**PMA Prozeß- und Maschinen-Automation GmbH**

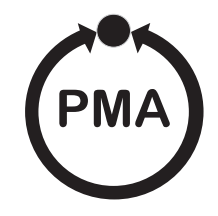

# **Industrie- und Prozessregler KS 90-1 / KS 92-1**

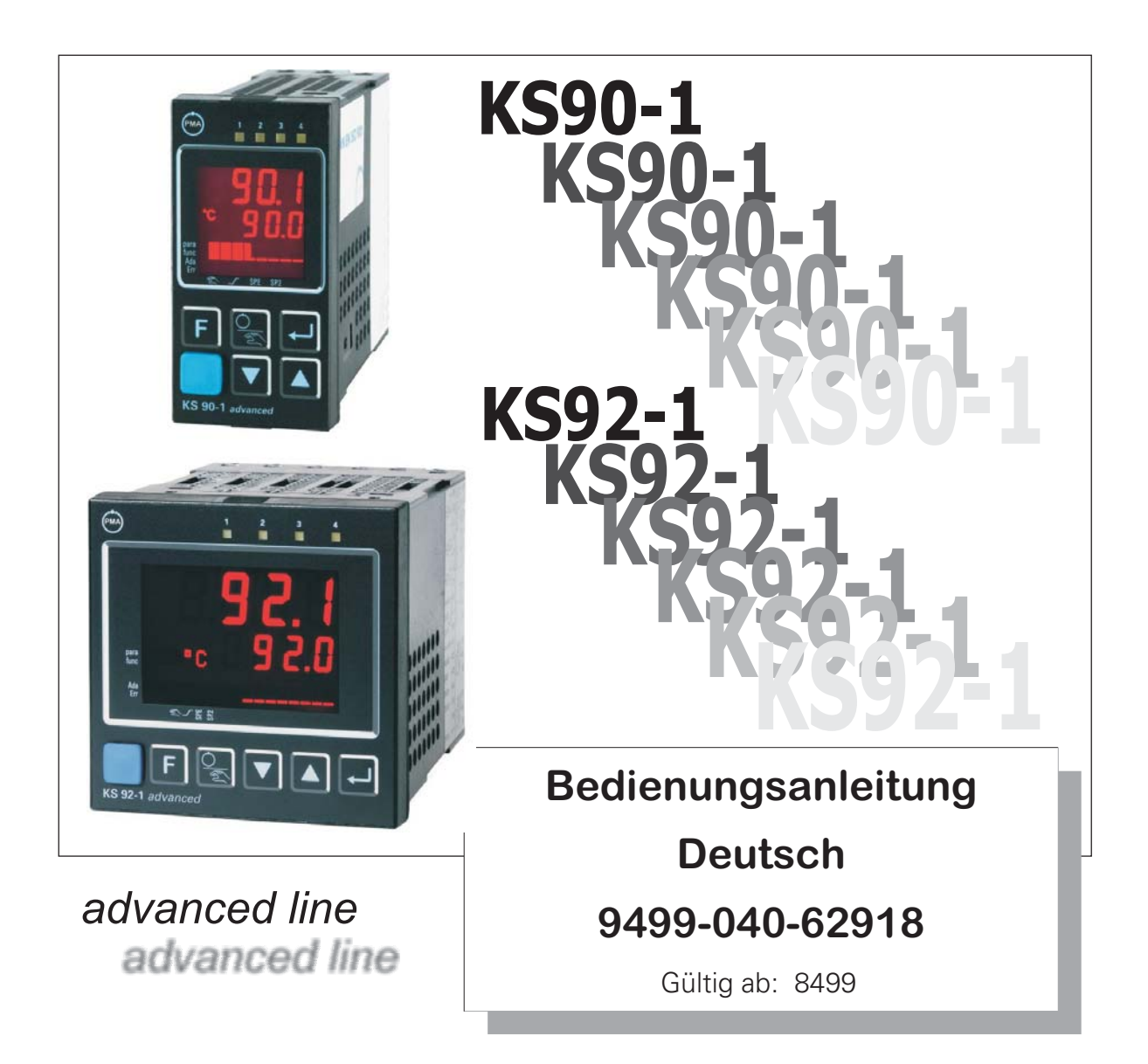

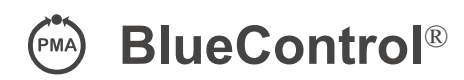

Mehr Effizienz beim Engineering, mehr Übersicht im Betrieb: Die Projektierungsumgebung für die BluePort®-Regler

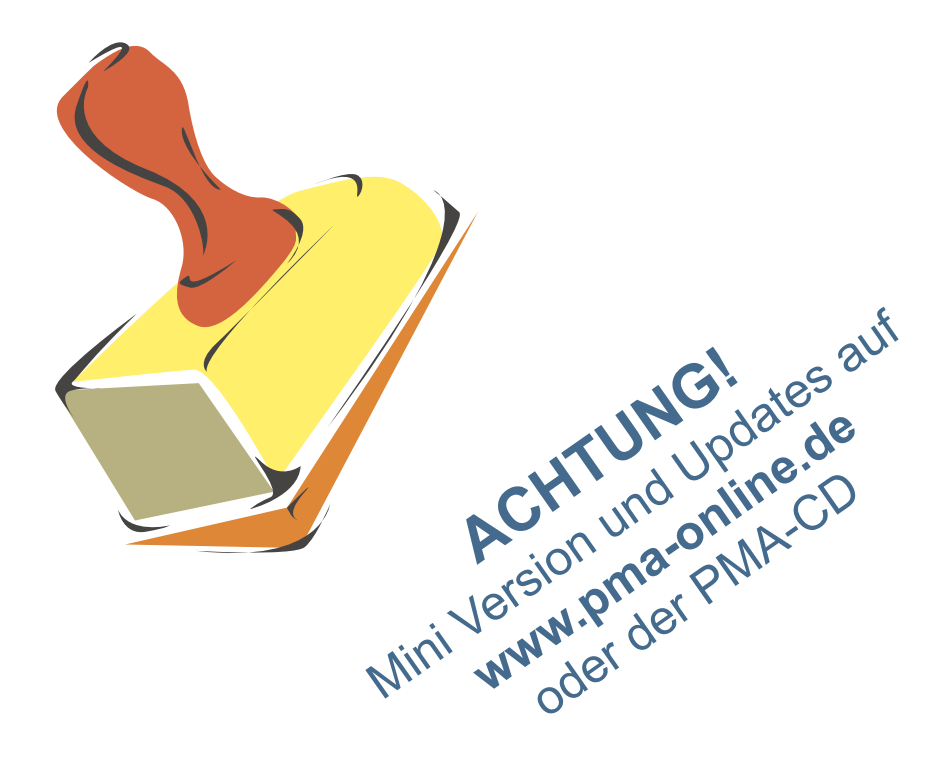

#### **Erklärung der Symbole im Text: auf dem Gerät:**

 $\bigcirc$  Information allgemein  $\bigwedge$  Bedienungsanleitung beachten

- $\triangle$  Warnung allgemein
	- Achtung: ESD-gefährdete Bauteile

© PMA Prozeß- und Maschinen-Automation GmbH • Printed in Germany Alle Rechte vorbehalten. Ohne vorhergehende schriftliche Genehmigung ist der Nachdruck oder die auszugsweise fotomechanische oder anderweitige Wiedergabe diese Dokumentes nicht gestattet.

Dies ist eine Publikation von PMA Prozeß- und Maschinen Automation Postfach 310229 D-34058 Kassel Germany

#### **Inhaltsverzeichnis**

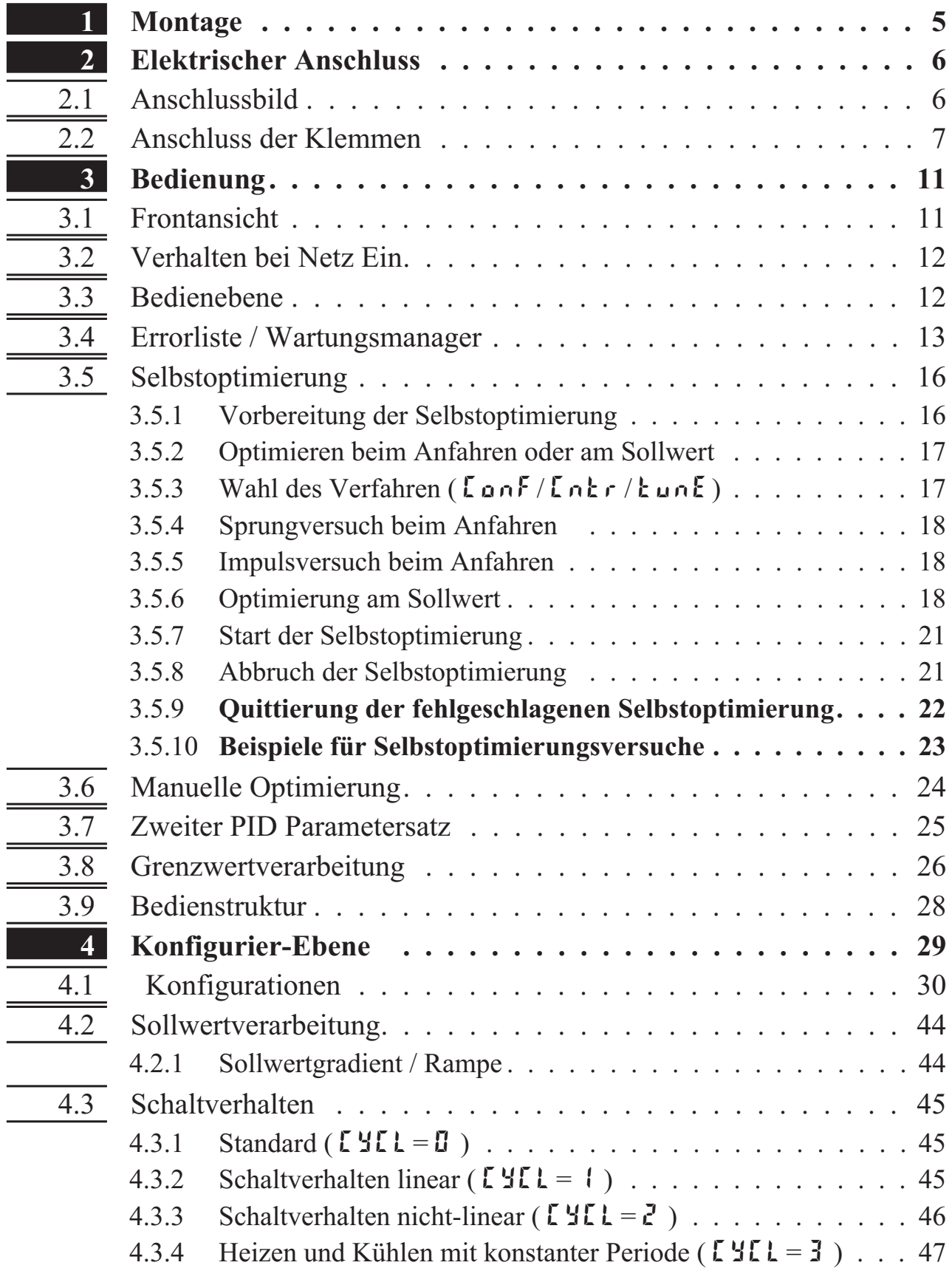

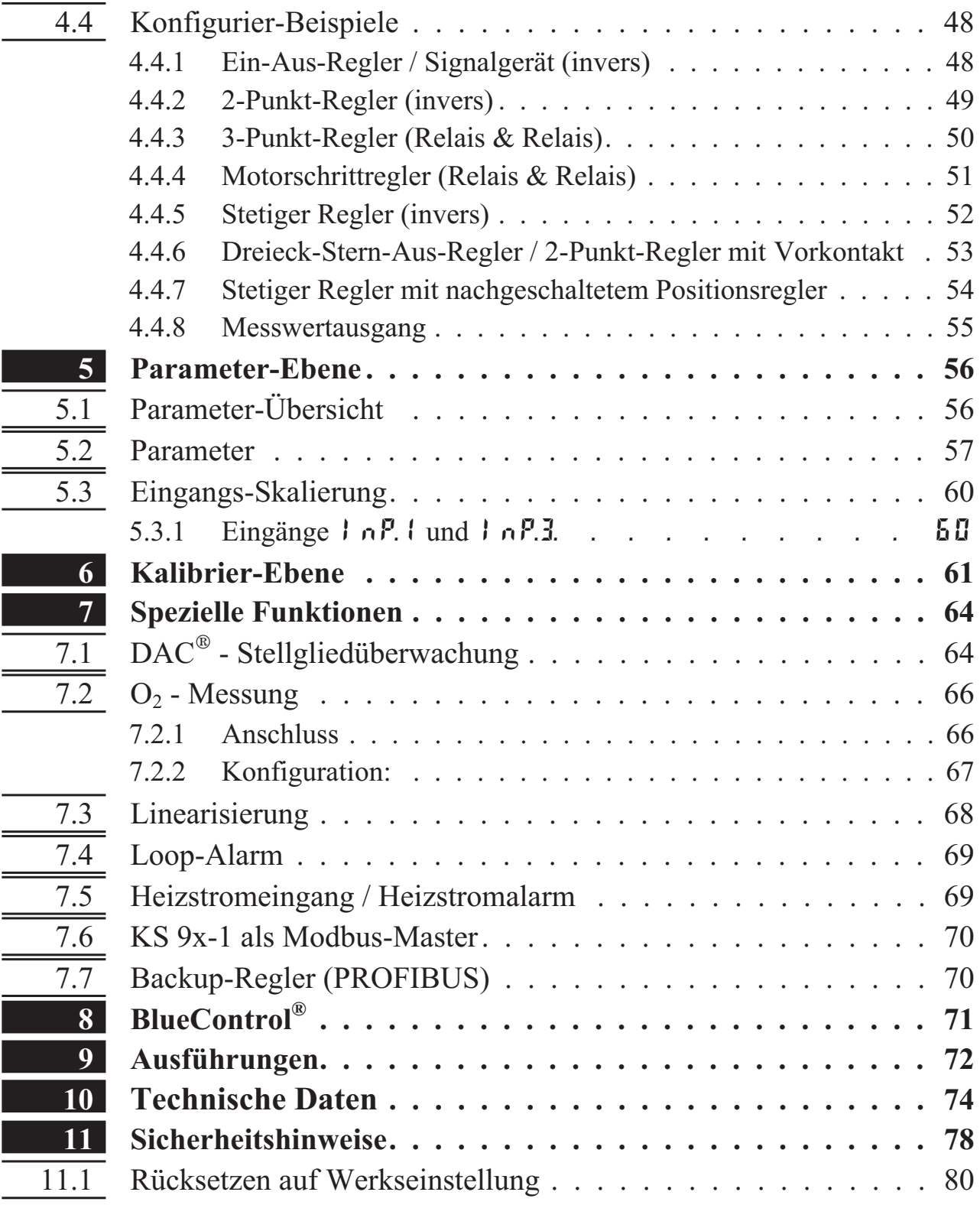

# **1 Montage**

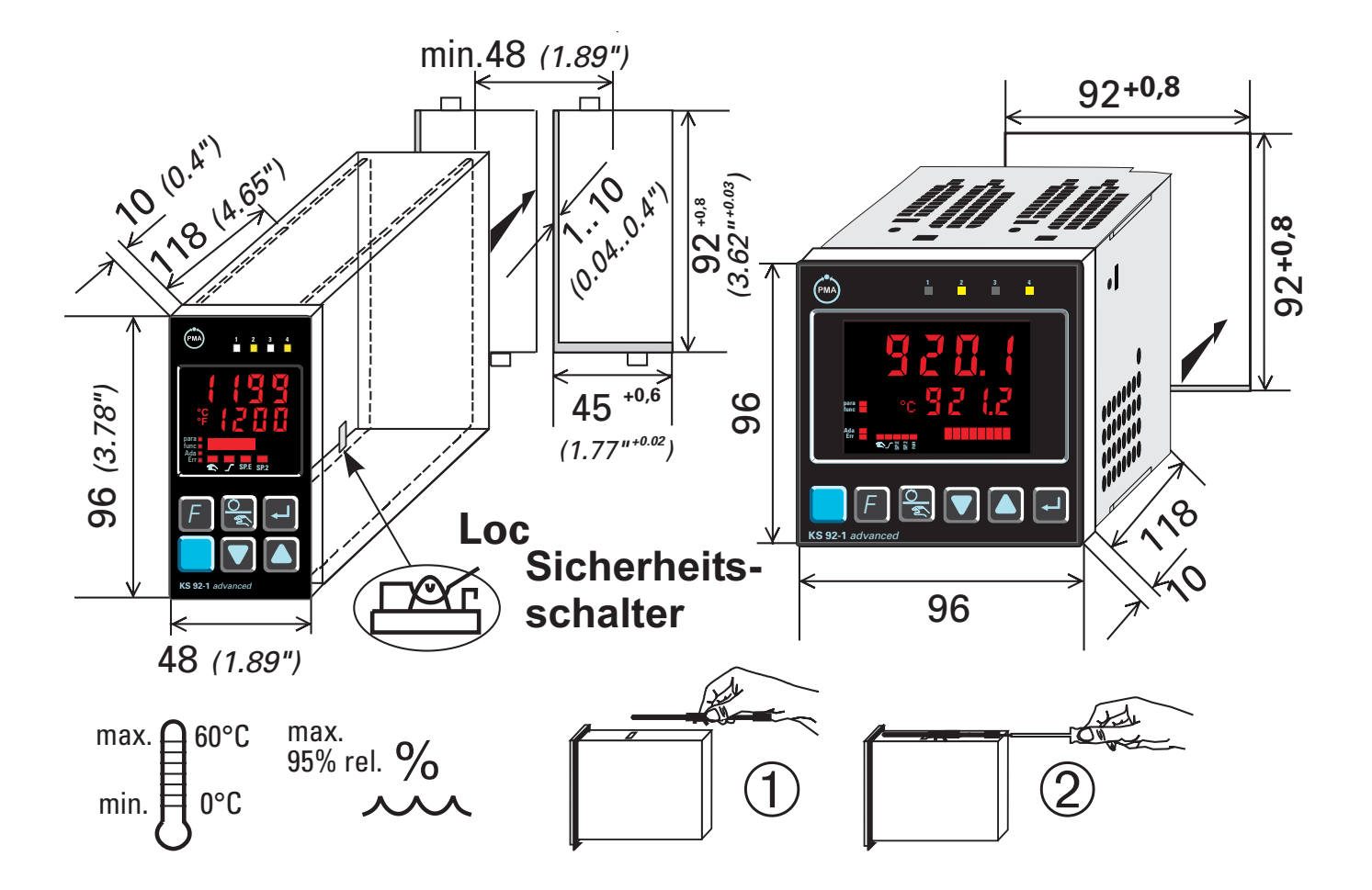

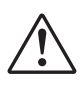

a Gerät **nur oben** und **unten** befestigen, ansonsten kann es beschädigt werden.

Sicherheitsschalter:

Zum Zugriff auf den Sicherheitsschalter muß der Regler unter leichtem Drücken oben und unten mit kräftigem Zug an den Aussparungen des Frontrahmens aus dem Gehäuse gezogen werden

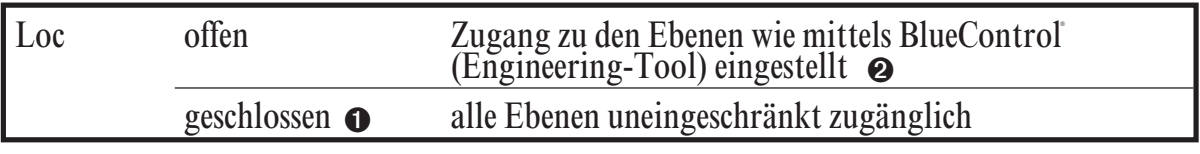

1 Auslieferzustand 2 Default-Einstellung: alle Ebenen ausgeblendet, Passwort PR55 =  $IIF$ 

Achtung! Das Gerät enthält ESD-gefährdete Bauteile.

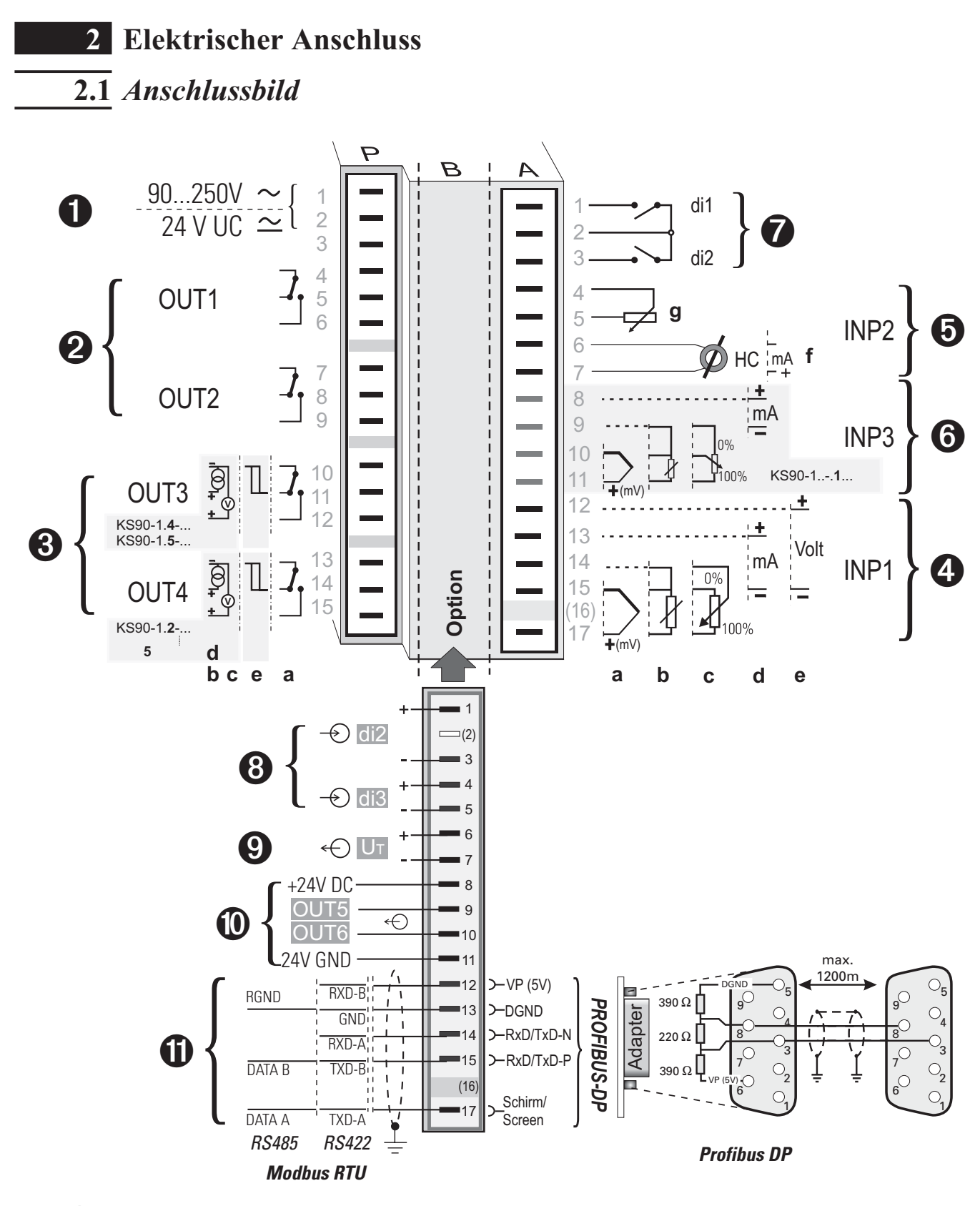

- G Der Regler verfügt je nach Bestellung über :<br>• Flachsteckmesser 1 x 6,3mm oder 2 x 2,8mm nach DIN 46 244 oder<br>• Schraubklammen für Leiterquerschnitt von 0.5 bis 2.5mm<sup>2</sup>
	- w Schraubklemmen für Leiterquerschnitt von 0,5 bis 2,5mm² Bei Geräten mit Schraubklemmen muß die Abisolierlänge mindestens 12 mm betragen! Aderendhülsen sind entsprechend zu wählen!

# **2.2** *Anschluss der Klemmen*

*Anschluss der Hilfsenergie 1*

Siehe Kapitel 10 "Technische Daten"

# *Anschluss der Ausgänge OUT1/2* **2**

Relais (250V/2A), potentialfreier Wechsler

#### *Anschluss der Ausgänge OUT3/4 3*

- **a** Relais (250V/2A), potentialfreier Wechsler Universal-Ausgang
- **b** Strom (0/4...20mA)
- **c** Spannung (0/2...10V)
- **d** Transmitterspeisung
- **e** Logik (0..20mA / 0..12V)

#### *Anschluss des Eingangs INP1 4*

Eingang wird meist für die Regelgröße x1 (Istwert) verwendet.

- **a** Thermoelement und mV-Eingänge
- **b** Widerstandsthermometer (Pt100/Pt1000/ KTY/ ...)
- **c** Potentiometer
- **d** Strom (0/4...20mA)
- **e** Spannung (0/2...10V)

#### *Anschluss des Eingangs INP2 5*

- **f** Heizstromeingang (0..50mA AC) oder Eingang für ext. Sollwert (0/4...20mA)
- **g** Potentiometer Eingang zur Stellungsrückmeldung

#### *Anschluss des Eingangs INP3 6*

Wie Eingang INP1, jedoch keine Spannung

#### *Anschluss der Eingänge di1, di2 7*

Digitaler Eingänge, konfigurierbar als Schalter oder Taster.

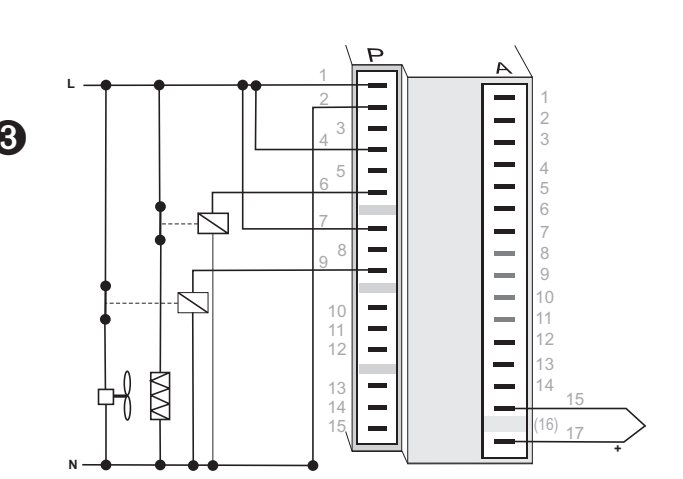

*2 OUT1/2 Heizen/Kühlen*

#### *5 INP2 mit Stromwandler*

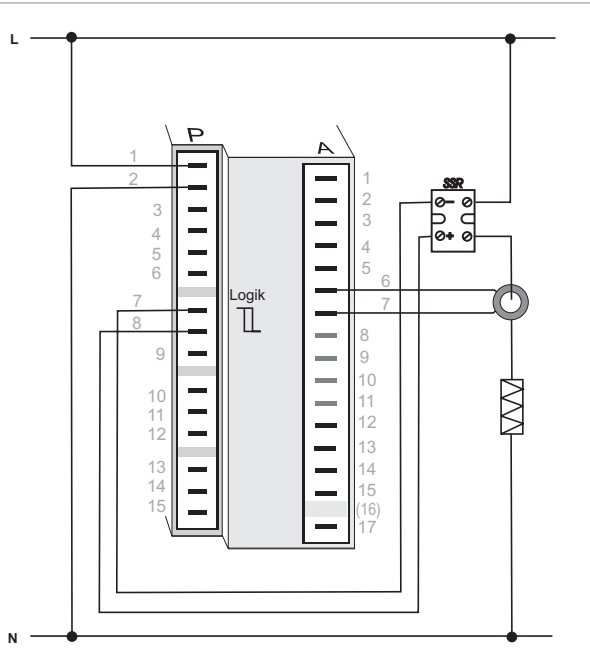

#### *Anschluss der Eingänge di2/3 8 (Option)*

Digitale Eingänge (24VDC extern), galvanisch getrennt, konfigurierbar als Schalter oder Taster.

*Anschluss des Ausgangs*  $U_T$  $\odot$  *(Option)* 

Speisespannungsanschluss zur externen Speisung.

#### *Anschluss der Ausgänge OUT5/6 0 (Option)*

Digitale Ausgänge (Optokoppler), galvanisch getrennt, mit gemeinsamer positiver Steuerspannung, Schaltspannung 18...32VDC

*Anschluss der Busschnittstelle ! (Option)*

PROFIBUS DP oder RS422/485-Schnittstelle mit Modbus RTU Protokoll.

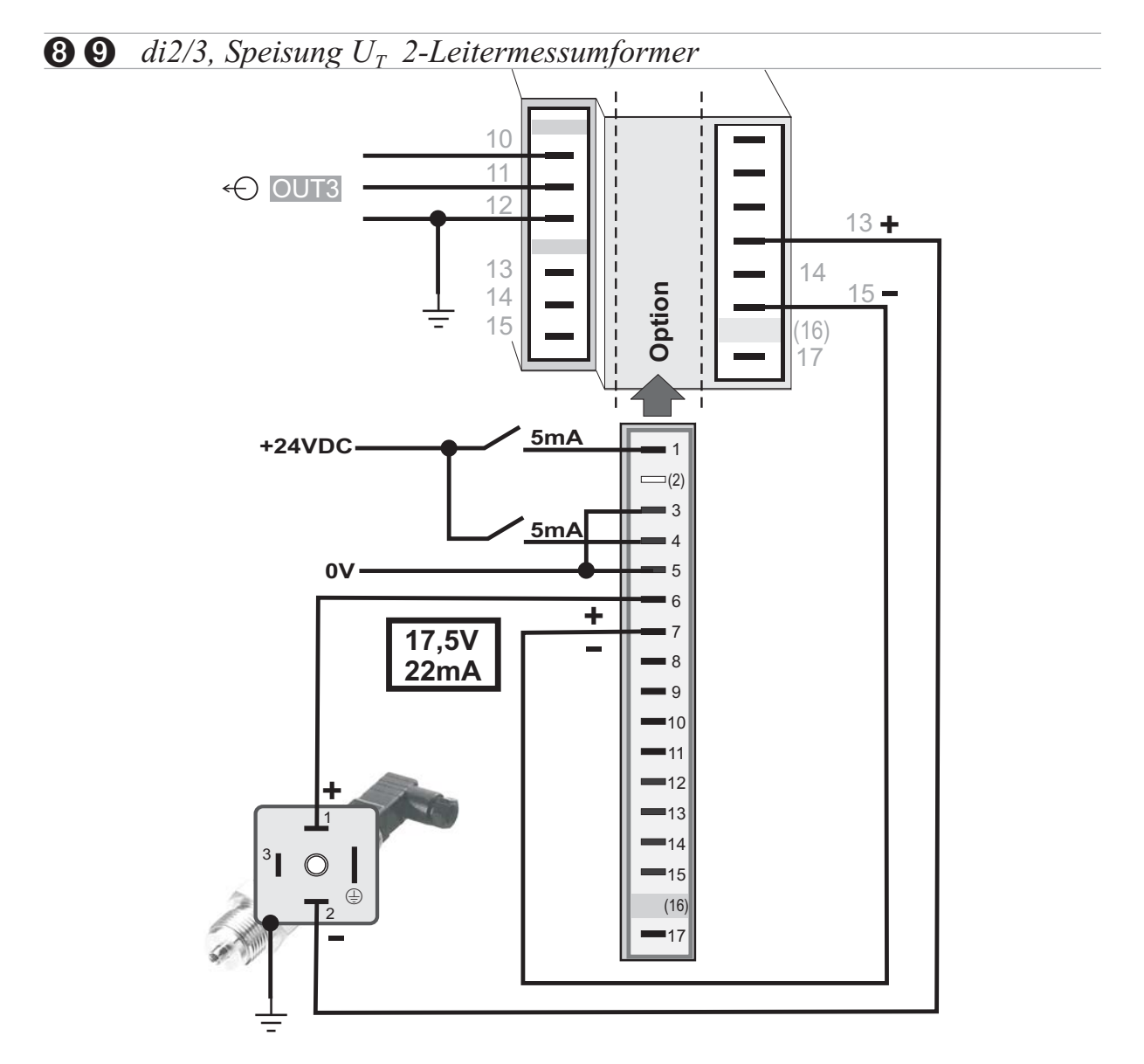

**(2)** Die analogen Ausgänge OUT3 bzw. OUT4 und die Transmitterspeisung  $U_T$ liegen auf unterschiedlichen Spannungspotentialen. Daher darf, bei analogen Ausgängen, keine externe galvanische Verbindung zwischen OUT3/4 und  $U_T$ hergestellt werden!

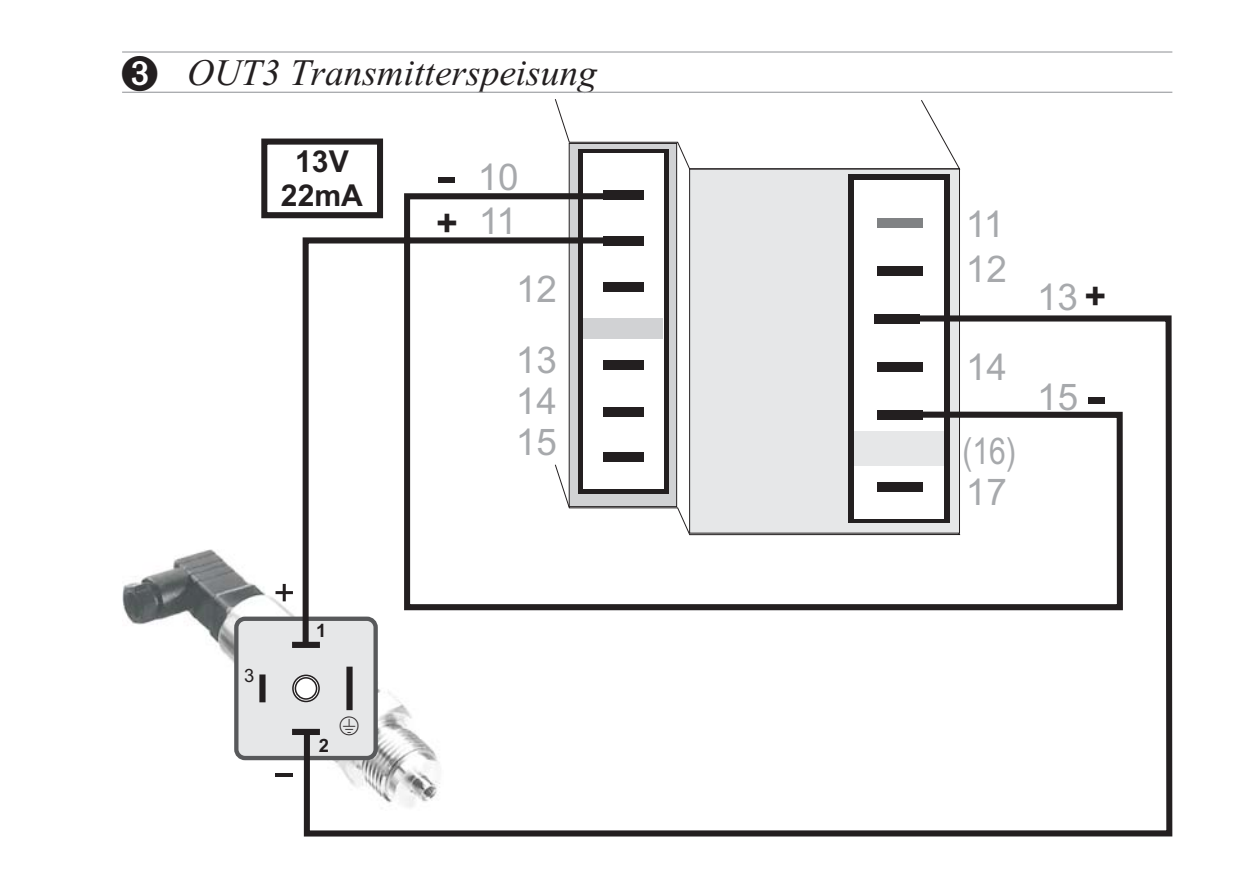

*RS485-Schnittstelle (mit Schnittstellenumsetzer RS485-RS232)* **\***

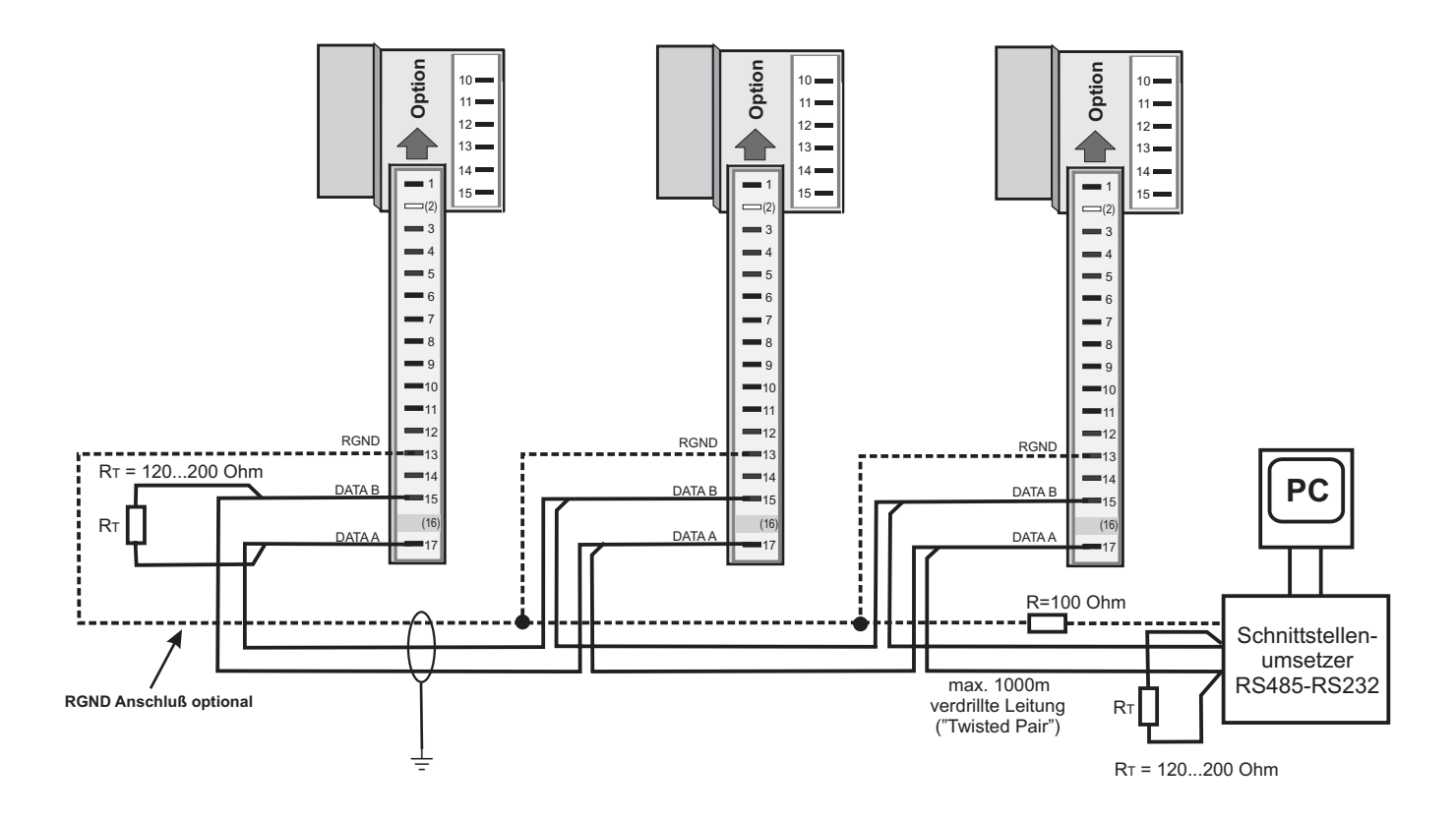

**\* Schnittstellenbeschreibung Modbus RTU: siehe Seite 72.**

*3 OUT 3 als Logikausgang mit Solid-State-Relais (Reihen- und Parallel-Schaltung)*

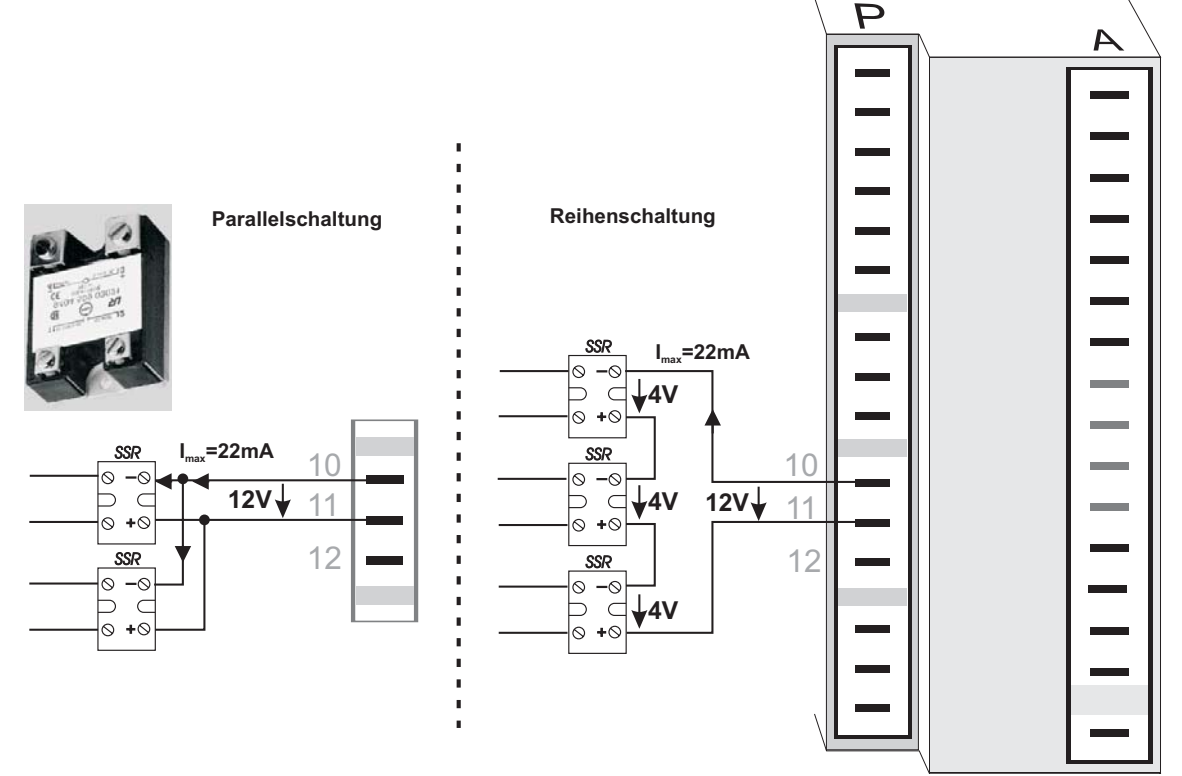

*Anschlussbeispiel KS 9x-1:*

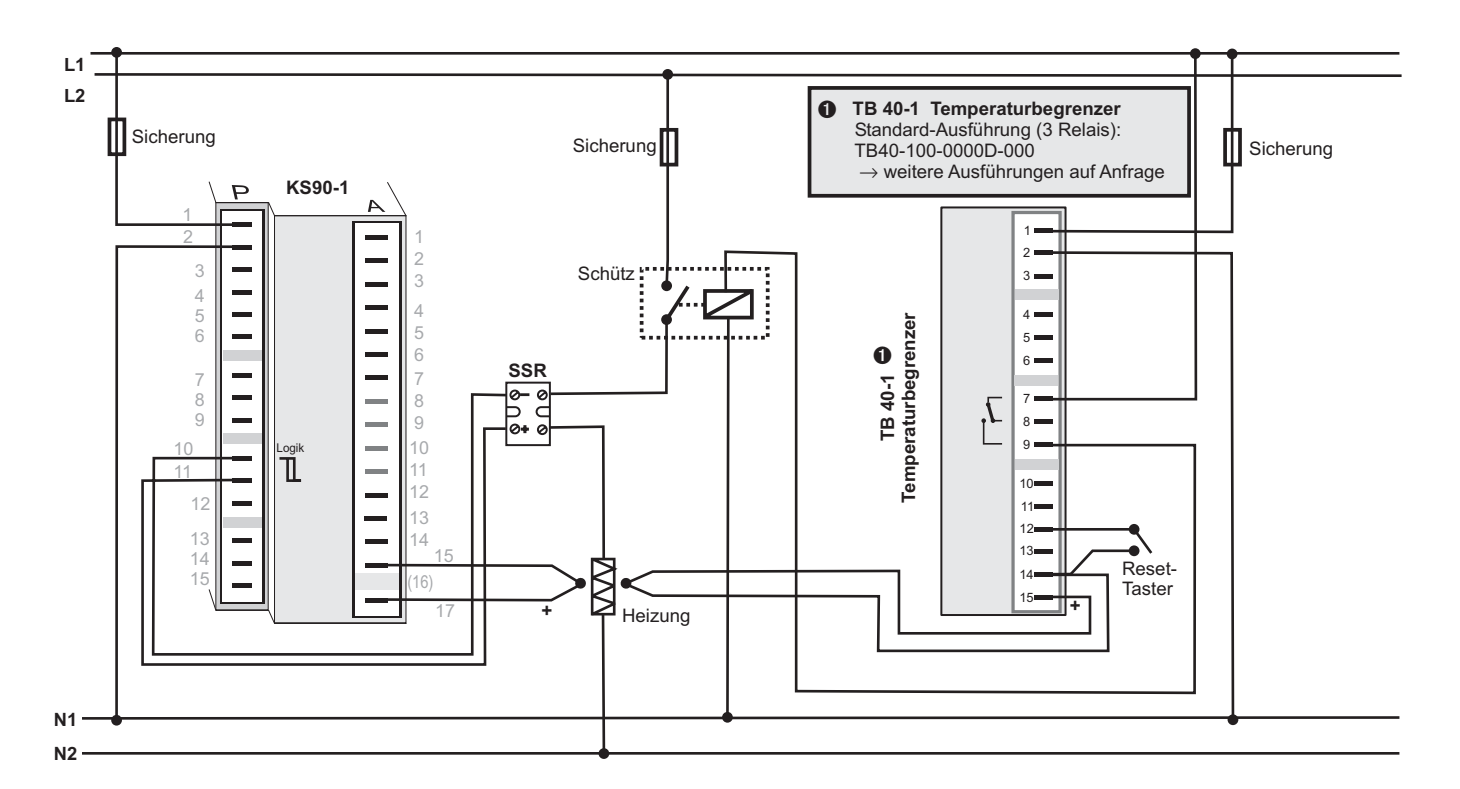

**ACHTUNG:** Der Einsatz eines Temperaturbegrenzers empfiehlt sich in<br>Systemen, wo Übertemperatur zum Ausbruch von Feuer<br>oder zu anderen Gefahren führen kann **Systemen, wo Übertemperatur zum Ausbruch von Feuer oder zu anderen Gefahren führen kann.**

# **3 Bedienung**

**3.1** *Frontansicht*

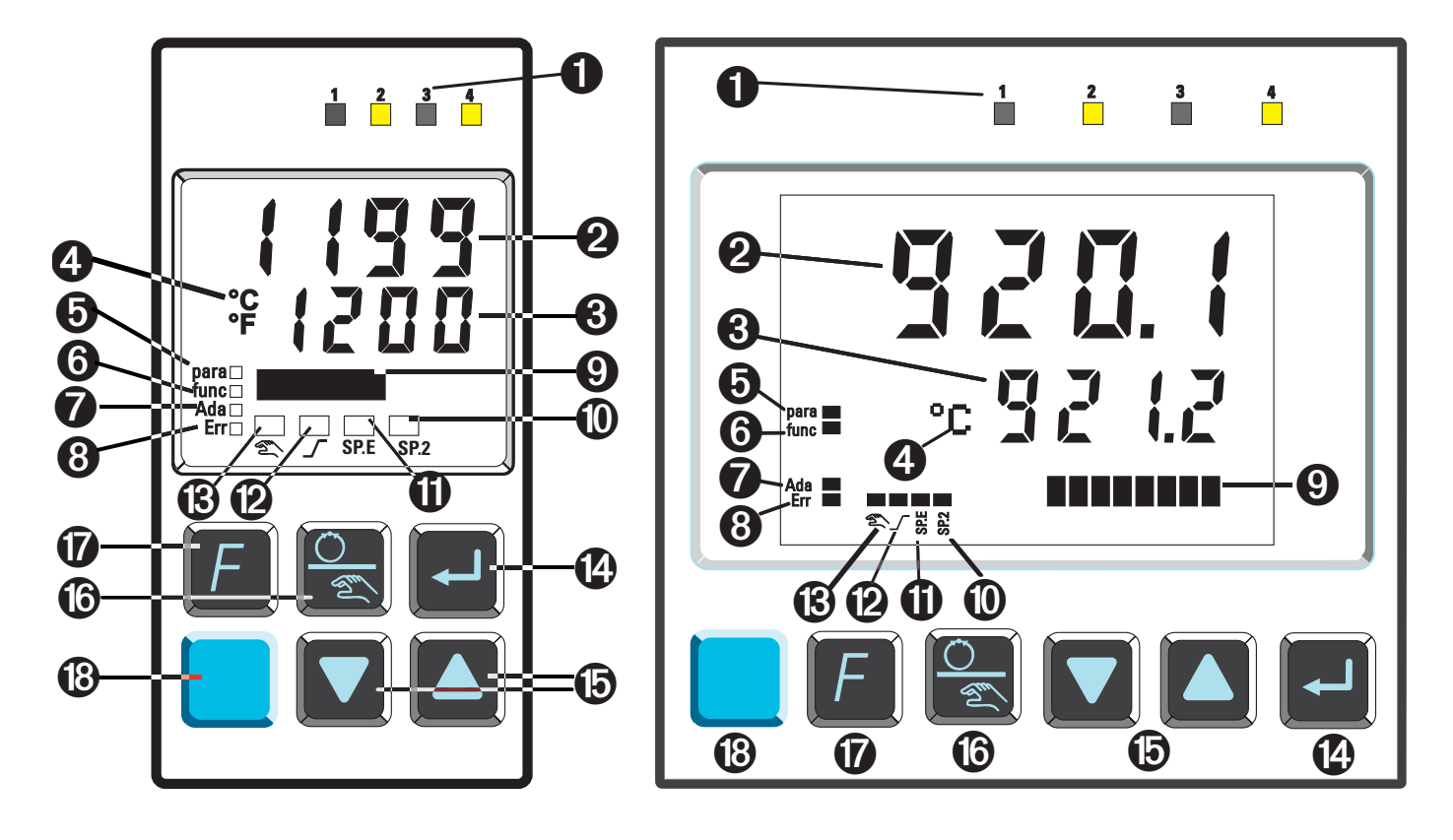

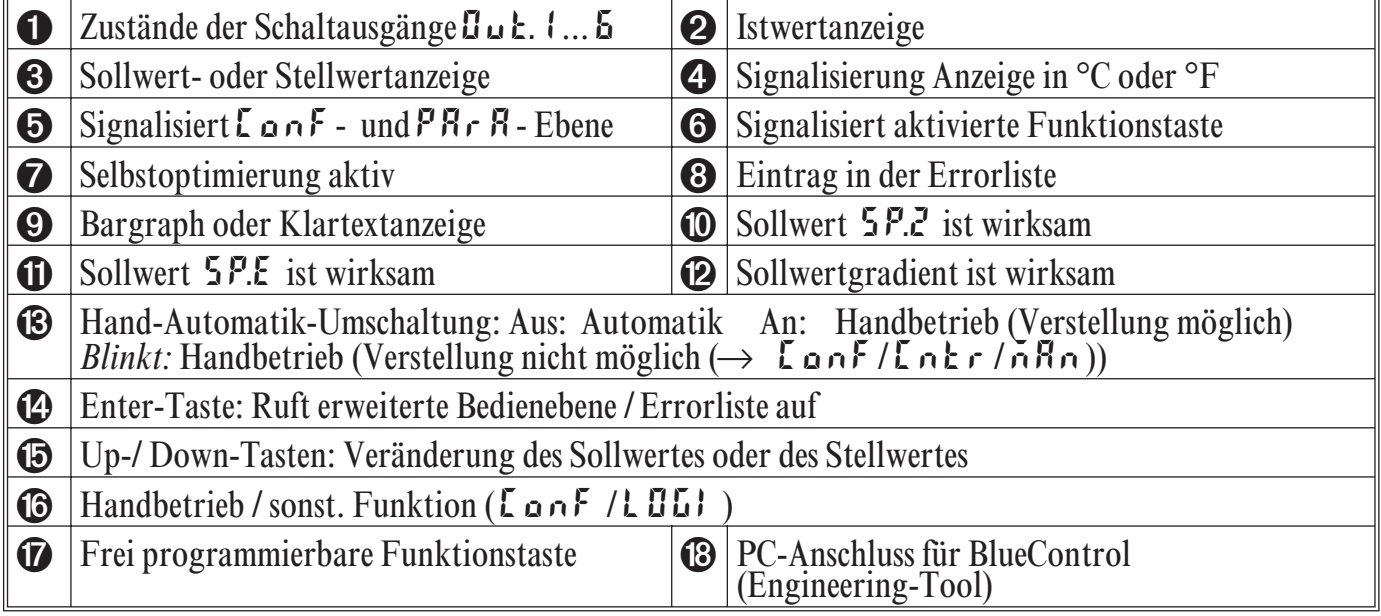

#### *Farben der LEDs:*

LED 1, 2, 3, 4: gelb Bargraph: rot sonstige LED: rot

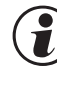

( $\bullet$ ) In der oberen Anzeige wird <u>immer</u> der Istwert angezeigt.<br>
In der Parameter-, Konfigurier- und Kalibrier-Ebene<br>
sowie der erweiterten Bedienebene wechselt die untere In der oberen Anzeige wird immer der Istwert angezeigt.<br>In der Parameter-, Konfigurier- und Kalibrier-Ebene Anzeige zyklisch zwischen dem Parameter-Namen und dem Parameter-Wert.

# **3.2** *Verhalten bei Netz Ein*

Nach Einschalten der Hilfsenergie startet das Gerät mit der **Bedien-Ebene**. Es wird der Betriebszustand angenommen der vor Netzunterbrechung aktiv war. War der Regler bei Abschalten der Hilfsenergie in Handbetrieb, startet er beim Einschalten auch mit dem letzten Stellwert im Handbetrieb wieder auf.

# **3.3** *Bedienebene*

Der Inhalt der erweiterten Bedienebene wird mit Hilfe von BlueControl® (Engineering-Tool) festgelegt. Es können Parameter in die erweiterte Bedien- ebene kopiert werden, die oft benutzt werden oder deren Anzeige wichtig ist.

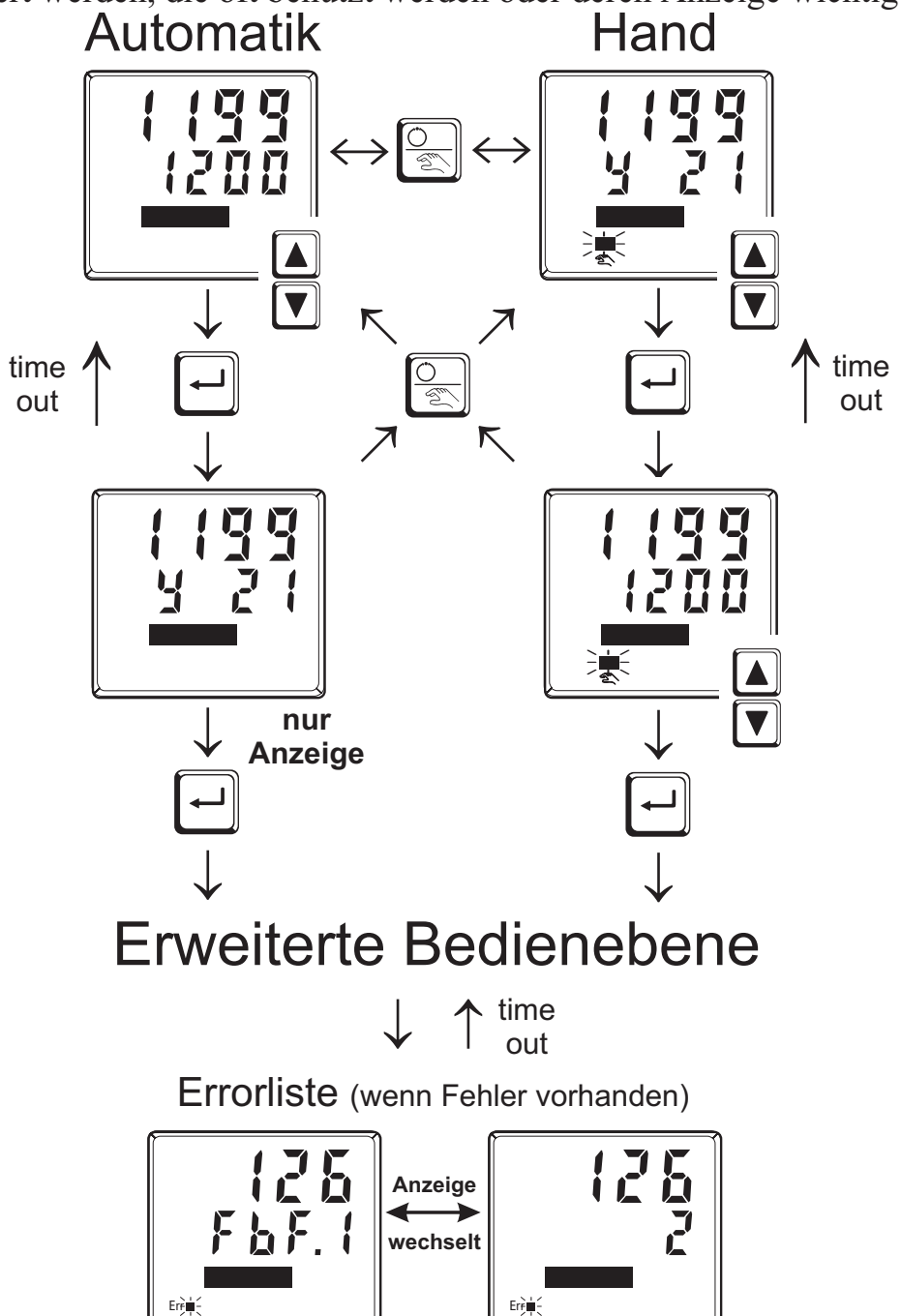

# **3.4** *Errorliste / Wartungsmanager*

Am Anfang der erweiterten Bedienebene steht immer, falls ein oder mehrere Fehler vorhanden sind, die Errorliste. Ein aktueller Eintrag in der Errorliste (Alarm, Fehler) wird durch die Err-LED im Display angezeigt. Zur Anzeige der Error-Liste muß  $2x \overline{)}$  betätigt werden.

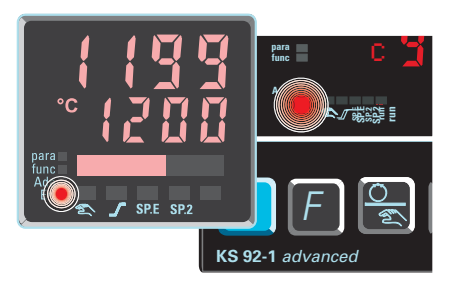

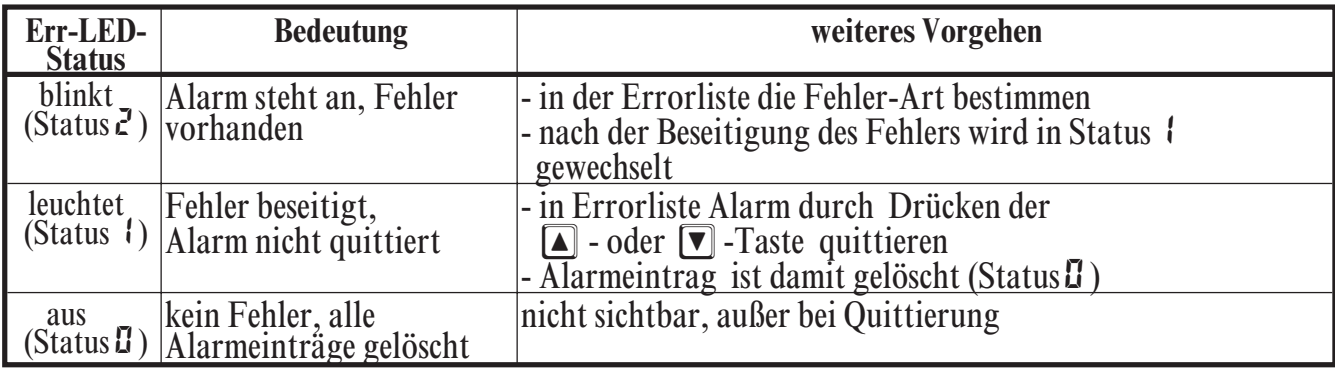

#### **Errorliste:**

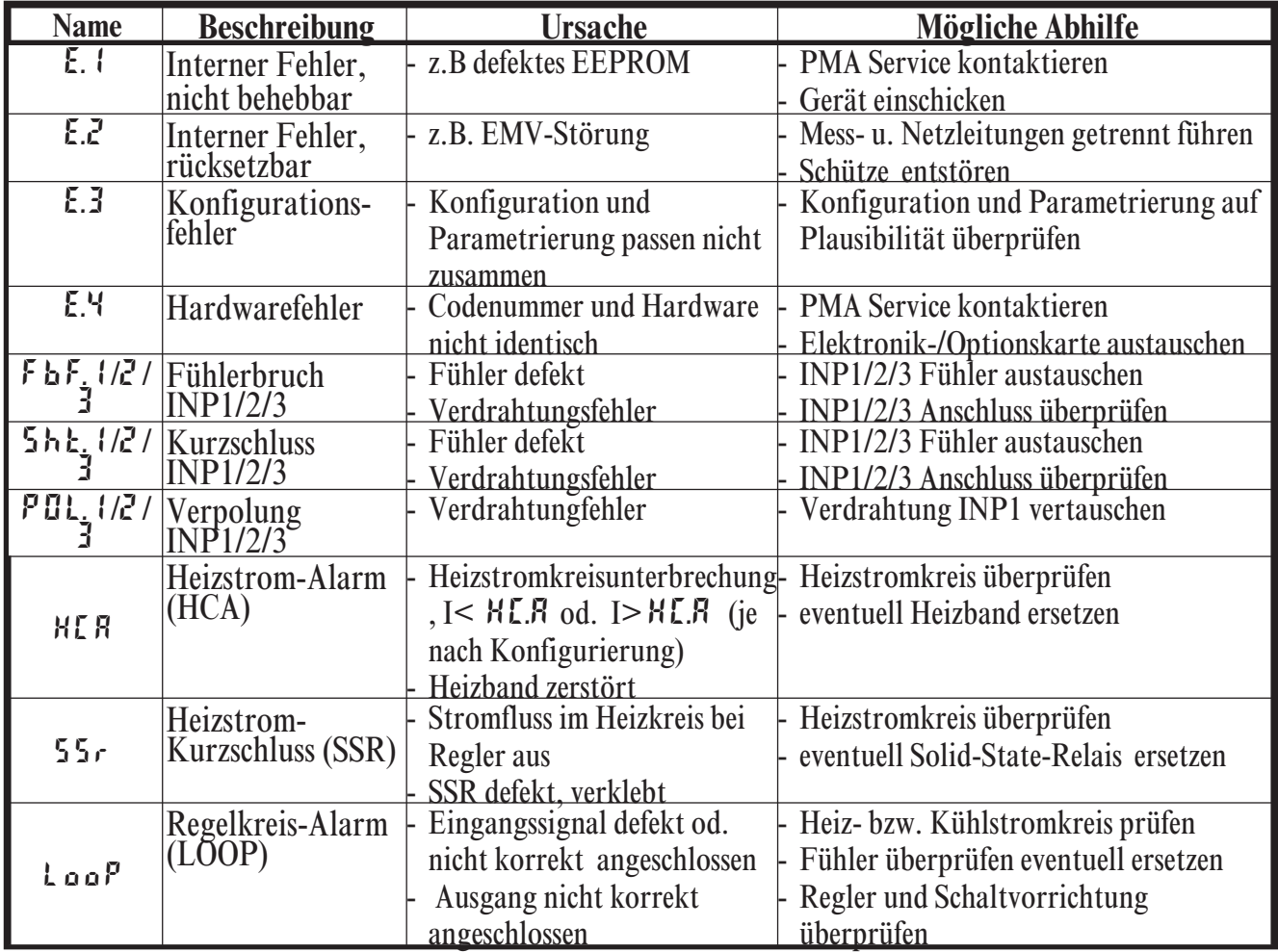

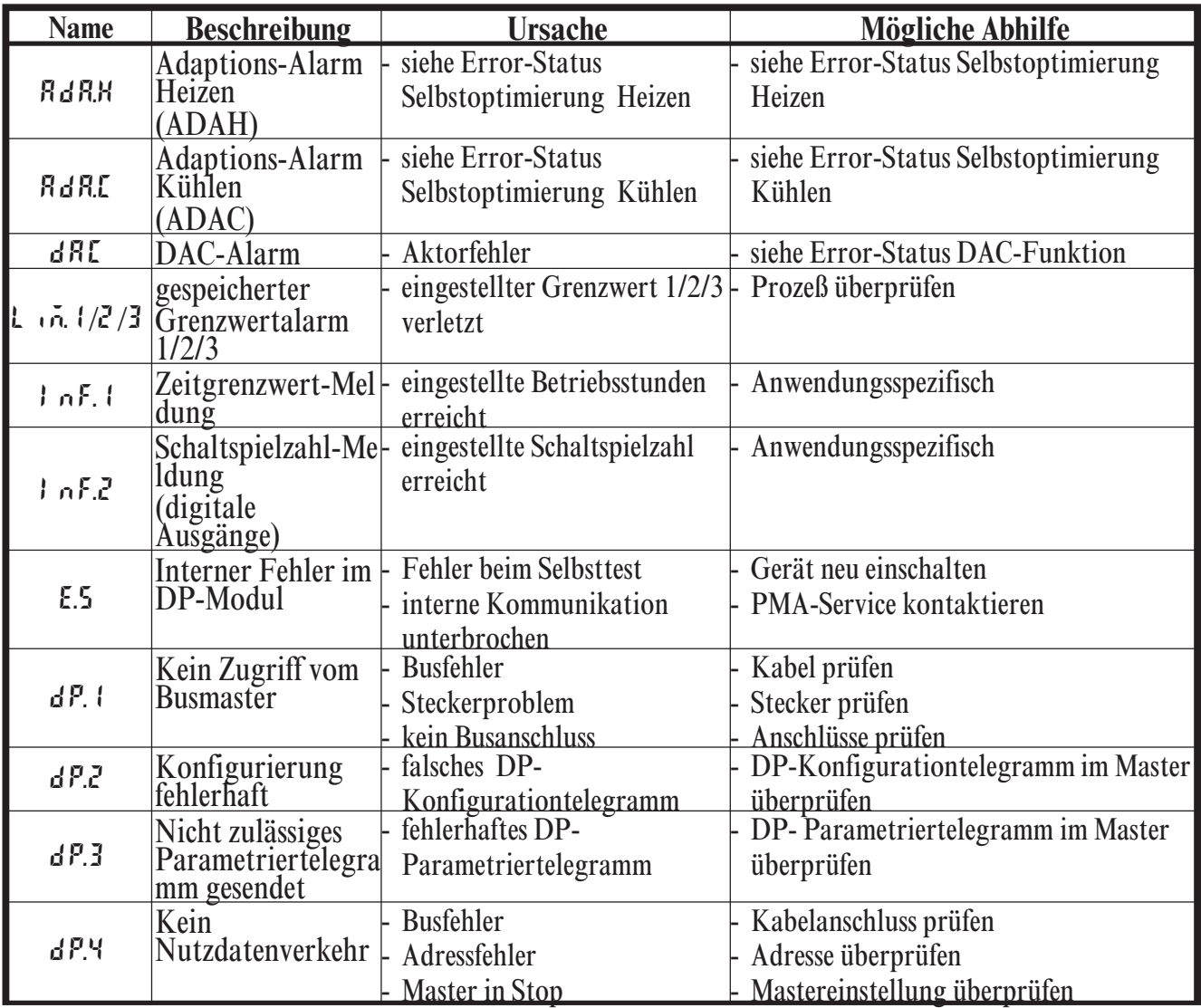

- Gespeicherte Alarme (Err-LED leuchtet) können über die digitalen Eingänge di1/2/3 sowie mit der  $\boxed{F}$  oder  $\boxed{\ }$  Taste quittiert und damit rückgesetzt werden. Konfiguration, siehe Seite 37: LonF / LOGI / Err.r.
- (C) Steht ein Alarm noch an d.h. ist die Fehlerursache noch nicht beseitigt (Err-LED blinkt), können gespeicherte Alarme nicht quittiert und dam rückgesetzt werden (Err-LED blinkt), können gespeicherte Alarme nicht quittiert und damit rückgesetzt werden.

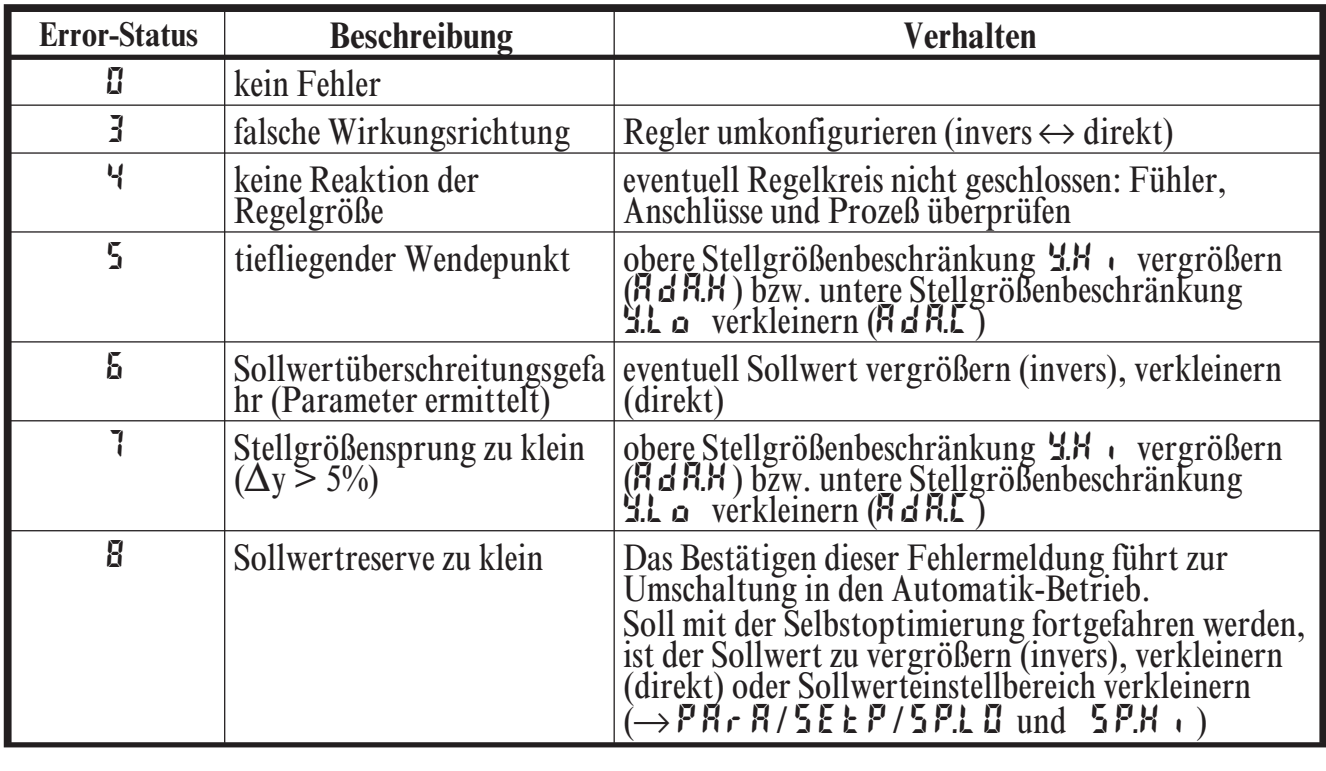

# **Error-Status Selbstoptimierung Heizen ( ADA.H) und Kühlen ( ADA.C):**

## **Error-Status DAC-Funktion ( DAC):**

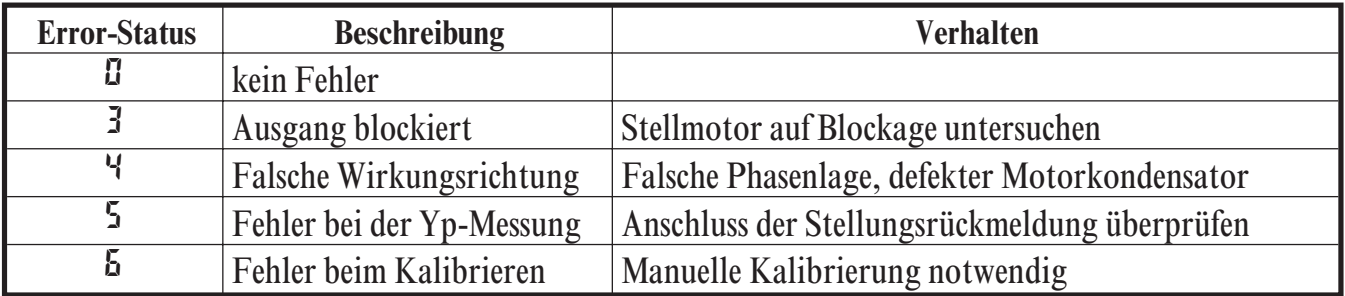

# **3.5** *Selbstoptimierung*

Zur Ermittlung der für einen Prozess optimalen Parameter kann eine Selbstoptimierung durchgeführt werden.

Nach dem Start durch den Bediener führt der Regler einen Adaptionsversuch durch. Er errechnet dabei aus den Kennwerten der Regelstrecke die Parameter für ein schnelles, überschwingfreies Ausregeln auf den Sollwert.

#### **Die folgenden Parameter werden bei der Selbstoptimierung optimiert: Parametersatz 1:**

- $P_b$  | -Proportionalbereich 1 (Heizen) in phys. Einheiten [z.B.  $^{\circ}$ C]
- **t**  $\cdot$  **i** -Nachstellzeit 1 (Heizen) in [s]  $\rightarrow$  nur, wenn nicht auf OFF<br> **h** d l -Vorhaltezeit 1 (Heizen) in [s]  $\rightarrow$  nur, wenn nicht auf OFF
- **t d** l -Vorhaltezeit 1 (Heizen) in  $[s] \rightarrow$  nur, wenn nicht auf **OFF**<br>  $\downarrow$  1 -Minimale Periodendauer 1 (Heizen) in [s]
- -Minimale Periodendauer 1 (Heizen) in [s]  $\rightarrow$  nur, wenn nicht in der Konfiguration mit BlueControl<sup>®</sup> RdED auf "keine Optimierung" gestellt wurde.
- Pb2 Proportionalbereich 2 (Kühlen) in phys. Einheiten [z.B. °C]
- 
- ti2 Nachstellzeit 2 (Kühlen) in [s]  $\rightarrow$  nur, wenn nicht auf OFF<br>  $\text{Ed2}$  Vorhaltezeit 2 (Kühlen) in [s]  $\rightarrow$  nur, wenn nicht auf OFF **t**  $d^2$  - Vorhaltezeit 2 (Kühlen) in [s]  $\rightarrow$  nur, wenn nicht auf **OFF**<br> **t**  $d^2$  - Minimale Periodendauer 2 (Kühlen) in [s]
	- $\rightarrow$  nur, wenn nicht in der Konfiguration mit BlueControl<sup>®</sup><br> **Adt U** auf "keine Optimierung" gestellt wurde.

**Parametersatz 2:** entsprechend Parametersatz 1 (siehe Seite 25)

#### *3.5.1* **Vorbereitung der Selbstoptimierung**

• Regelbereichsgrenzen auf den Einsatzbereich des Reglers einstellen.<br>
r n LL und r n LH auf die Grenzen stellen, in denen später auch geregelt werden soll.

 $(Konfiguration \rightarrow Regler \rightarrow unterer- und oberer Regelbereich)$  $\mathsf{LanF}\to\mathsf{Lakr}\to\mathsf{rall}$  und  $\mathsf{rnlH}$ 

- w Festlegen, welcher Parametersatz optimiert werden soll. -Es wird der momentan wirksame Parametersatz optimiert  $\rightarrow$  den entsprechenden Parametersatz (1 oder 2) aktiv schalten
- w Festlegen, welche Parameter optimiert werden sollen (siehe Tabelle oben)
- w Auswählen, auf welche Weise die Optimierung durchgeführt werden soll siehe Kapitel 3.5.3 -Sprungversuch beim Anfahren -Impulsversuch beim Anfahren -Optimieren am Sollwert

#### *3.5.2* **Optimieren beim Anfahren oder am Sollwert**

Es wird unterschieden zwischen Optimieren beim Anfahren und am Sollwert. Da Regelparameter immer nur für einen begrenzten Bereich der Regelstrecke optimal sind, kann je nach Erfordernissen zwischen verschiedenen Verfahren gewählt werden. Wenn sich die Regelstrecke im Anfahr-Bereich und direkt am Sollwert sehr unterschiedlich verhält, können die Parametersätze 1 und 2 unterschiedlich optimiert werden. Es ist möglich, dass je nach Anlagenzustand zwischen den Parametersätzen umgeschaltet wird (siehe Seite 25).

#### **Optimieren beim Anfahren**: (siehe Seite 18)

Das Optimieren beim Anfahren erfordert einen gewissen Abstand zwischen Istwert und Sollwert. Durch diesen Abstand ist es dem Regler möglich, beim Ausregeln auf den Sollwert die Regelstrecke zu beurteilen und somit die Regelparameter zu bestimmen.

Dies Verfahren optimiert den Regelkreis von den Startbedingungen hin zum Sollwert und deckt damit einen großen Bereich der Regelung ab. Es empfiehl sich zunächst die Optimierung **"Sprungversuch beim Anfahren"**  $m$ it  $\mathbf{L} \cdot \mathbf{n}$  $\mathbf{E} = 0$  zu wählen. Sollte dies nicht zu einem erfolgreichem Abschluss führen empfiehlt sich ein **"Impulsversuch beim Anfahren"**.

#### **Optimieren am Sollwert**: (siehe Seite 18)

Das Optimieren am Sollwert erfolgt, indem der Regler eine Störung an die Regelstrecke ausgibt. Dies erfolgt durch eine kurzzeitige Änderung der Stellgröße. Der durch diesen Impuls veränderte Istwert wird ausgewertet. Die erkannten Streckendaten werden in Regelparameter umgerechnet und im Regler abgespeichert.

Dies Verfahren optimiert den Regelkreis direkt am Sollwert. Der Vorteil liegt in der kleinen Regelabweichung während der Optimierung.

#### *3.5.3* **Wahl des Verfahren ( ConF/ Cntr/ tunE)**

#### **Kriterien, nach denen das Optimierungsverfahren ausgewählt wird:**

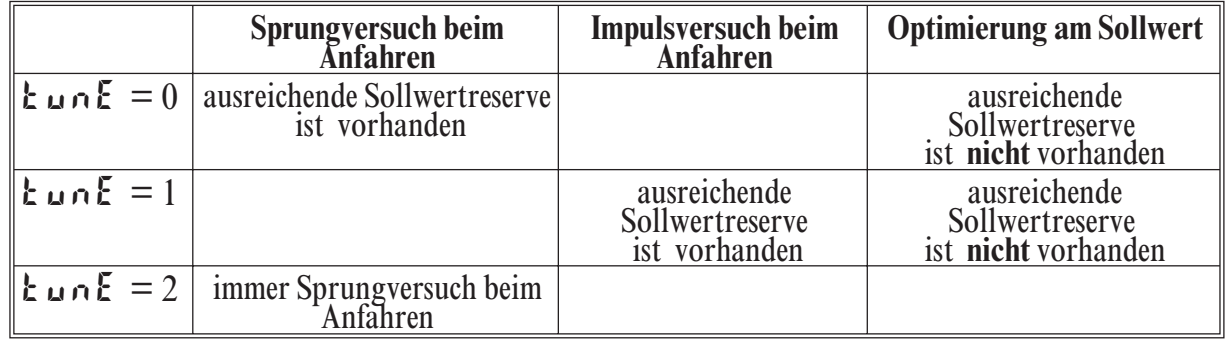

#### **Ausreichende Sollwertreserve:**

inverser Regler:(wenn Istwert<Sollwert- (10% von rnGH - rnGL) direkter Regler:(wenn Istwert>Sollwert+ (10% von rnGH - rnGL)

#### *3.5.4* **Sprungversuch beim Anfahren**

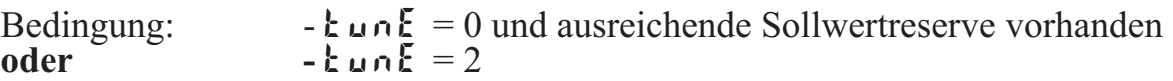

Der Regler gibt 0% Stellgröße bzw. Y. Lo aus und wartet bis der Prozeß zur Ruhe gekommen ist. (siehe Startbedingungen Seite 21)

Danach wird ein Stellgrößensprung auf 100% ausgegeben.

Der Regler versucht aus der Reaktion der Strecke die optimalen Regelparameter zu berechnen. Ist dies erfolgreich, werden diese optimierten Parameter übernommen und damit auf den Sollwert ausgeregelt.

Beim *3-Punkt-Regler* kommt der "Kühlen - Vorgang" hinzu. Nachdem der 1. Schritt wie beschrieben durchgeführt wurde, wird vom Sollwert aus eine Stellgröße von -100% (100% Kühlleistung) ausgegeben. Nach erfolgreicher Ermittlung der "Kühlen-Parameter" wird mit den optimierten

Parametern auf den Sollwert ausgeregelt.

#### *3.5.5* **Impulsversuch beim Anfahren**

Bedingung:-  $\mathbf{L} \cdot \mathbf{n} \mathbf{E} = 1$  und vorhandene ausreichende Sollwertreserve

Der Regler gibt 0% Stellgröße bzw. Y.Lo aus und wartet bis der Prozeß zur Ruhe gekommen ist. (siehe Startbedingungen Seite 21)

Danach wird ein kurzer Impuls von 100% auf den Ausgang ausgegeben (Y=100%) und wieder zurückgenommen.

Der Regler versucht aus der Reaktion der Strecke die optimalen Regelparameter zu berechnen. Ist dies erfolgreich, werden diese optimierten Parameter übernommen und damit auf den Sollwert ausgeregelt.

Beim *3-Punkt-Regler* kommt der "Kühlen - Vorgang" hinzu.

Nachdem der 1. Schritt wie beschrieben abgeschlossen wurde, und auf den Sollwert ausgegegelt ist, bleibt die "Heizen-Stellgröße" erhalten und es wird **zusätzlich** ein Kühlimpuls (100% Kühlleistung) ausgegeben. Nach erfolgreicher Ermittlung der "Kühlen-Parameter" wird mit den optimierten Parametern auf den Sollwert ausgeregelt.

#### *3.5.6* **Optimierung am Sollwert**

Bedingungen:

- w Es ist beim Start der Selbstoptimierung **keine** ausreichende Sollwertreserve vorhanden (siehe Seite 17)
- w tunE steht auf 0 oder 1
- Ist  $5k \rightharpoonup k = 1$  konfiguriert und erkennt der Regler eine Istwertschwingung von mehr als  $\pm 0.5\%$  von (r  $n\overline{u}$ H - r  $n\overline{u}$ L), so erfolgt eine Voreinstellung der Regelparameter zur Prozessberuhigung und der Regler führt daraufhin eine *Optimierung am Sollwert* durch (siehe Bild "Optimierung am Sollwert").
- wenn der Sprungversuch beim Netz-Einschalten fehlgeschlagen ist
- bei aktiver Gradienten-Funktion ( $P R \rvert R / 5E E P / r. 5P \neq I F F$ ) wird der Sollwertgradient vom Istwert aus gestartet und es kommt somit zu keiner ausreichenden Sollwertreserve.

#### **Ablauf der Optimierung am Sollwert:**

Der Regler regelt mit seinen momentanen Parametern auf den Sollwert. Vom ausgeregelten Zustand aus führt der Regler einen Impulsversuch durch. Dieser Impuls reduziert die Stellgröße um maximal 20% ●, um dadurch einen leichten Impuls reduziert die Stellgröße um maximal 20%  $\bullet$ , um dadurch einen leichten<br>Unterschwinger des Istwertes zu erzeugen. Die sich ändernde Regelstrecke wird analysiert und die dadurch berechneten Parameter werden im Regler eingetragen. Mit den optimierten Parametern wird auf den Sollwert ausgeregelt.

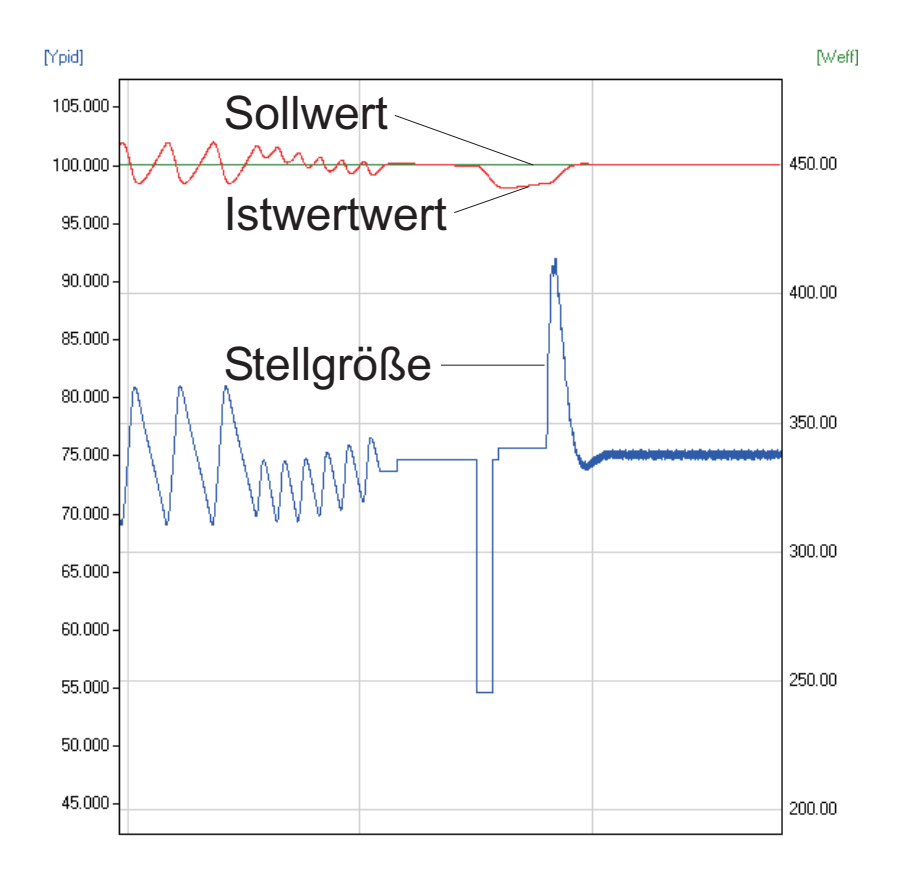

*Beim 3-Punkt-Regler* kommt es je nach momentanem Zustand entweder zu einer Optimierung für die "Heizen- " oder "Kühlen-Parameter" Diese beiden Optimierungen sind getrennt voneinander zu starten.

1 Sollte im ausgeregelten Zustand die Stellgröße zu klein für eine Reduzierung sein, wird eine Anhebung von maximal 20% durchgeführt.

#### **Optimierung am Sollwert für Motorschrittregler**

Der Impuls-Versuch bei Motorschrittreglern kann mit oder ohne Stellungsrückmeldung durchgeführt werden. Wenn keine Rückmeldung vorhanden ist, berechnet sich der Regler intern die Position des Stellglieds indem er einen Integrator mit der eingestellten Motorlaufzeit verstellt. Aus diesem Grunde ist hier die genaue Vorgabe der Motorlaufzeit (**t t**), als Zeit zwischen den Anschlägen, außerordentlich wichtig. Durch die Positionssimulation weiß der Regler ob er den Impuls nach oben oder nach unten ausgeben muss. Nach dem Netzeinschalten steht die Positionssimulation auf 50%. Wenn der Motor einmal am Stück um die eingestellte Motorlaufzeit verstellt worden ist, erfolgt der Abgleich, d.h. die Position stimmt mit der Simulation überein:

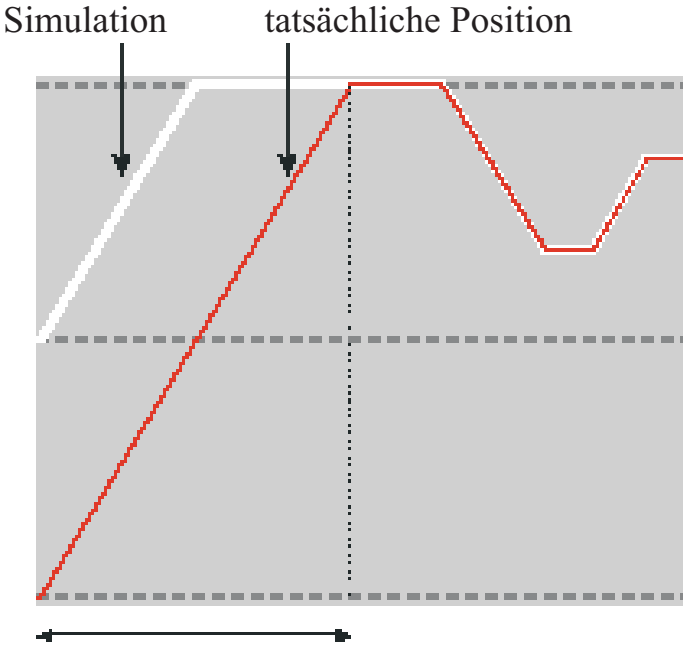

Abgleich **t** 

Ein Abgleich erfolgt immer, wenn das Stellglied um die Motorlaufzeit **t** *am Stück* verstellt wurde, unabhängig ob im Hand- oder Automatik-Betrieb. Jede Unterbrechung der Verstellung bricht den Abgleich ab. Wurde beim Starten der Selbstoptimierung noch kein Abgleich gemacht, wird dieser automatisch durchgeführt, indem der Motor einmal zugefahren wird.

Wenn innerhalb von 10 Stunden die Stellgrenzen nicht erreicht wurden, kann es zu einer größeren Abweichung zwischen Simulation und tatsächlicher Position gekommen sein. Dann würde der Regler beim Starten der Optimierung erst einmal einen kleinen Abgleich durchführen, d.h. das Stellglied einmal um 20% zufahren und anschließend um 20% auffahren. Dann weiß er, dass er auf alle Fälle 20% Luft für den Versuch hat.

#### *3.5.7* **Start der Selbstoptimierung**

#### **Startbedingung:**

w Um die Regelstrecke auswerten zu können ist es erforderlich von einem stabilen Zustand auszugehen. Daher wartet der Regler nach dem Start der Selbstoptimierung bis der Prozeß in einen festen Zustand gekommen ist.

Der Ruhezustand gilt als erreicht, wenn die Istwertschwingung kleiner als  $\pm$  0,5% von (r nLH - r nLL) ist.

• Zum Starten der Selbstoptimierung beim Anfahren wird ein Abstand von  $10\%$  von ( $5P \perp Q$  ...  $5P \perp H$ .) benötigt. Da die Werte  $5P \perp Q$  und  $5P \perp H$ . immer innerhalb des Regelbereiches sein sollten, ist bei korrekter Einstellung dieser Werte keine Einschränkung enthalten.

g Das Starten der Selbstoptimierung kann über BlueControl® (Engineering-Tool) verriegelt werden  $(P \cdot L \circ c)$ .

- $5k \cdot k = 0$  Nur manuelles Starten über gleichzeitiges Betätigen der  $\Box$ - und  $\Box$ - Tasten oder über Schnittstelle möglich.
- $5 \epsilon \cdot \epsilon = 1$  Manuelles Starten über gleichzeitiges Betätigen der  $\Box$ - und  $\Box$ - Tasten oder über Schnittstelle sowie automatischer Start bei Netz-Ein und Erkennung von Istwert-Schwingungen.

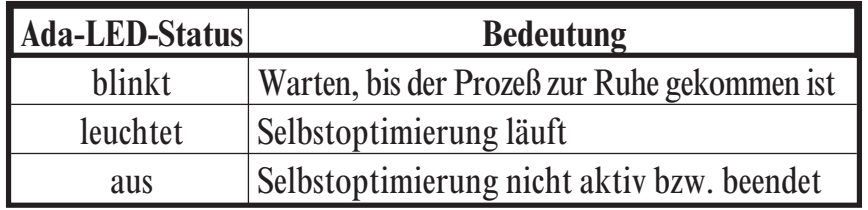

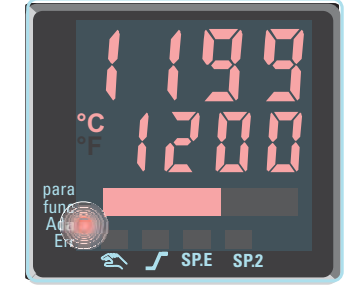

## *3.5.8* **Abbruch der Selbstoptimierung**

#### **Durch den Bediener:**

Der Bediener kann die Selbstoptimierung jederzeit abbrechen. Dazu sind die Tasten  $\Box$  und  $\Box$  gleichzeitig zu drücken. Wird der Regler nach dem Starten der Selbstoptimierung in den Handbetrieb umgeschaltet wird die Selbstoptimierung abgebrochen. Ein Abbrechen der Selbstoptimierung führt dazu, dass der Regler mit den alten Parameterwerten weiterarbeitet.

#### **Durch den Regler:**

Fängt während der laufenden Selbstoptimierung die Err-LED an zu blinken, liegen regeltechnische Gegebenheiten vor, die eine erfolgreiche Selbstoptimierung verhindern.

Der Regler hat in diesem Fall die Selbstoptimierung abgebrochen und regelt mit den, vor dem Start der Selbstoptimierung gültigen Parametern weiter.

Wurde die Selbstoptimierung aus dem Handbetrieb heraus gestartet, nimmt der Regler nach Abbruch der Selbstoptimierung wieder die letzte gültige Stellgröße an.

#### *3.5.9* **Quittierung der fehlgeschlagenen Selbstoptimierung**

- 1. *Gleichzeitiges Drücken der*  $\Box$  *und*  $\Box$  *Tasten:* Der Regler regelt mit den alten Parametern im Automatik-Betrieb weiter. Die Err-LED blinkt weiter bis Selbstoptimierungsfehler in Error-Liste quittiert wird.
- 2. *Drücken der Ò Taste (falls konfiguriert):* Der Regler schaltet sich in Hand-Betrieb. Die Err-LED blinkt weiter bis der Selbstoptimierungsfehler in der Error-Liste quittiert wird
- 3. *Drücken der Ù Taste:*

Der Regler schaltet in die Error-Liste in der erweiterten Bedienebene. Nach Quittierung der Fehlermeldung regelt der Regler im Automatik-Betrieb mit den alten Parametern weiter

Abbruchursachen: → Seite 15: "Error-Status Selbstoptimierung Heizen  $(RdRM)$  und Kühlen  $(RdRL)$ "

#### *3.5.10* **Beispiele für Selbstoptimierungsversuche (Regler invers, Heizen bzw. Heizen/Kühlen)**

#### *Start: Heizleistung eingeschaltet*

Die Heizleistung Y wird ausgeschaltet (1). Ist die Änderung des Istwertes X eine Minute lang konstant  $(2)$ , wird die Leistung eingeschaltet  $\Theta$ ). Am Wendepunkt ist der Selbst - optimierungsversuch beendet, und der Sollwert W wird mit den neuen Parametern geregelt.

#### *Start: Heizleistung abgeschaltet*

Der Regler wartet 1,5 Minuten ( $\bullet$ ). Die Heizleistung Y wird eingeschaltet (2). Am Wendepunkt ist der Selbstoptimierungsversuch beendet, und der Sollwert W wird mit den neuen Parametern geregelt.

#### *Optimierung am Sollwert*

Der Regler regelt auf den Sollwert. Ist für eine gewisse Zeitdauer die Regelabweichung konstant  $\left( \bigcap \right)$  (d.h konstanter Abstand zwischen Istwert und dem Sollwert), gibt der Regler einen reduzierten Stellgrößenimpuls (max  $20\%$ ) aus (2). Sind aus dem Verlauf des Istwertes neue Parameter ermittelt (3), geht er mit den neuen Parametern in den Regelbetrieb über ( $\bullet$ ).

#### *Dreipunktregler*  $\hat{A}$

Die Parameter für Heizen und Kühlen werden in einem Versuch ermittelt. Die Heizleistung wird eingeschaltet (1). Am Wendepunkt werden die Heizen-Parameter  $Pb1$ ,  $t1$ ,  $t d1$ und  $\mathbf t$  | ermittelt. Es wird auf den Sollwert geregelt  $(2)$ . Ist die Regelabweichung konstant, gibt der Regler einen Kühlen-Stellgrößenimpuls aus

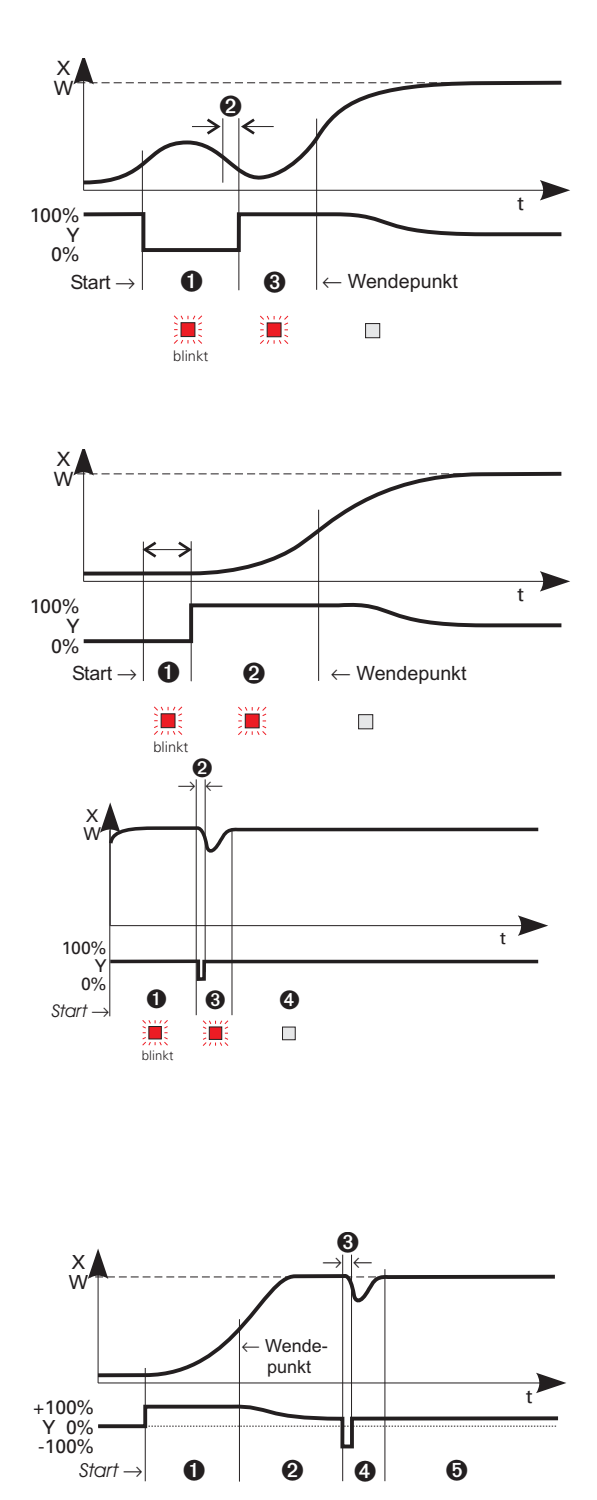

(3). Hat der Regler aus dem Verlauf des Istwertes seine Kühlen-Parameter Pb2,  $\mathbf{t} \cdot \mathbf{2}$ ,  $\mathbf{t} \cdot \mathbf{d}$  and  $\mathbf{t} \cdot \mathbf{2}$  ermittelt (4), geht er mit den neuen Parametern in den Regelbetrieb über  $(\bigodot)$ .

遛

道

道

 $\Box$ 

a **In der Phase <sup>3</sup> wird gleichzeitig geheizt und gekühlt!**

# **3.6** *Manuelle Optimierung*

Die Optimierungshilfe kann bei Geräten benutzt werden, bei denen die Regelparameter ohne Selbstoptimierung eingestellt werden sollen.

Dazu kann der zeitliche Verlauf der Regelgröße x nach einer sprungartigen Änderung der Stellgröße y herangezogen werden. Es ist in der Praxis oft nicht möglich, die Sprungantwort vollständig (0 auf 100%) aufzunehmen, da die Regelgröße bestimmte Werte nicht überschreiten darf. Mit den Werten  $T_{\alpha}$  und  $x_{\text{max}}$  (Sprung von 0 auf 100 %) bzw.  $\Delta t$  und  $\Delta x$  (Teil der Sprungantwort) kann die maximale Anstiegsgeschwindigkeit v<sub>max</sub> errechnet werden.

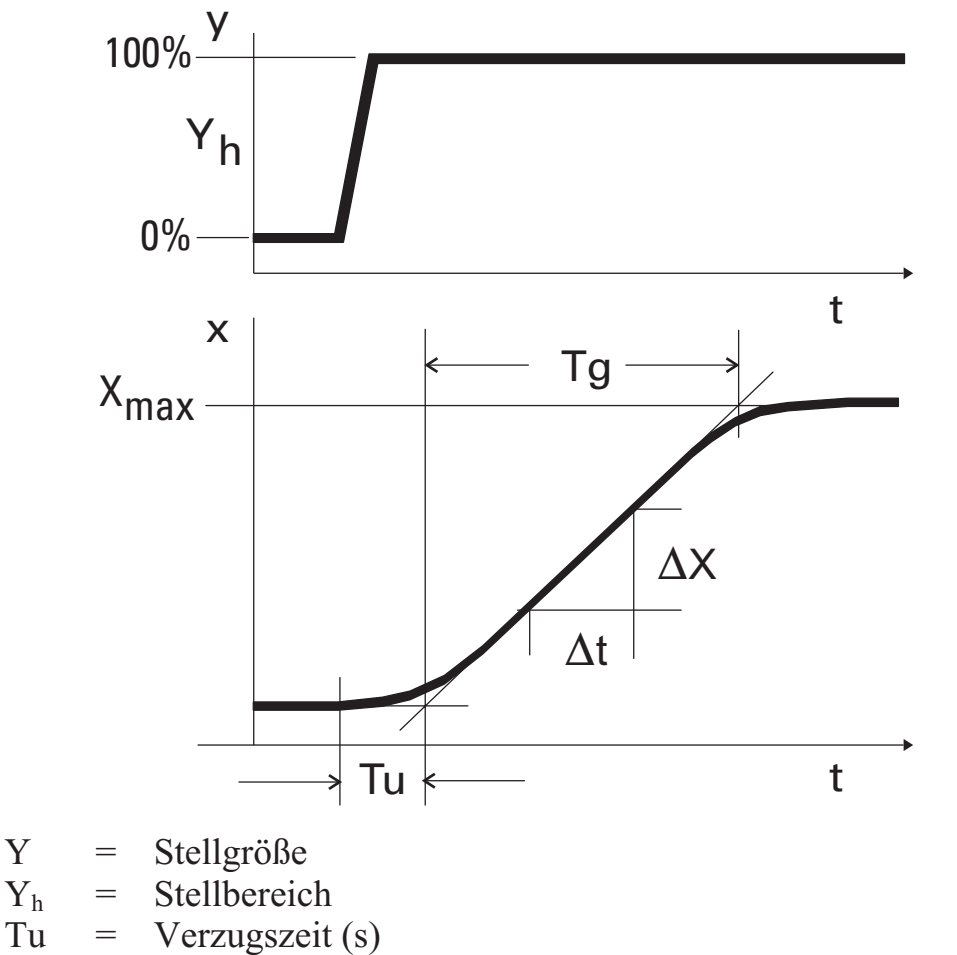

 $Tg =$  Ausgleichszeit (s)

 $X_{\text{max}}$  = Maximalwert der Regelstrecke

 $V_{\text{max}} = \frac{Xmax}{T_{\text{c}}}$  $\frac{1}{Tg} = \frac{1}{\Delta}$ *x*  $\frac{1}{t} \triangleq$  max. Anstiegsgeschwindigkeit der Regelgröße

Aus den ermittelten Werten der Verzugszeit  $T_u$ , der maximalen Anstiegsgeschwindigkeit vmax und Kennwert K können nach den **Faustformeln** die erforderlichen Regelparameter bestimmt werden. Bei schwingendem Einlauf auf den Sollwert ist der  $P_b$  | zu vergrößern.

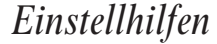

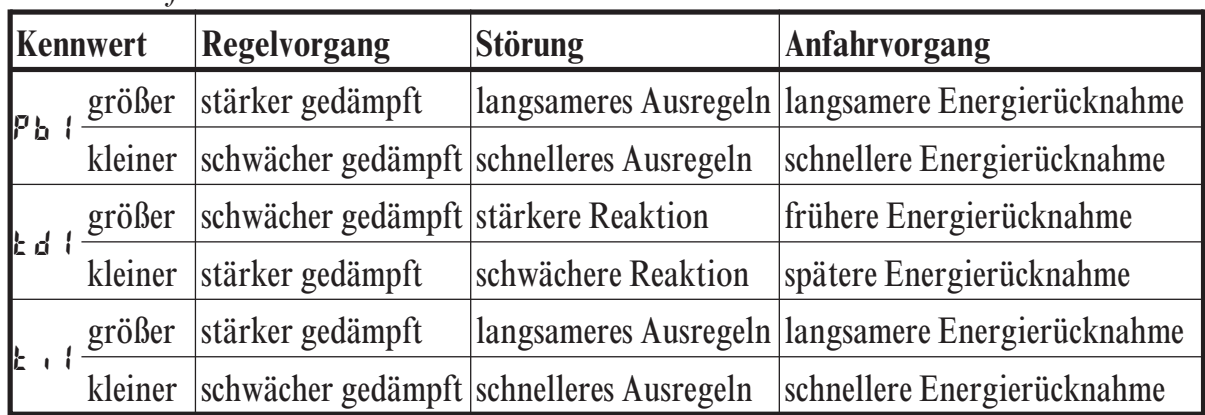

#### *Faustformeln*

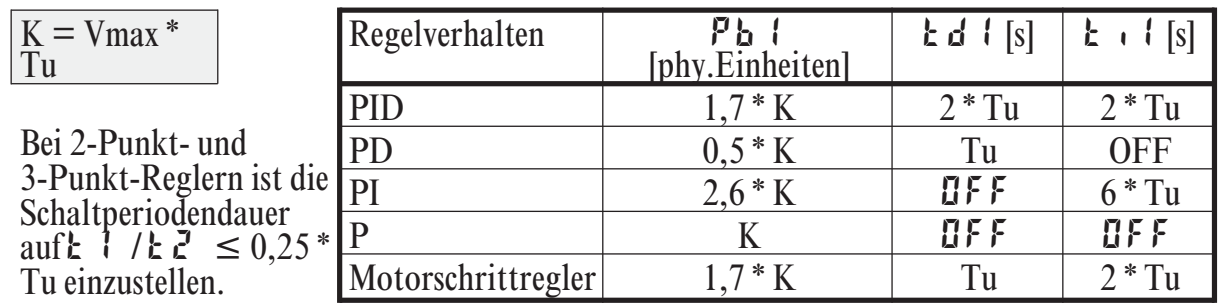

## **3.7** *Zweiter PID Parametersatz*

Die Kennlinie der Regelstrecke wird oft von verschiedenen Faktoren wie Istwert, Stellgröße und Materialunterschieden beeinflusst.

Um diesen unterschiedlichen Anforderungen gerecht zu werden, besteht die Möglichkeit im KS 9x-1 zwischen zwei Parametersätzen umzuschalten.

Die beiden Parametersätze PArA und PAr.2 sind für Heizen- und Kühlenstrecken vorhanden.

Die Umschaltung auf den zweiten Parametersatz erfolgt je nach Konfigurierung ( $\lceil \ln \frac{F}{\ln 1} \rceil$   $\lceil \frac{d}{r} \rceil$   $\lceil \frac{d}{r} \rceil$ ) über einen der digitalen Eingänge di1, di2, di3, die è-Taste oder die Schnittstelle (OPTION).

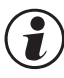

g Die Selbstoptimierung erfolgt immer mit dem aktiven Parametersatz, d.h. soll der zweite Parametersatz optimiert werden, muß dieser auch aktiv sein.

## **3.8** *Grenzwertverarbeitung*

Es können bis zu drei Grenzwerte konfiguriert werden und den einzelnen Ausgängen zugeordnet werden. Im Prinzip kann jeder der Ausgänge  $\mathbf{u}_1$ .  $\mathbf{u}_2$ .  $\mathbf{u}_3$ . zur Grenzwert- bzw. Alarmsignalisierung verwendet werden. Werden mehrere Signale einem Ausgang zugeordnet, so werden diese logisch ODER verknüpft. Jeder der 3 Grenzwerte Lun.1 … Lun.3 hat 2 Schaltpunkte H.x (Max) und L.x (Min), die individuell abgeschaltet werden können (Parameter = "OFF"). Die Schaltdifferenz HYS.x und die Verzögerung dEL.x jedes Grenzwertes ist einstellbar.

*Ü Wirkungsweise bei absolutem Alarm L.1 = OFF*

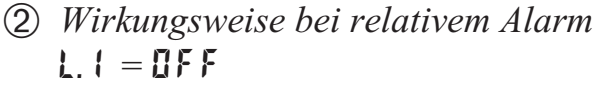

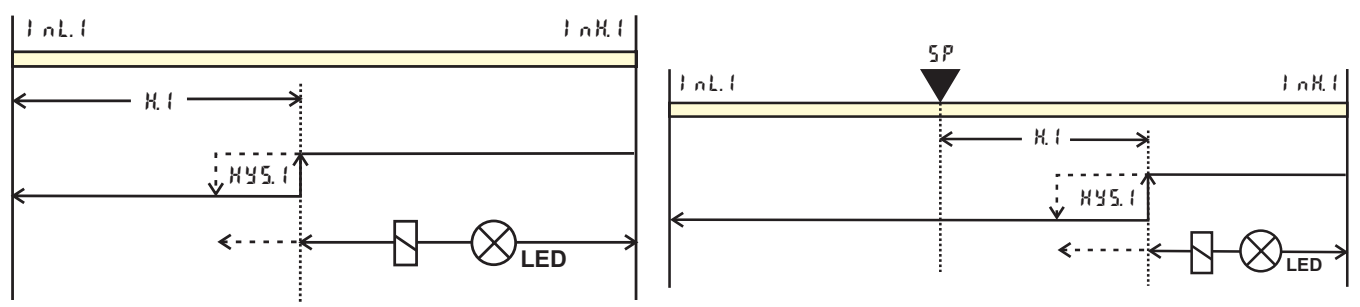

*H.1 = OFF*

*H.1 = OFF*

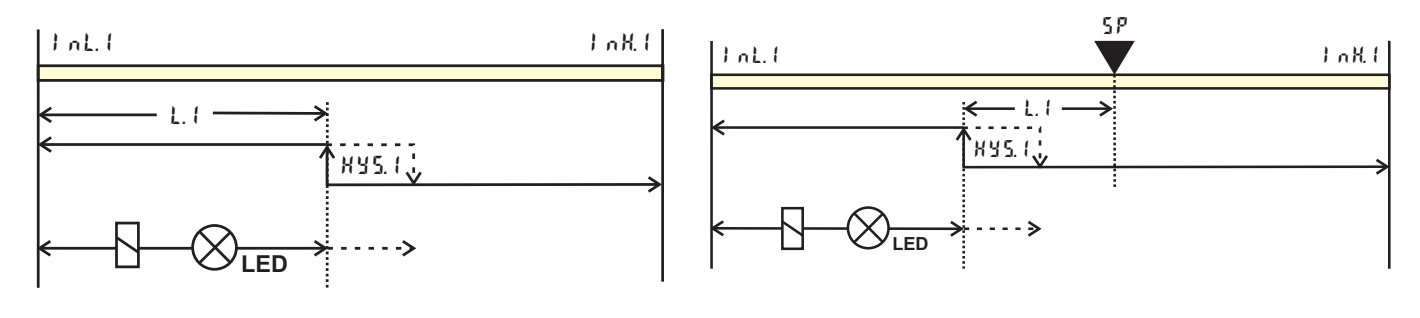

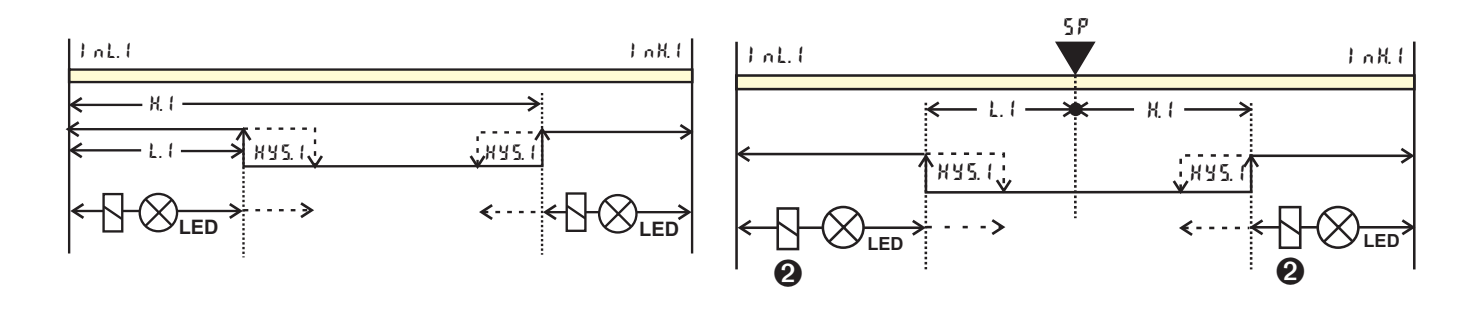

 $\bigodot$ : Ruhestrom (  $\bigcirc$   $\bigcirc$   $\big$ 

2 : Arbeitsstrom ( $\sum_{n=1}^{\infty}$  /  $\sum_{n=1}^{\infty}$  /  $\sum_{n=1}^{\infty}$  /  $\sum_{n=1}^{\infty}$  / Wirkungsweise des Ausgangsrelais ist invertiert)

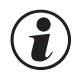

g Die zu überwachende Größe kann für jeden Alarm getrennt per Konfiguration ausgewählt werden.

Es stehen die folgenden Größen zur Verfügung:

- Istwert
- Regelabweichung xw (Istwert Sollwert)
- Regelabweichung  $xw +$ Unterdrückung beim Anfahren od. Sollwertänderung - Die Ausgabe des Alarmes wird nach dem Einschalten bzw. einer Sollwertänderung unterdrückt, bis der Istwert das erste Mal in den Gutbereich gekommen ist. Spätestens nach Ablauf der Zeit  $10 \t{t}$  i wird der Alarm aktiv geschaltet.  $(k \cdot l) =$  Nachstellzeit 1; Parameter  $\rightarrow$  [nk r ). Sollte k  $\cdot l$ abgeschaltet sein ( $\mathbf{t} \cdot \mathbf{l} = \mathbf{I} \mathbf{F} \mathbf{F}$ ), wird dies als  $\infty$  gewertet d.h. es kommt zu keiner Aktivierung des Alarmes bevor der Gutbereich einmal erreicht wurde.
- Messwert INP1
- Messwert INP<sub>2</sub>
- Messwert INP3
- wirksamer Sollwert Weff
- Stellwert y (Reglerausgang)
- Abweichung zu SP intern
- $\cdot$  x1 x2
- Regelabweichung  $xw +$ Unterdrückung beim Anfahren od. Sollwertänderung ohne Zeitlimit.
	- Die Ausgabe des Alarmes wird nach dem Einschalten bzw. einer Sollwertänderung unterdrückt, bis der Istwert das erste Mal in den Gutbereich gekommen ist.

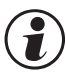

Wenn Messwertüberwachung + Speicherung oder Signaländerung + Speicherung<br>gewählt wurde ( $\sum_{n=1}^{\infty}$  on  $\sum_{n=1}^{\infty}$  / $\sum_{n=1}^{\infty}$  / $\sum_{n=1}^{\infty}$  / $\sum_{n=1}^{\infty}$  / $\sum_{n=1}^{\infty}$  / $\sum_{n=1}^{\infty}$  / $\sum_{n=1}^{\infty}$  / $\sum$ gewählt wurde ( $\sum_{n=1}^{\infty}$  / L<sub>im</sub> / Fnc.x =  $\frac{3}{4}$ ), bleibt das Alarmrelais so lange gesetzt, bis der Alarm in der Errorliste rückgesetzt wurde ( $\lambda$ in  $1..\overline{3} = 1$ ).

# **3.9** *Bedienstruktur*

Nach Einschalten der Hilfsenergie startet das Gerät mit der **Bedien-Ebene**. Es wird der Betriebszustand angenommen, der vor Netzunterbrechung aktiv war.

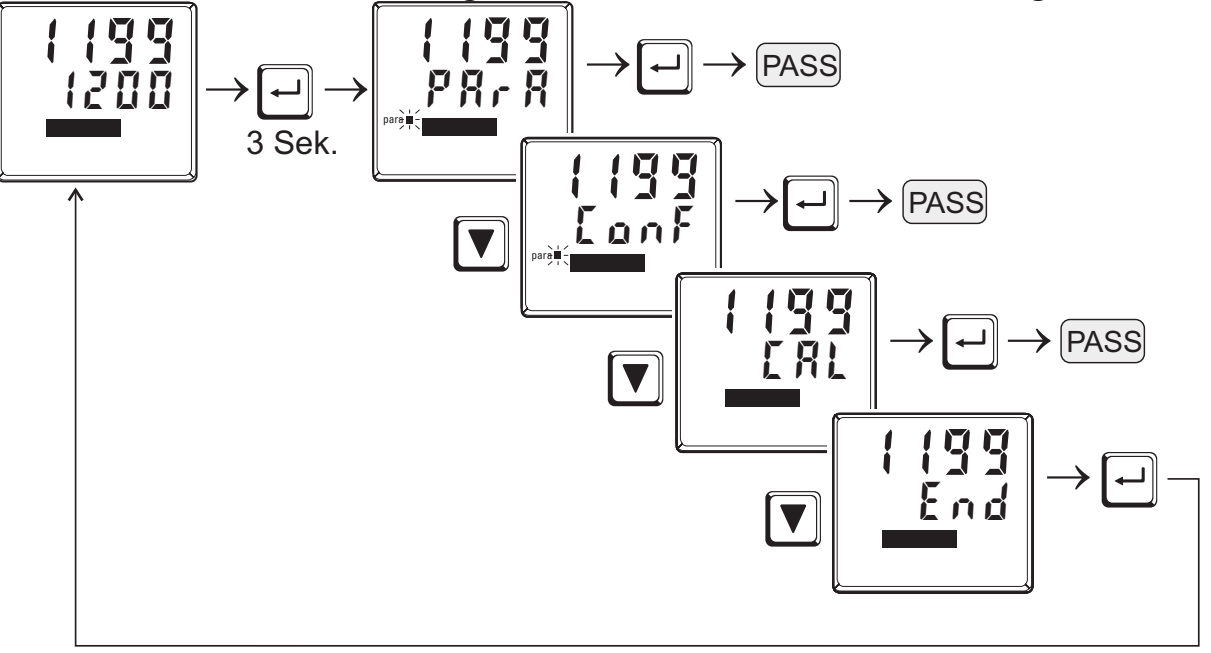

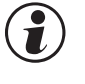

 $\bigodot$   $\begin{array}{c} P R r R - E bene: \\ Die PR r R - E l \end{array}$ 

Die PArA - Ebene wird durch das *Leuchten* der PArA - LED signalisiert.

# $\bigodot$   $\begin{bmatrix}$  anf - Ebene:<br>Die  $\begin{bmatrix}$  anf - El

Die ConF - Ebene wird durch das *Blinken* der PArA - LED signalisiert.

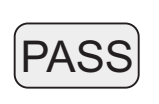

Ist der Sicherheitsschalter **Loc** offen, sind nur die durch BlueControl® (Engineering Tool) freigegebenen Ebenen sichtbar, und durch die Eingabe des in BlueControl® eingestellten Passworts zugänglich.

Sollen einzelne Parameter ohne Passwort zugänglich sein, müssen sie in die erweiterte Bedien-Ebene kopiert werden.

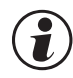

g Alle mit Passwort verriegelten Ebenen sind nur verriegelt, wenn auch der Sicherheitsschalter **Loc** geschlossen ist.

g Auslieferzustand:Ist der Sicherheitsschalter **Loc** geschlossen sind alle Ebenen uneingeschränkt zugänglich, Passwort  $PAS5 = DFF$ 

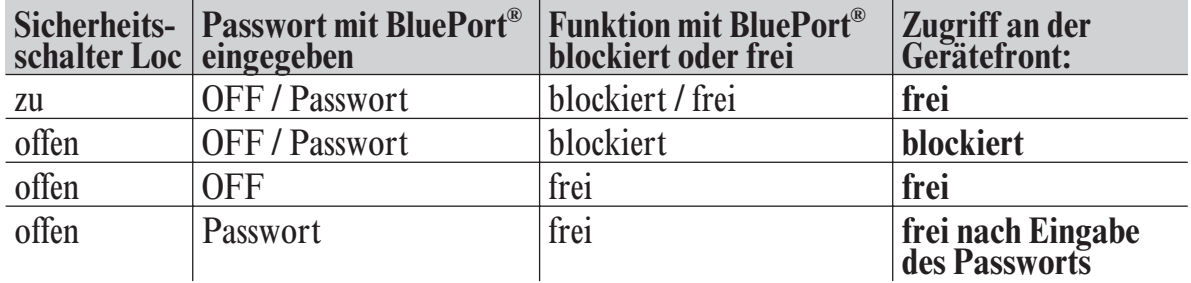

# **4 Konfigurier-Ebene**

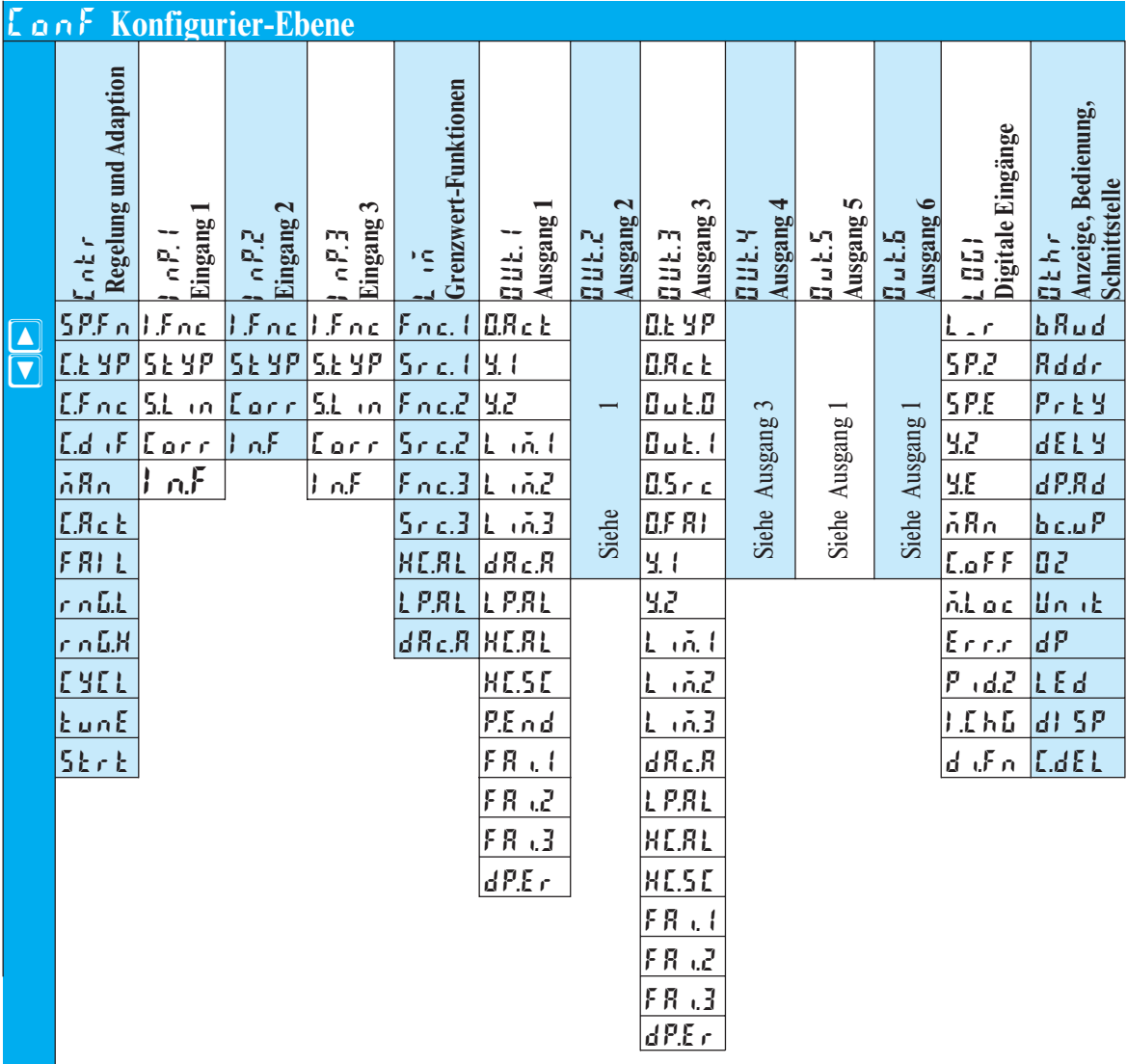

#### **Einstellung:**

- $\cdot$  die Konfigurationen können mit den  $\blacksquare$  Tasten eingestellt werden
- w der Übergang zur nächsten Konfiguration erfolgt durch Betätigung der  $\Box$ -Taste
- nach der letzten Konfiguration einer Gruppe erscheint donE in der Anzeige und es erfolgt ein automatischer Übergang zur nächsten Gruppe

**Der Rücksprung an den Anfang einer Gruppe erfolgt durch Drücken der Ù-Taste für 3 Sekunden.**

# **4.1** *Konfigurationen*

# **Cntr**

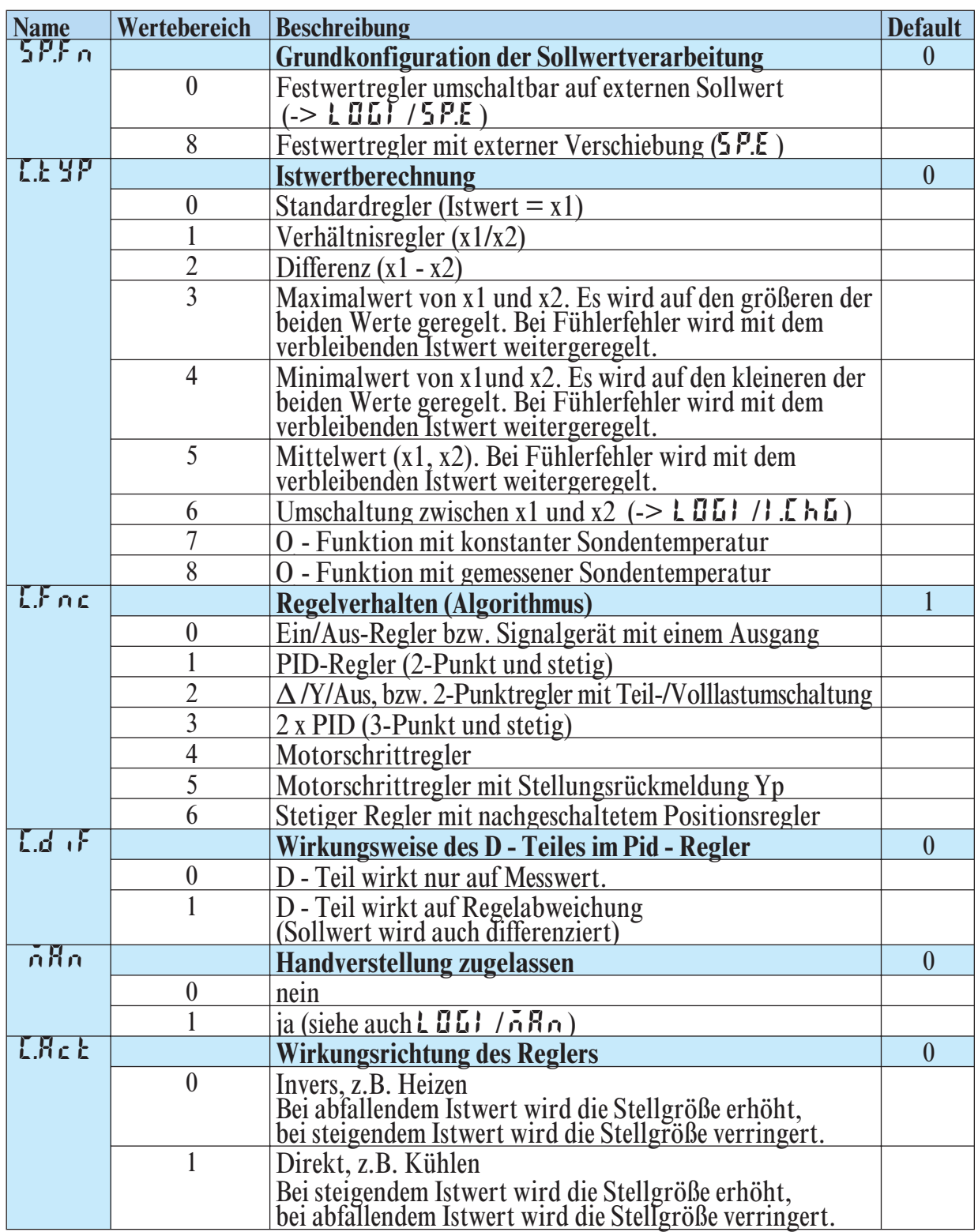

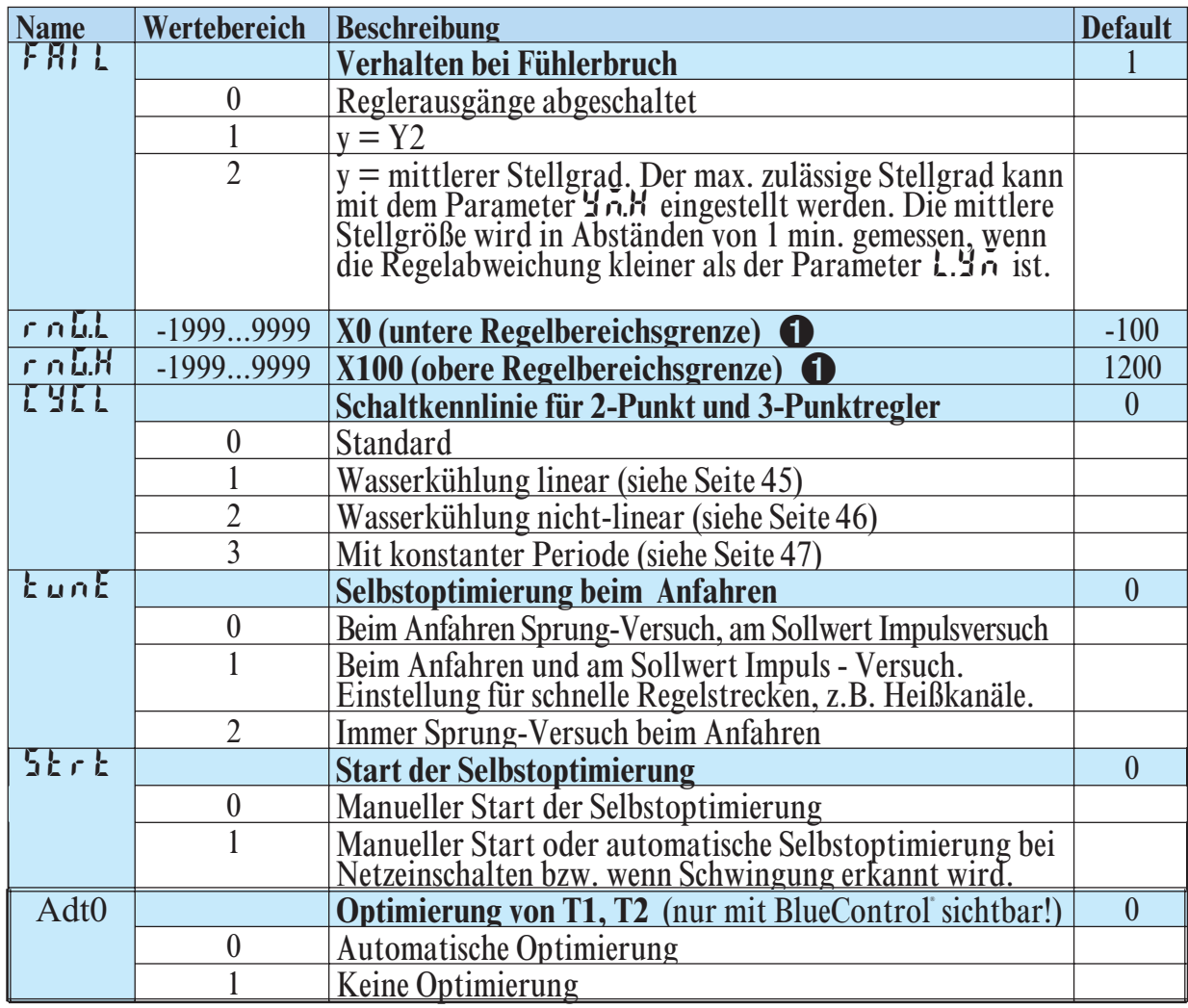

1 rnG.L und rnG.H geben den Regelbereich an, auf den sich u.a. die Selbstoptimierung bezieht

# **InP.1**

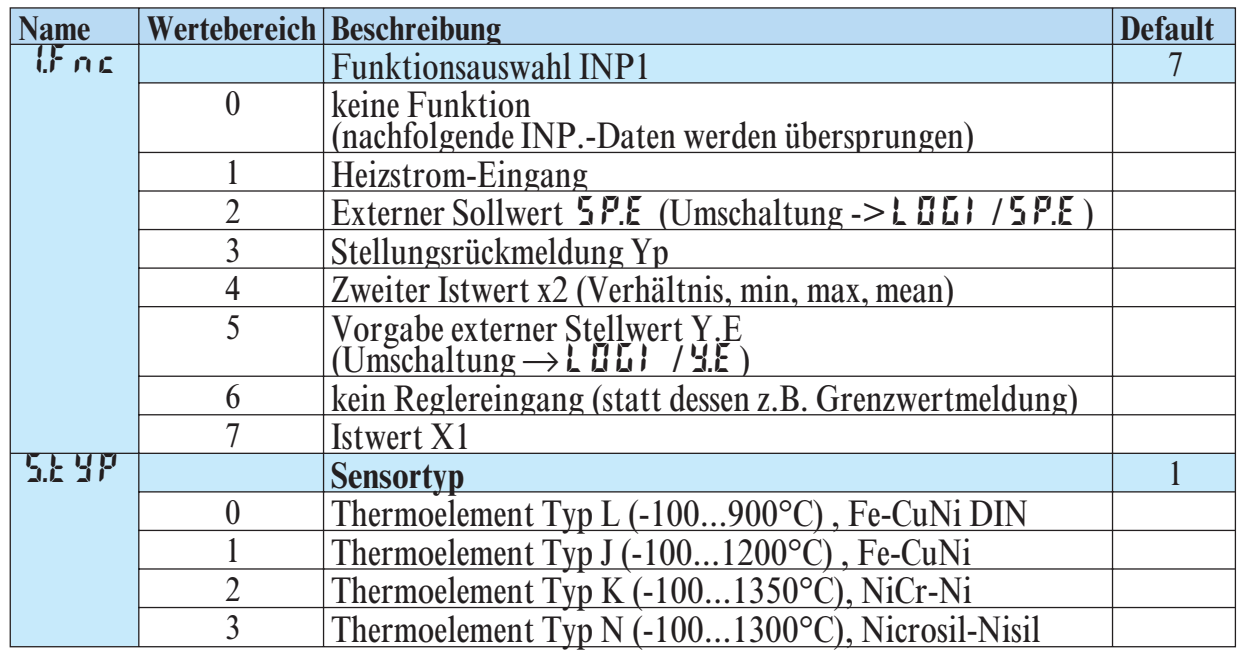

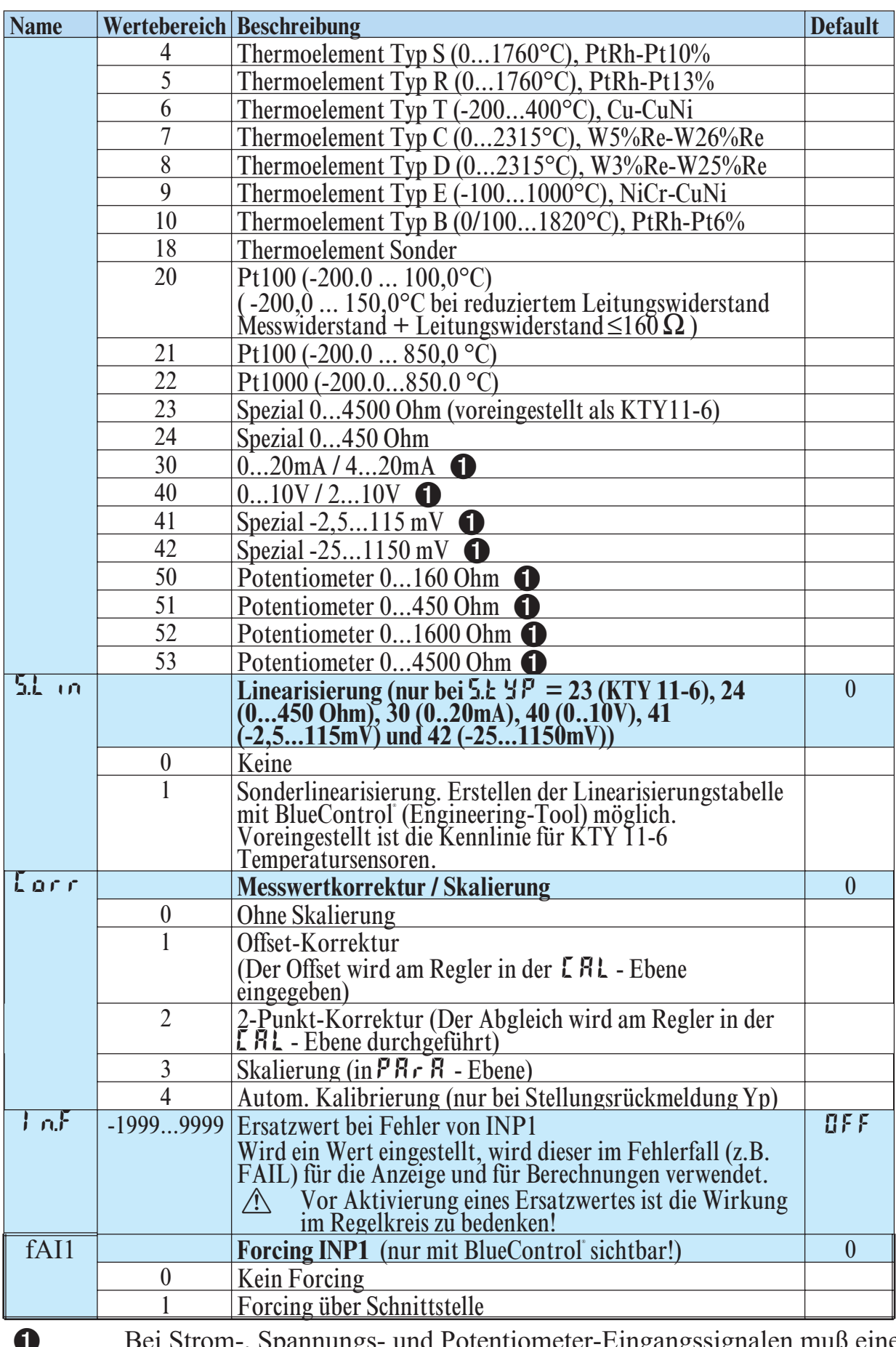

1 Bei Strom-, Spannungs- und Potentiometer-Eingangssignalen muß eine Skalierung vorgenommen werden (siehe Kapitel 5.3)

# **InP.2**

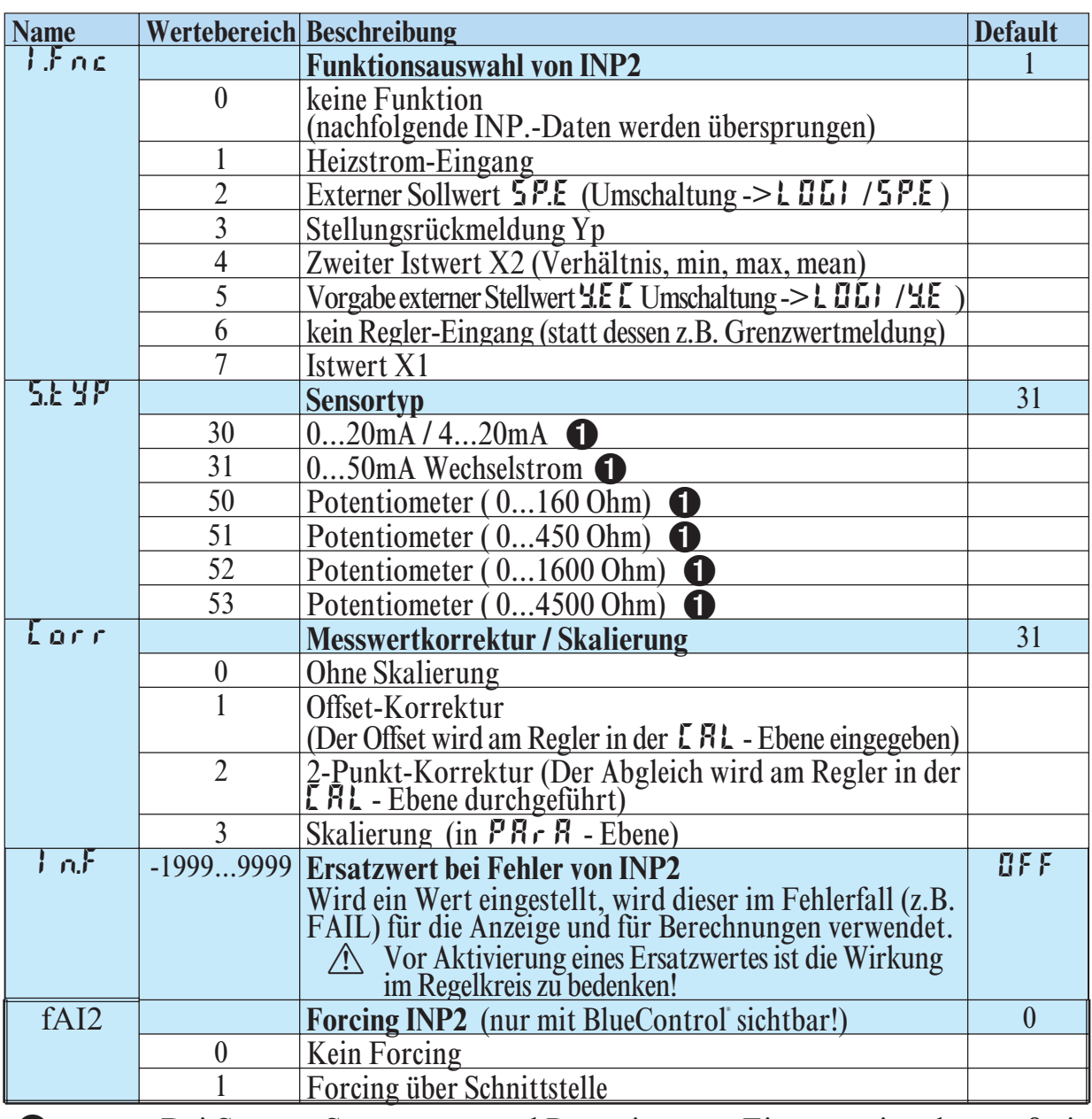

1 Bei Strom-, Spannungs- und Potentiometer-Eingangssignalen muß eine Skalierung vorgenommen werden (siehe Kapitel 5.3)

# **InP.3**

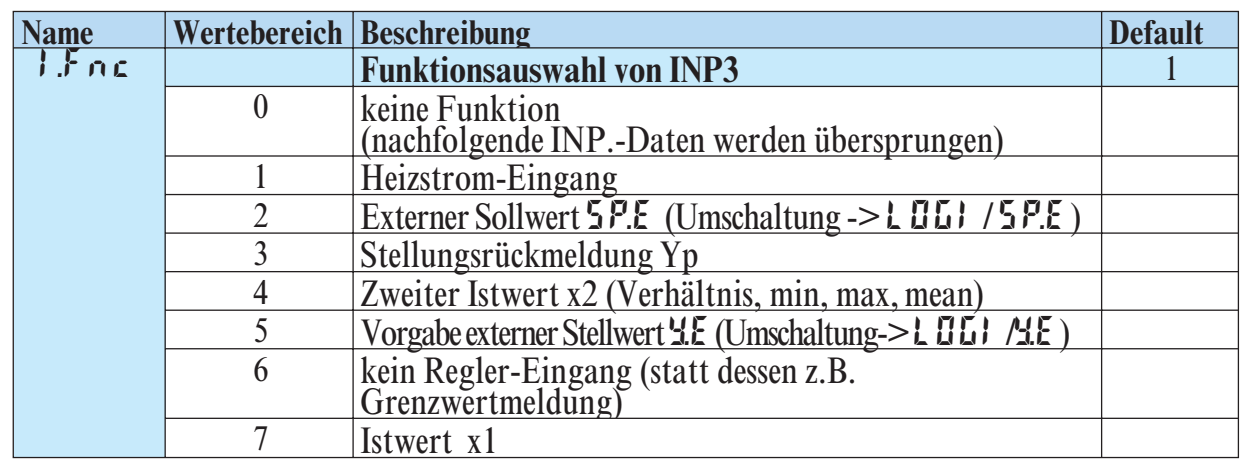

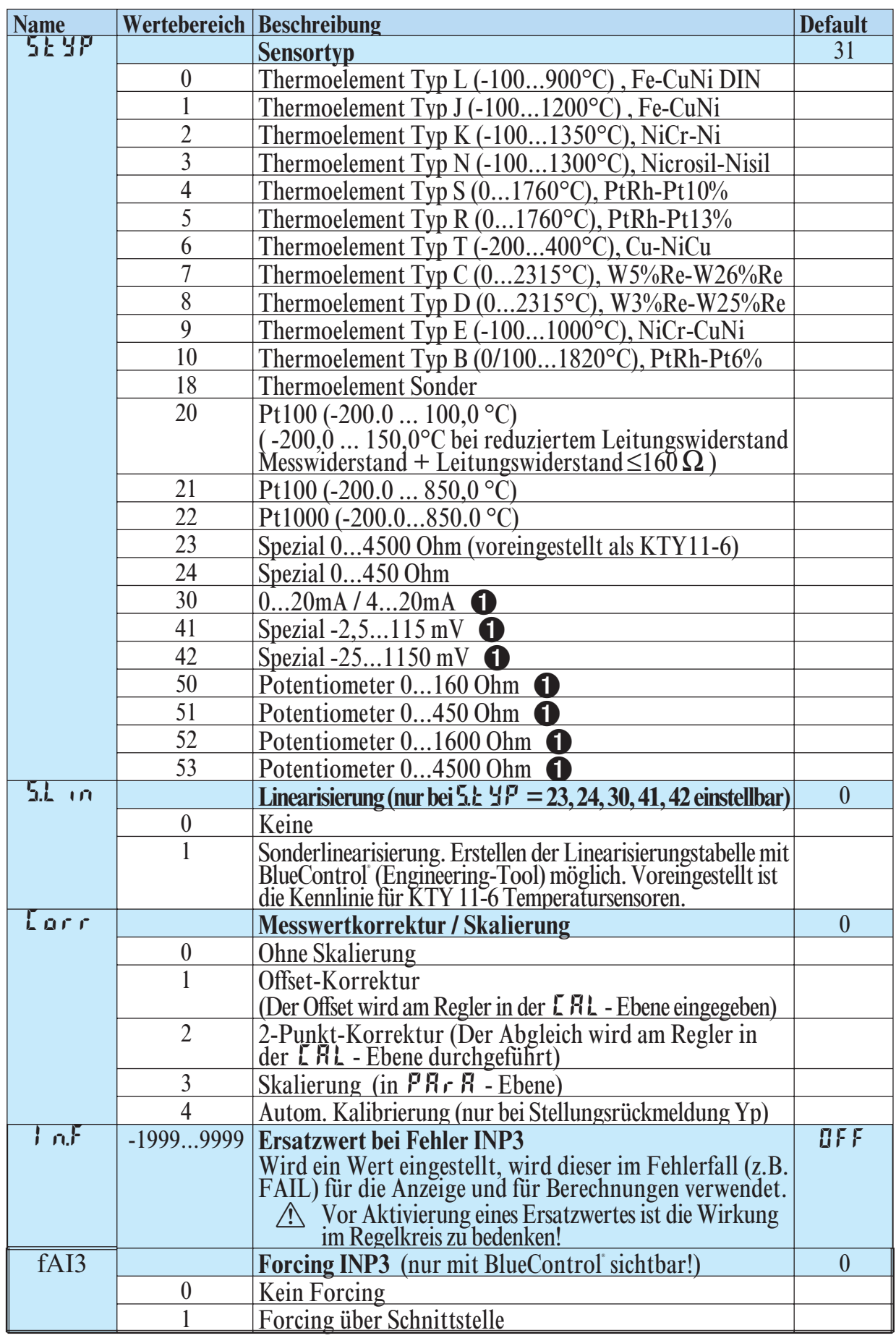

Bei Strom-, Spannungs- und Potentiometer-Eingangssignalen muß eine Skalierung vorgenommen werden (siehe Kapitel 5.3)

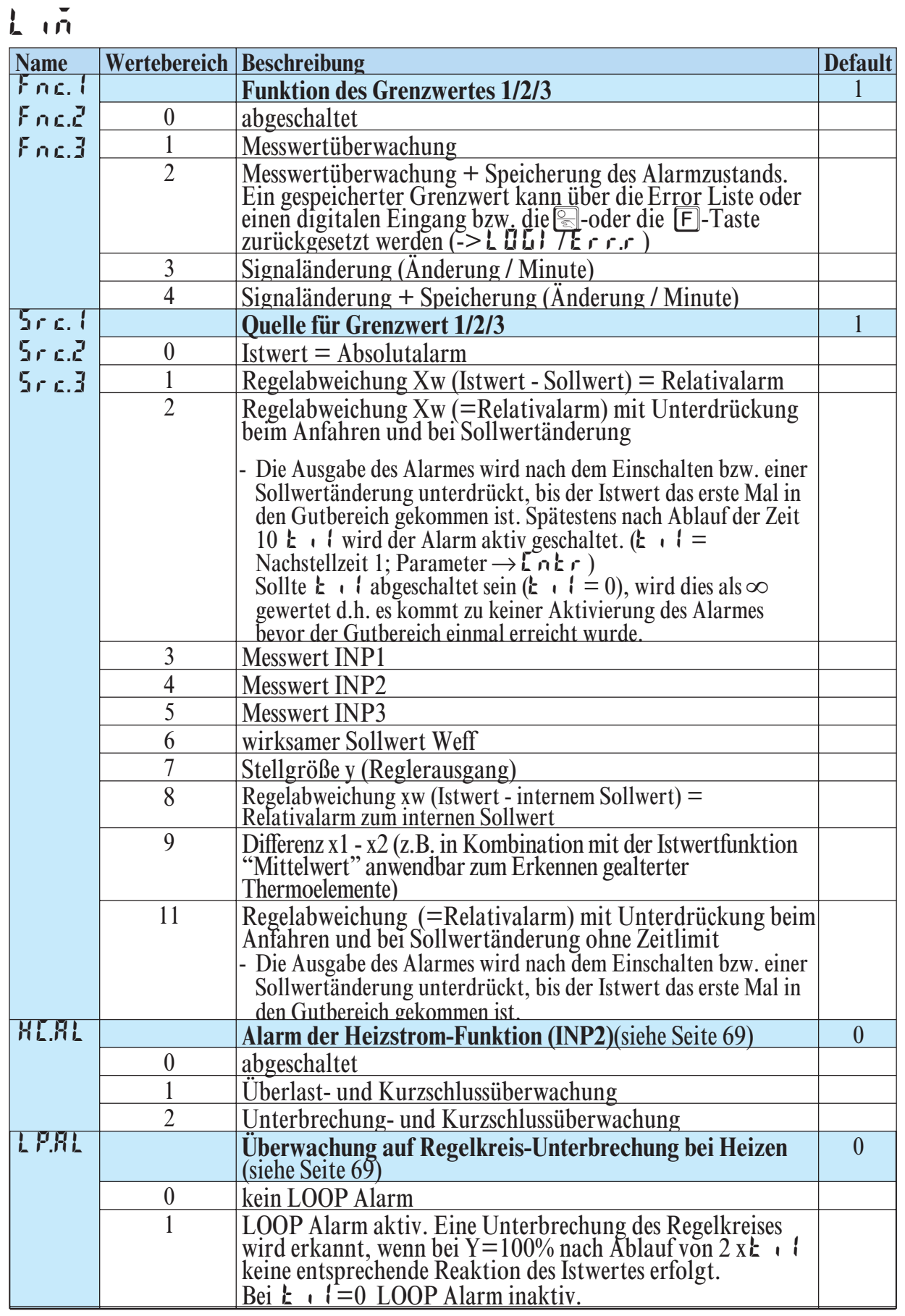

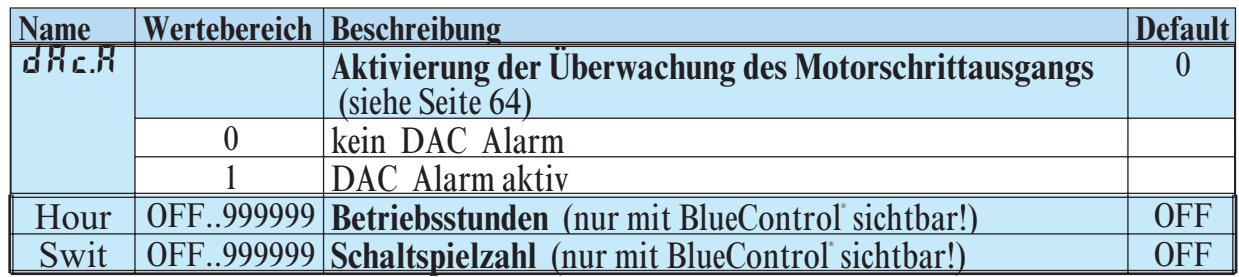

# **Out.1und Out.2**

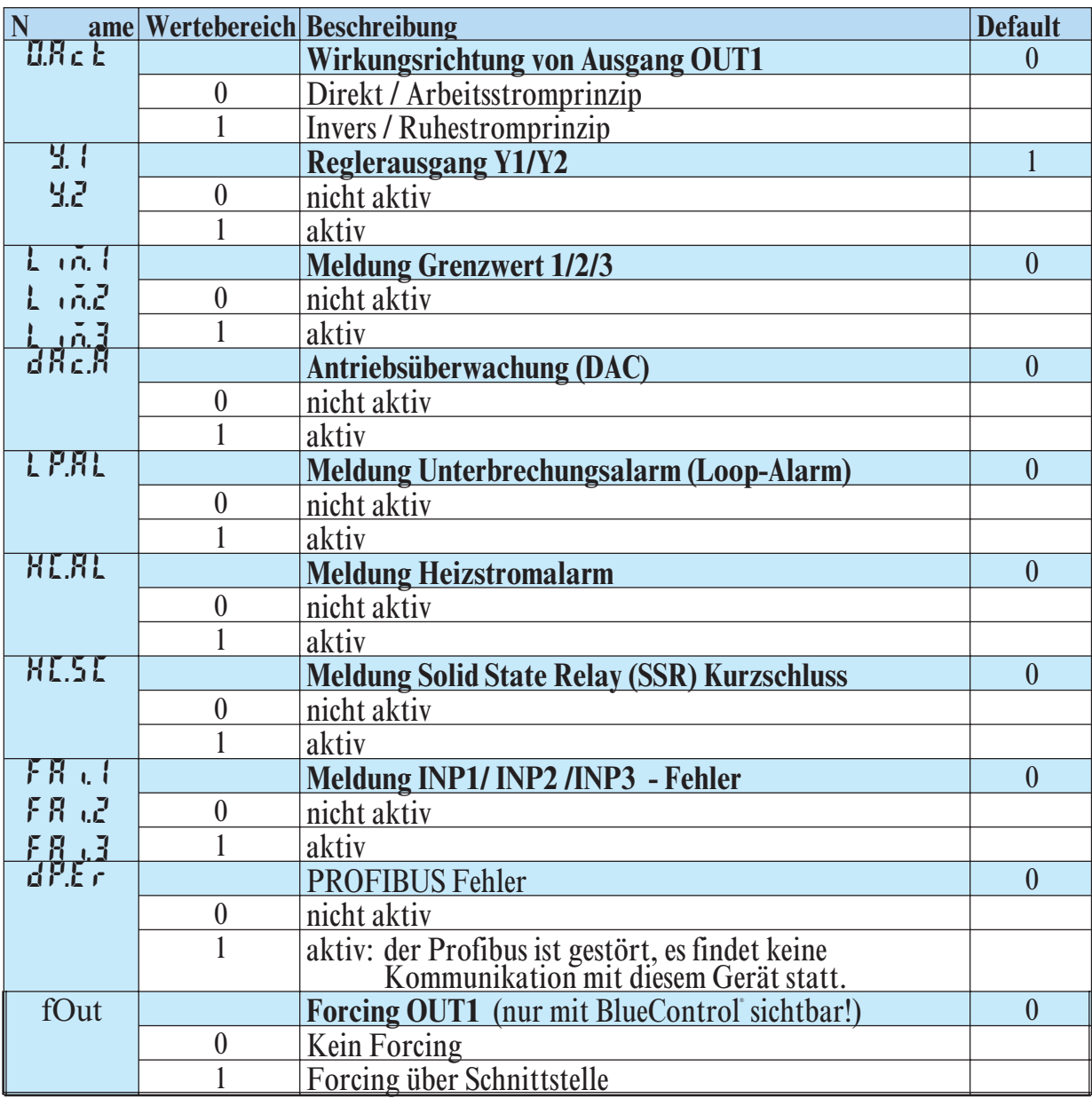

Konfigurier-Parameter Out.2 wie Out.1 bis auf: Default  $\frac{1}{2}$ .  $1 = 0$   $\frac{1}{2} = 1$
# **Out.3 und Out4**

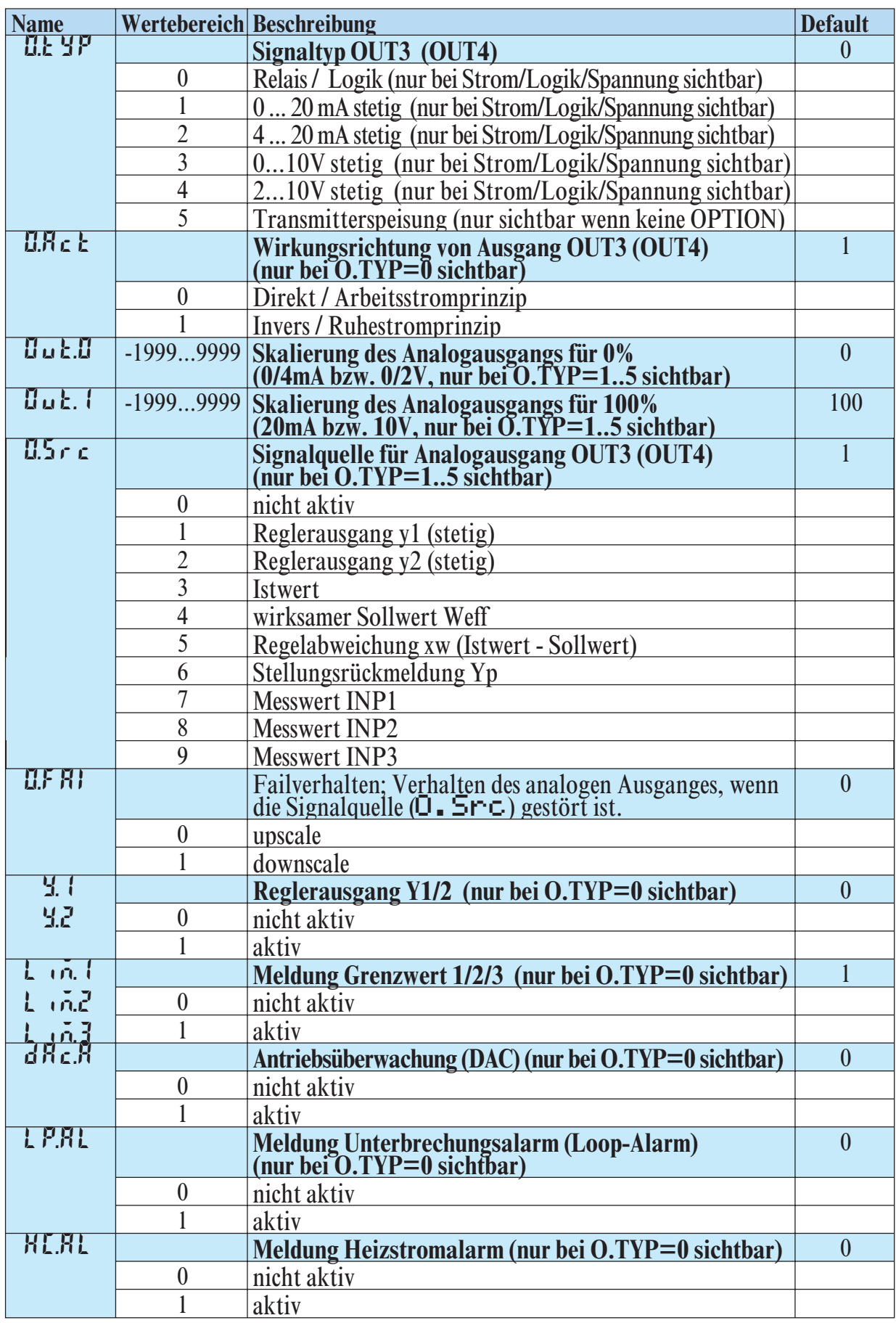

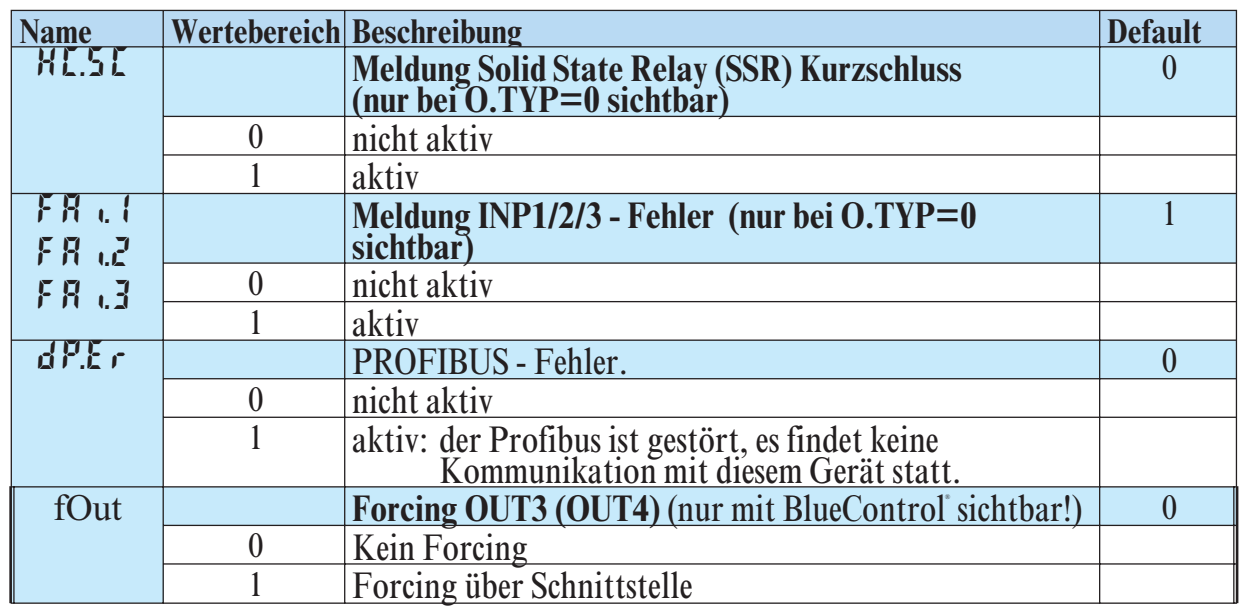

# **Out.5**/ **Out.6**

Konfigurier-Parameter Out.5 wie Out.1 bis auf: Default  $\forall$ .  $1 = 0$   $\forall$ . $\vec{c} = 0$ 

g **Wirkungsrichtung und Verwendung der Ausgänge Out.1 bis Out.6:** Wird mehr als ein Signal als Quelle aktiv gewählt, erfolgt eine ODER- Verknüpfung der Signale z.B. als Sammelalarm**.**

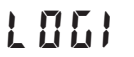

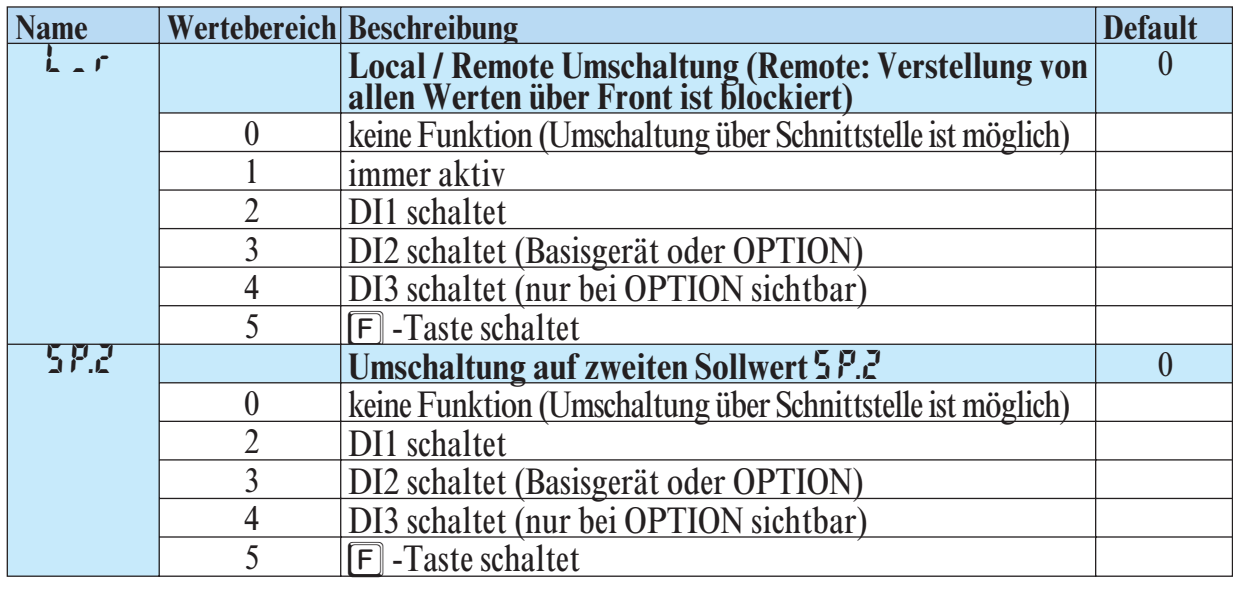

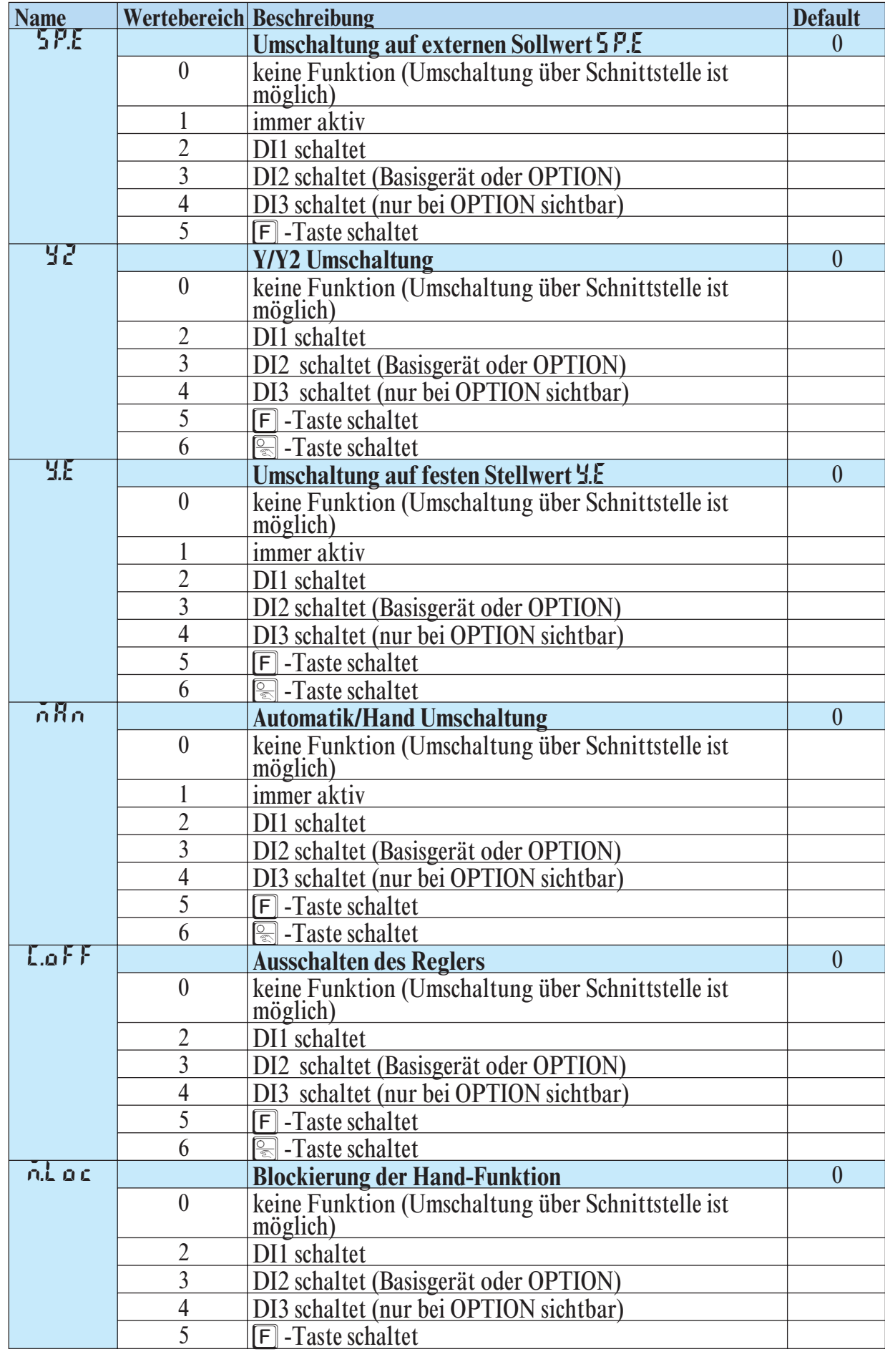

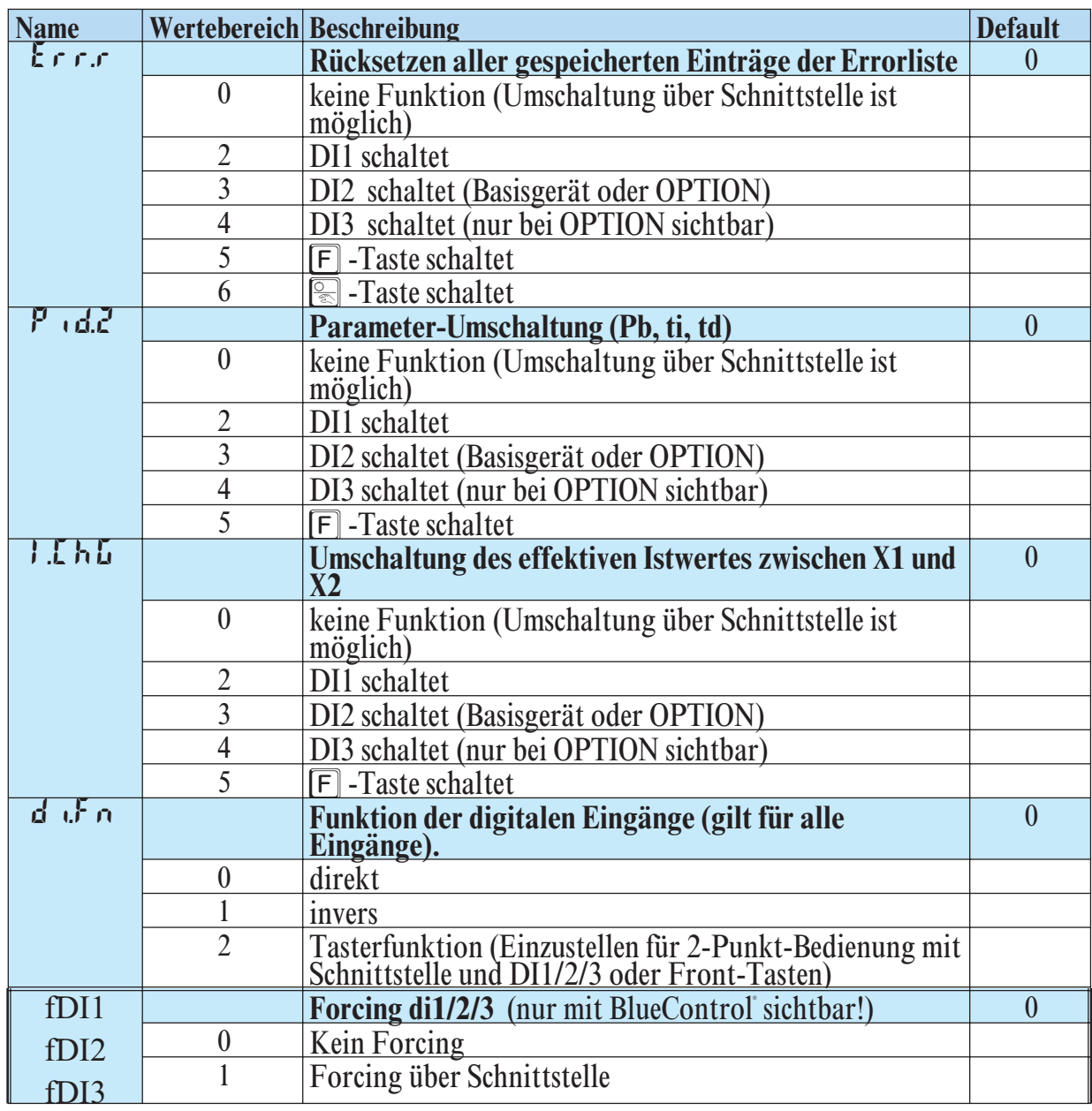

# **othr**

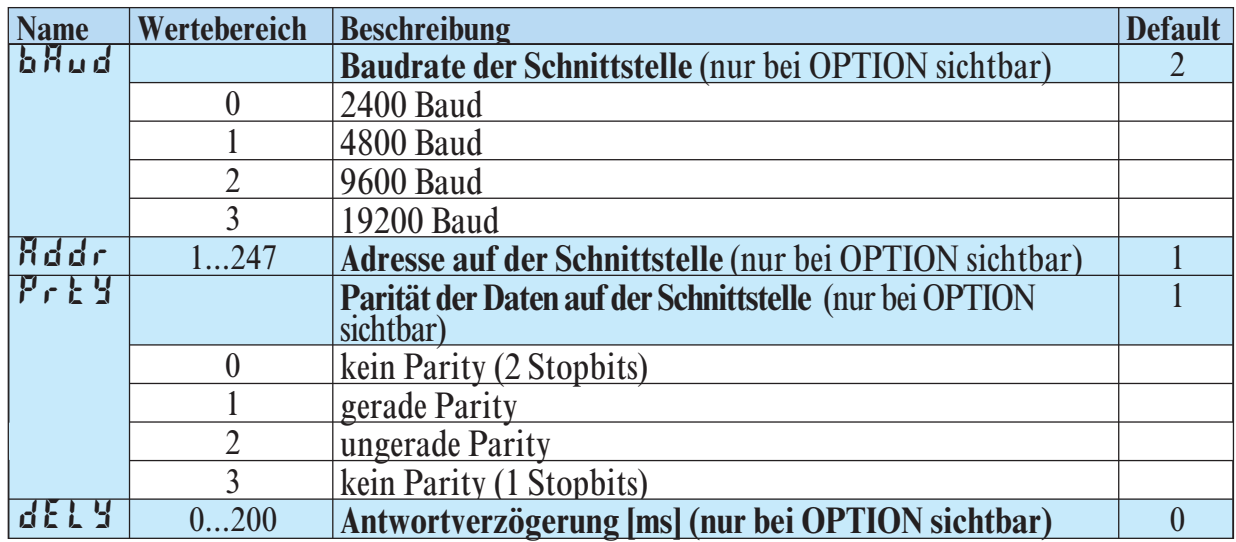

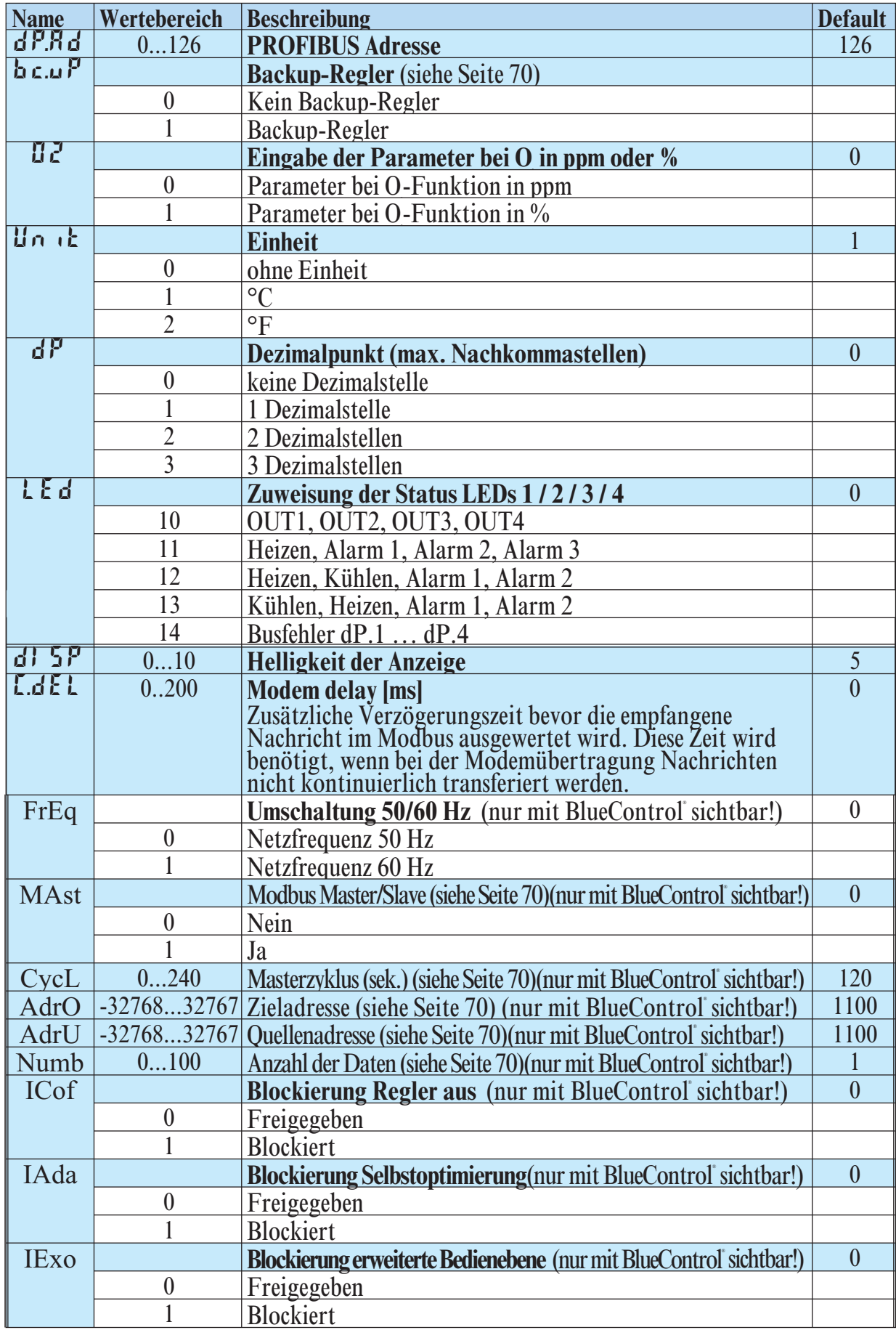

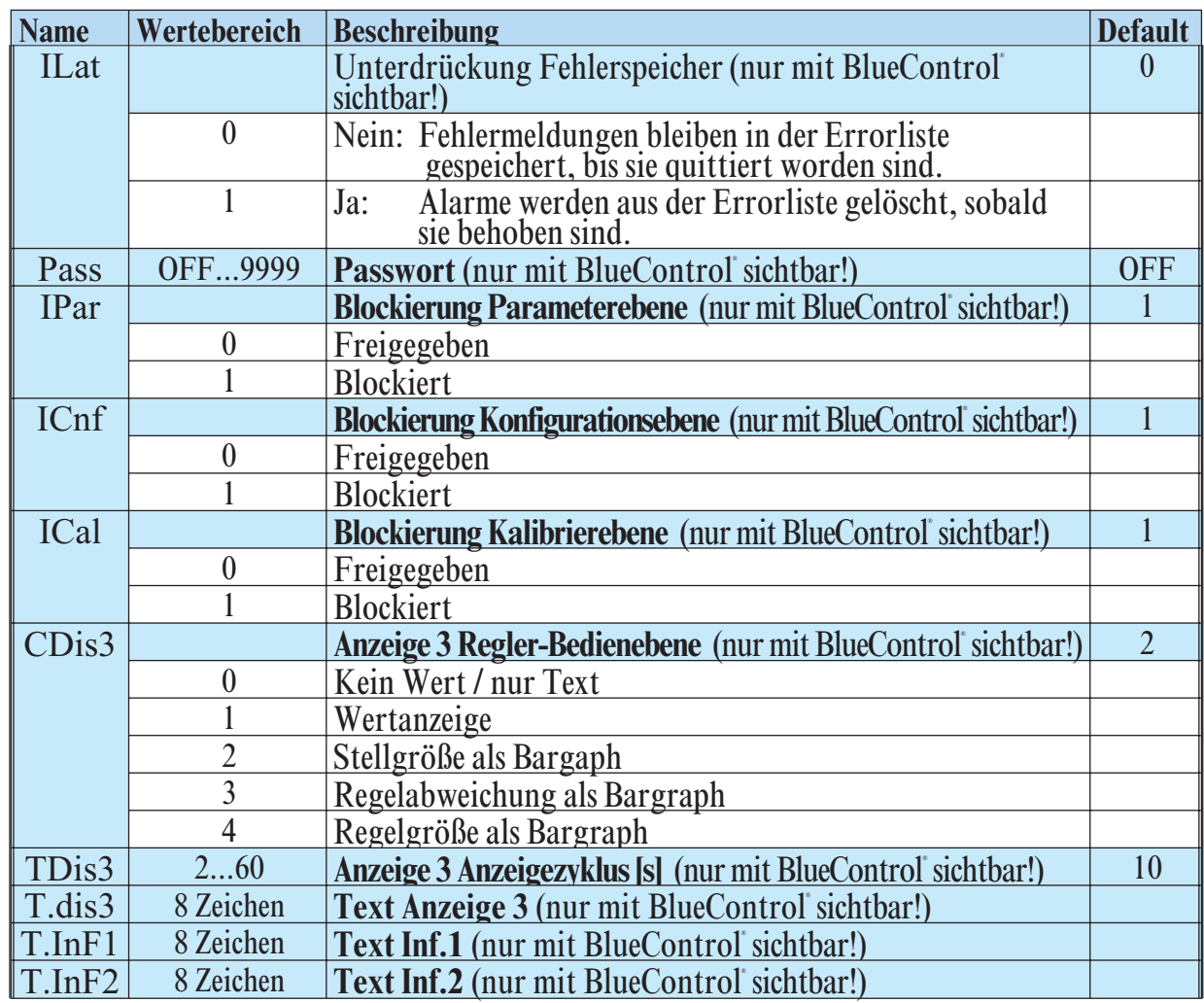

# **Lin (nur mit BlueControl® sichtbar!)**

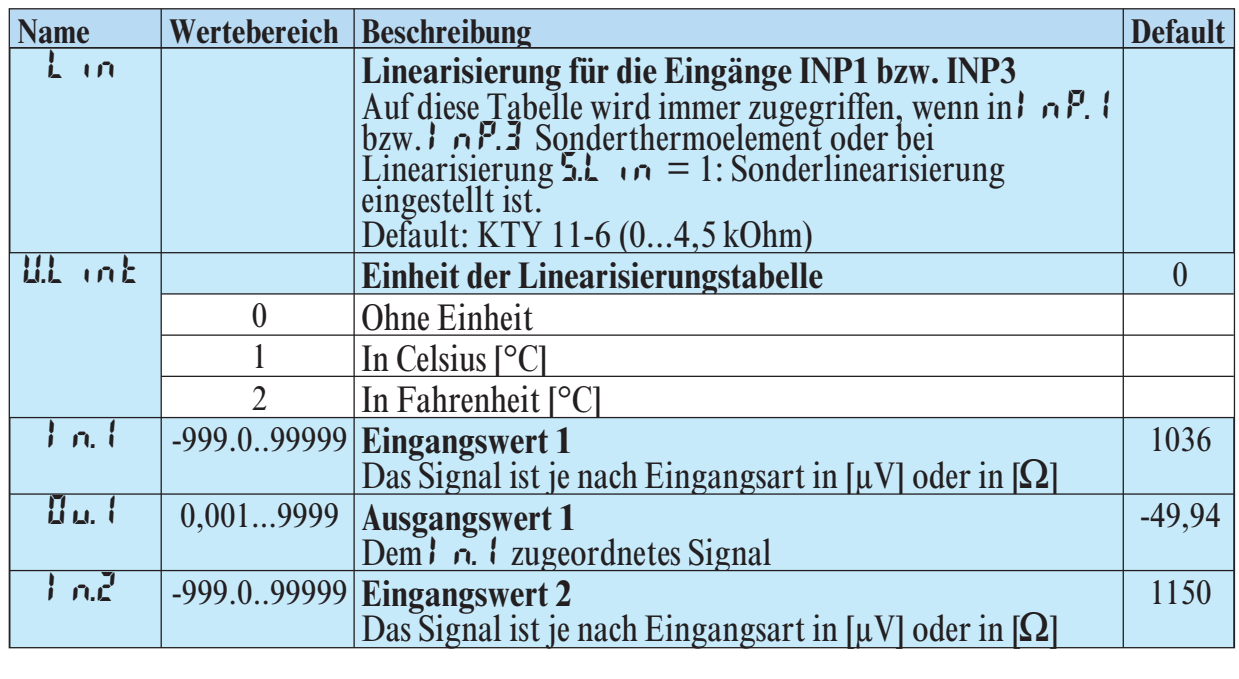

# **BlueControl**<sup>®</sup> - das Engineering-Tool für die BluePort<sup>®</sup> Regler-Serie

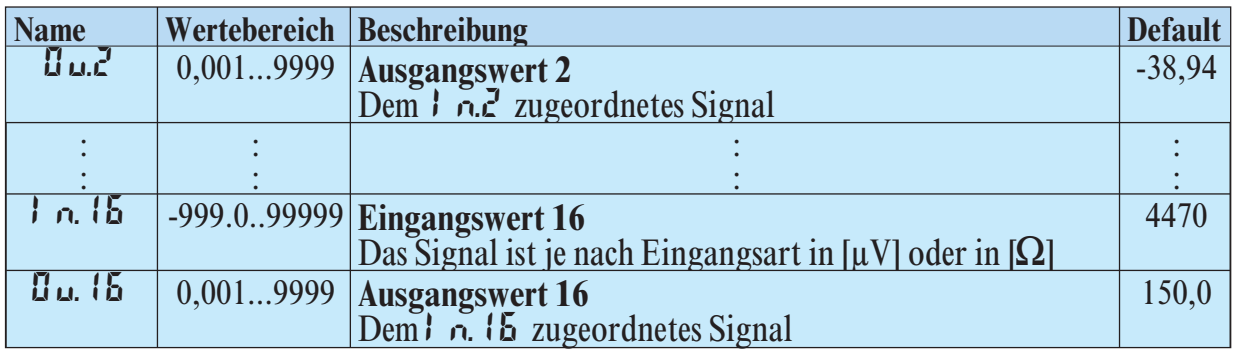

Um die Konfiguration und Parametrierung der Geräte zu erleichtern, stehen 3 unterschiedliche Engineering-Tools mit abgestufter Funktionalität zur Verfügung (siehe Kapitel 9: *Zusatzgeräte mit Bestellangaben*). Neben der Konfigurierung und Parametrierung dient BlueControl® zur Datenerfassung und bietet Archivierungs- und Druckfunktionen. BlueControl® wird mittels PC (Windows 95 / 98 / NT) und einem PC-Adapter über die Front-Schnittstelle "BluePort®" mit dem Regler verbunden. Beschreibung BlueControl®: siehe Kapitel 8: *BlueControl*® (Seite 71)

# **4.2** *Sollwertverarbeitung*

Im nachfolgenden Bild ist die Struktur der Sollwertverarbeitung dargestellt:

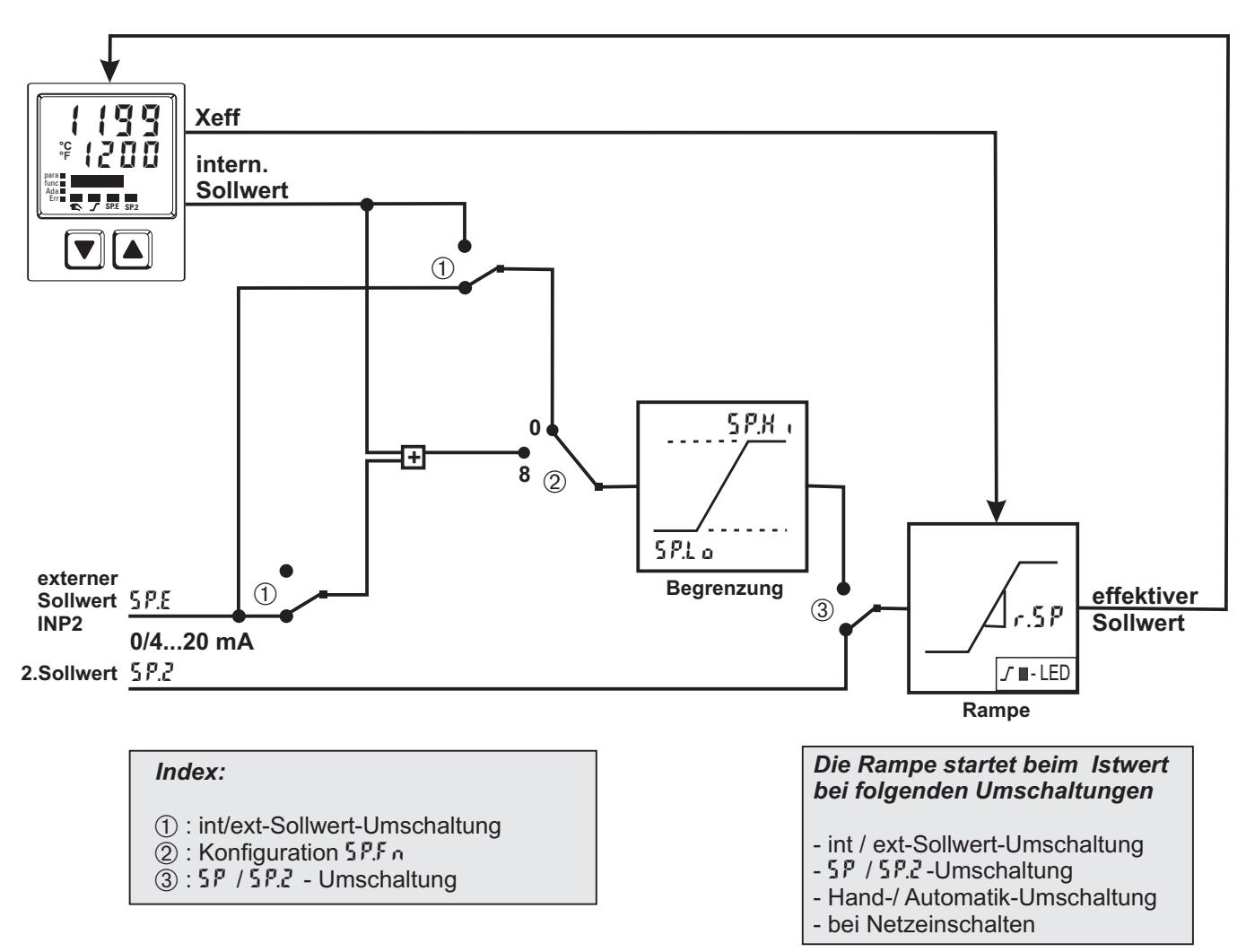

#### *4.2.1* **Sollwertgradient / Rampe**

Um zu verhindern, dass es zu sprunghaften Änderungen des Sollwertes kommt, kann der Parameter  $\rightarrow$  Sollwert  $\rightarrow$  r.5P auf eine maximale<br>Anderungsgeschwindigkeit eingestellt werden. Dieser Grad Änderungsgeschwindigkeit eingestellt werden. Dieser Gradient wirkt in positiver und negativer Richtung.

Steht der Parameter r.5P, wie in der Werkseinstellung, auf DFF, ist der Gradient abgeschaltet und die Änderungen am Sollwert werden direkt ausgeführt.

(Parameter: siehe Seite 58)

## **4.3** *Schaltverhalten*

Bei diesen Reglern kann über den Konfigurationsparameter [Y[] (LonF/ Cntr/ CYCL) die Berechnung der Einschalt-/Pausenzeit bei 2-Punkt- und 3-Punkt-Reglern angepasst werden. Hierzu stehen 4 Verfahren zur Verfügung.

#### *4.3.1* **Standard ( CyCl= 0 )**

Die eingestellten Periodendauern  $\frac{1}{2}$  l und  $\frac{1}{2}$  gelten für 50% bzw. -50% Stellgröße. Bei sehr kleinen bzw. sehr großen Stellwerten wird die effektive Periodendauer so weit verlängert, dass es nicht zu unsinnig kurzen Ein- und Aus-Impulsen kommt. Die kürzesten Impulse ergeben sich aus  $\frac{1}{4}k$  l bzw.  $\frac{1}{4}k$  l Die Kennlinie wird auch als "Badewannenkurve" bezeichnet.

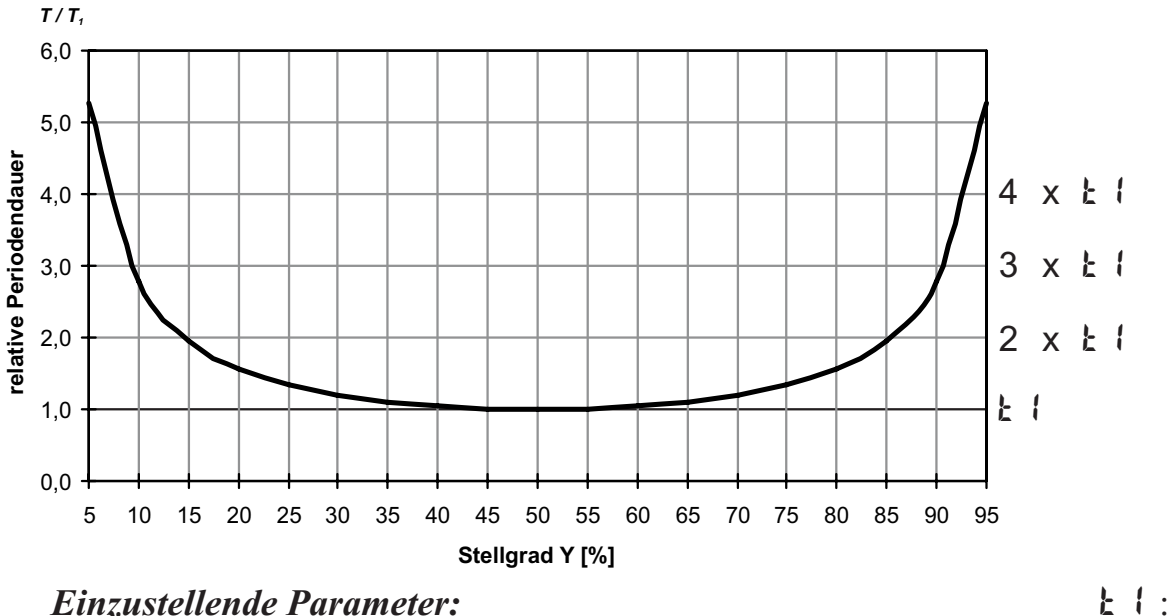

Minimale Periodendauer 1 (Heizen) [s]  $(\nP \cdot R / \mathcal{L} \cdot \mathcal{L})$  t  $\mathcal{L}$ : Minimale Periodendauer 2 (Kühlen) [s]

## 4.3.2 **Schaltverhalten linear (** $\mathbb{E} \mathbb{E} \mathbb{E} \mathbb{E} = \mathbb{E} \mathbb{E}$ **)**

Für den Heizenbereich (Y1) wird das Standardverfahren (siehe Kapitel 4.3.1) verwendet. Für den Kühlenbereich (Y2) wird ein spezieller Algorithmus für das Kühlen mit Wasser verwendet. Generell wird die Kühlung erst ab einer einstellbaren Isttemperatur (E.H2O) freigegeben, da bei niedrigeren Temperaturen keine Verdampfung mit der damit verbundenen Kühlwirkung erfolgen kann. Schäden an der Anlage werden dadurch vermieden. Die Impulslänge Kühlen wird mit dem Parameter t.on eingestellt und ist für alle Stellwerte fest. Die "Aus-Zeit" wird je nach Stellwert variiert. Über den Parameter  $\epsilon \cdot a$  F kann die minimale "Aus-Zeit" festgelegt werden. Soll ein kürzerer Aus-Impuls ausgegeben werden, wird dieser unterdrückt, d.h. der maximale effektive Kühlenstellwert ergibt sich aus  $k \cdot a \cdot h$  / ( $k \cdot a \cdot b \cdot f$ ) · 100%.

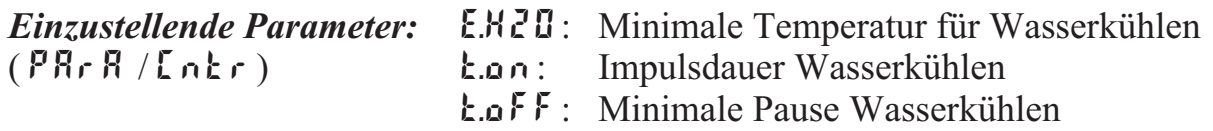

#### **4.3.3** Schaltverhalten nicht-linear ( $\mathbb{E} \mathbb{E} \mathbb{E} \mathbb{E} = \mathbb{E}$ )

Bei diesem Verfahren wird besonders berücksichtigt, dass die Stärke des Kühleneingriffs in der Regel sehr viel stärker ist als der Heizeneingriff und dies beim Übergang von Heizen nach Kühlen zu ungünstigen Verhalten führen kann. Die

Kühlkurve sorgt dafür, dass der Eingriff bei 0 bis -70% Stellgröße sehr schwach ist. Darüber hinaus steigt die Stellgröße sehr schnell auf die maximal mögliche Kühlleistung an. Mit dem Parameter F.H2O kann die Krümmung dieser Kennlinie verändert werden.

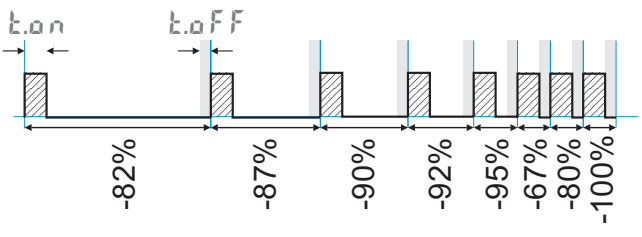

Für den Heizenbereich wird ebenfalls das Standardverfahren (siehe Kapitel 4.3.1) verwendet. Die Freigabe der Kühlung erfolgt ebenfalls in Abhängigkeit der Isttemperatur.

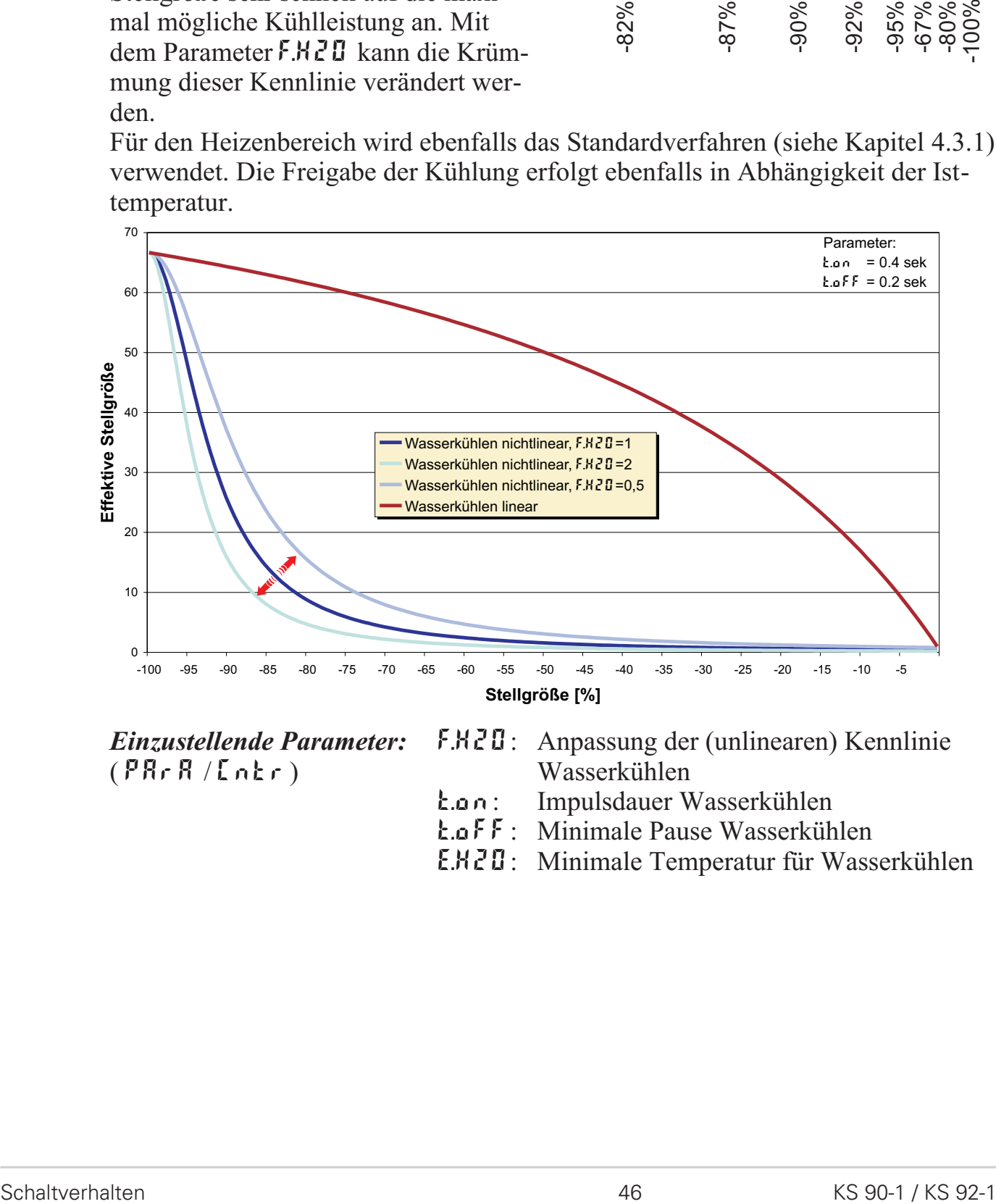

( PArA / Cntr) Wasserkühlen

- *Einzustellende Parameter:* F.H2O: Anpassung der (unlinearen) Kennlinie
	- t.on: Impulsdauer Wasserkühlen
	- t.off: Minimale Pause Wasserkühlen
	- E.H2O: Minimale Temperatur für Wasserkühlen

#### 4.3.4 **Heizen und Kühlen mit konstanter Periode (** $\lceil \frac{1}{2}\rceil = \rceil$ **)**

Die eingestellten Periodendauern k 1 und  $\mathbf{L}^2$  werden im gesamten Ausgangsbereich eingehalten. Damit sich keine unsinnig kurzen Impulse ergeben, wird mit dem Parameter  $\mathbf{E} \cdot \mathbf{P}$  die kürzeste Impulsdauer eingestellt. Bei kleinen Stellwerten die einen Impuls kürzer als der in  $\mathbf{E}^p$  eingestellte Wert erfordern, wird dieser unterdrückt. Der Regler merkt sich aber den Impuls und summiert weitere Impulse so lange auf, bis ein Impuls der Dauer  $E_{\text{P}}$  herausgegeben werden kann.

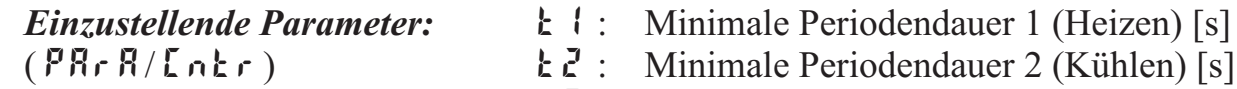

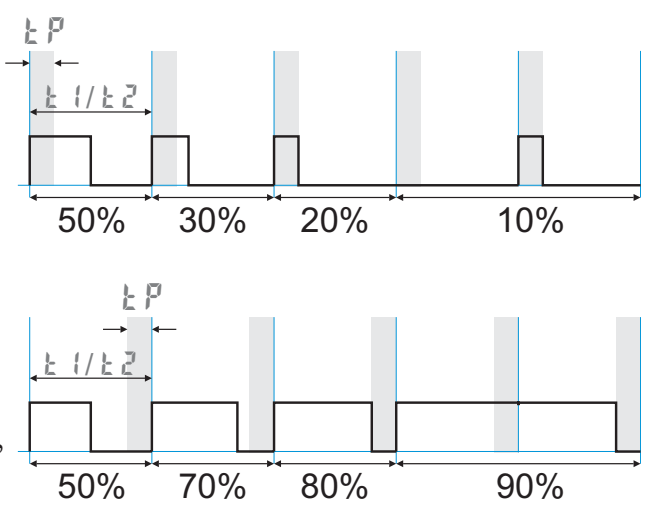

- 
- Minimale Periodendauer 2 (Kühlen) [s]
- $E \cdot P$ : Mindest Impulslänge [s]

## **4.4** *Konfigurier-Beispiele*

*4.4.1* **Ein-Aus-Regler / Signalgerät (invers)**

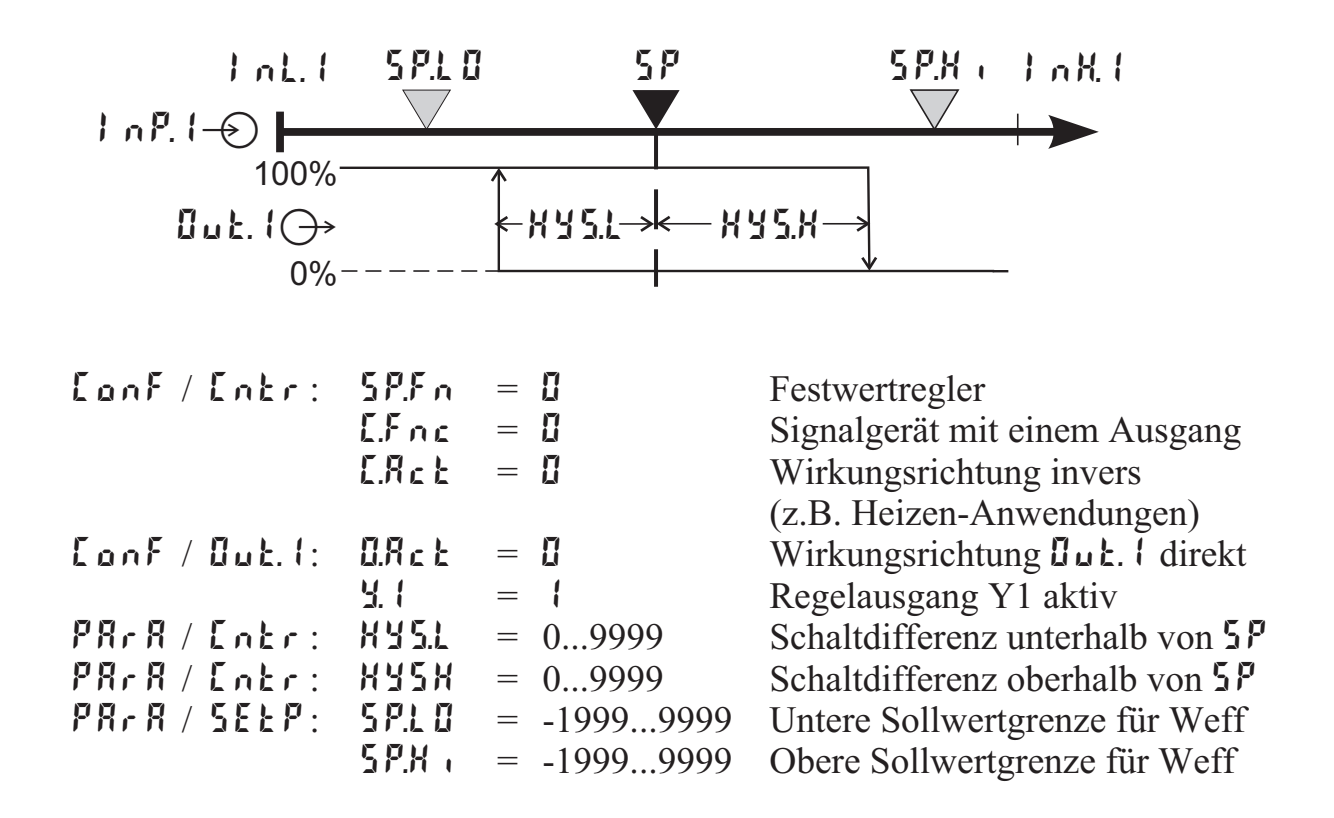

g Soll das Signalgerät direkt arbeiten, muß die Wirkungsrichtung des Reglers vertauscht werden ( $\text{LonF}/\text{Lohr}/\text{LRe}t = 1$ )

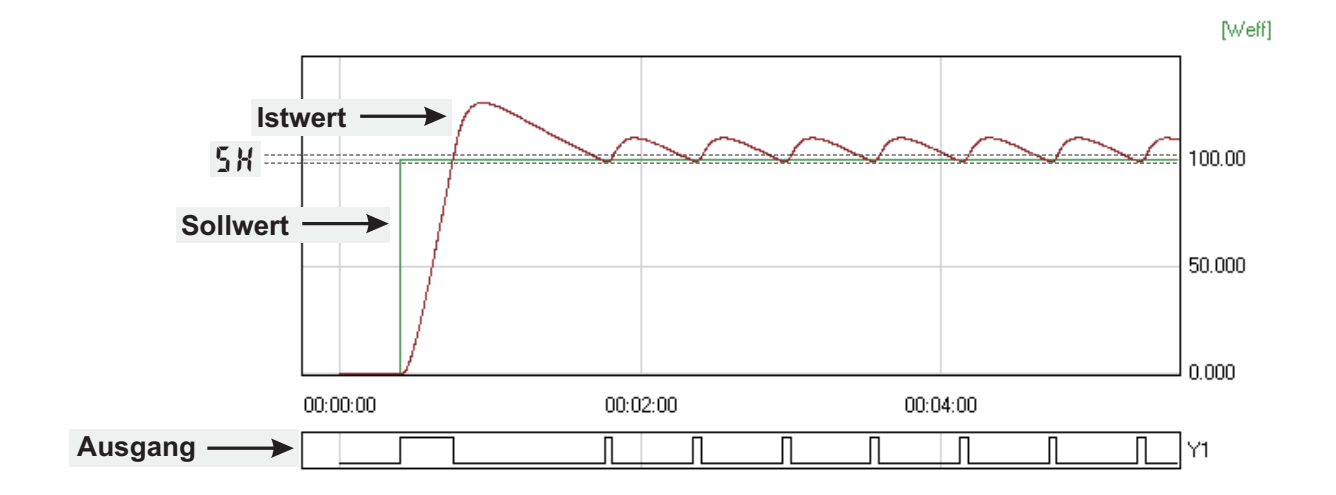

#### *4.4.2* **2-Punkt-Regler (invers)**

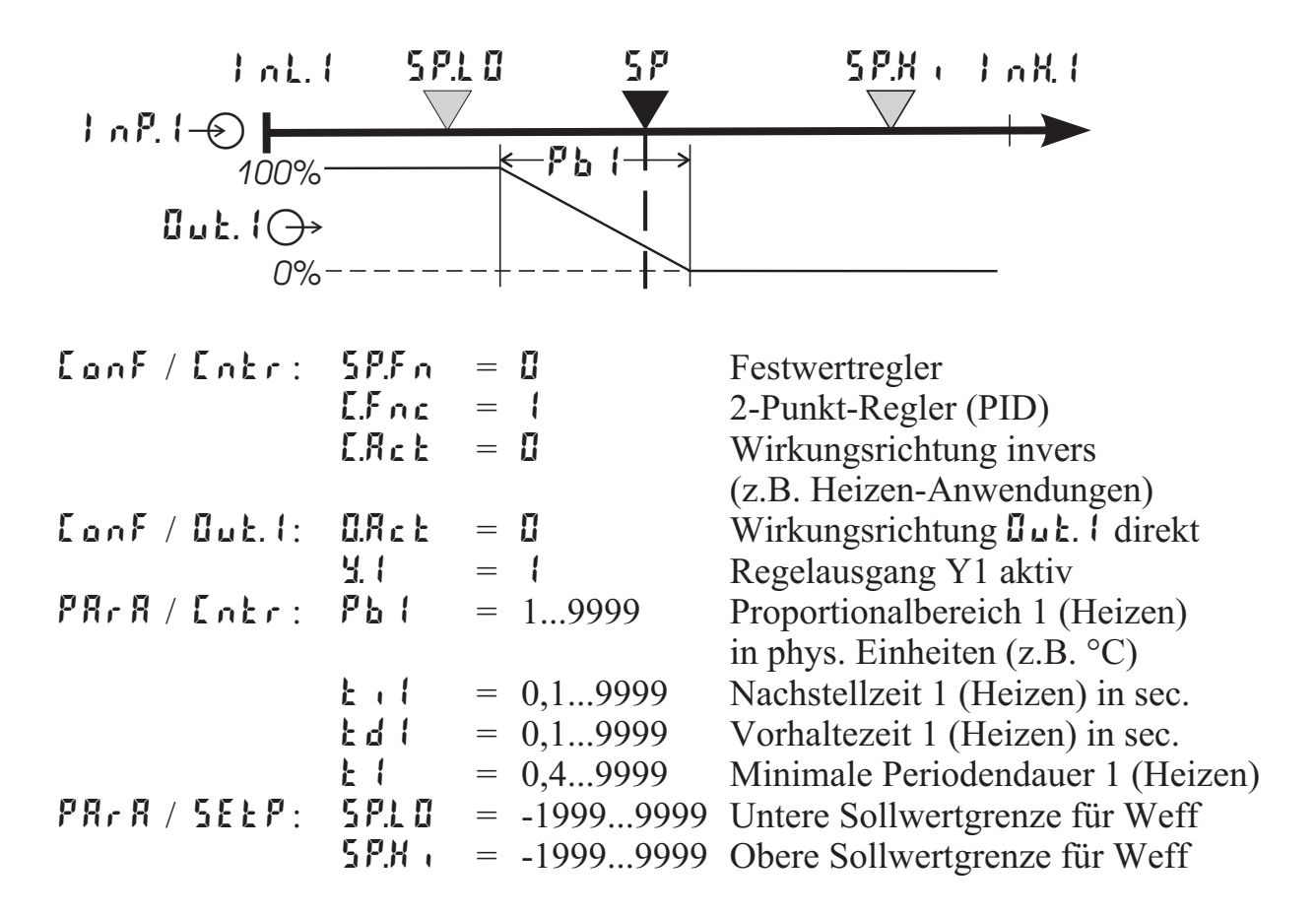

g Soll der Regler direkt arbeiten, muß die Wirkungsrichtung des Reglers vertauscht werden ( $\text{LonF}/\text{Lohr}/\text{LRe}t = 1$ )

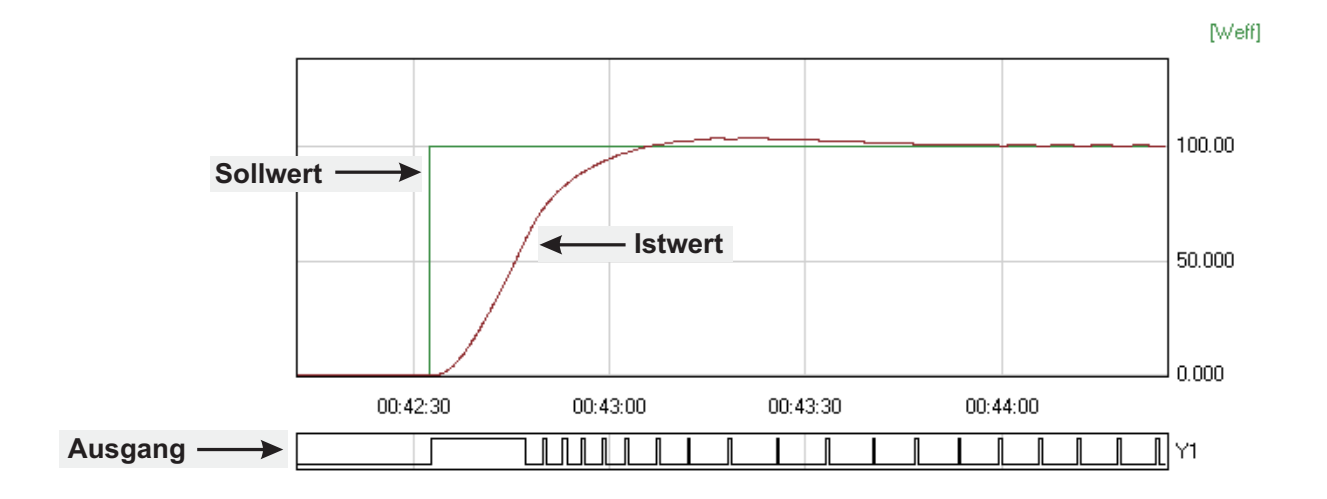

#### $\begin{array}{rcl} \text{LanF} / \text{Lahr}: & \text{SPLn} & = & \text{B} \\ \text{Fac} & = & \text{3} \end{array}$  Festwertregler  $\mathsf{E.F} \cap \mathsf{c} = \mathsf{3}$  3-Punkt-Regler (2xPID)<br> $\mathsf{E.P.F} = \mathsf{B}$  Wirkungsrichtung invers Wirkungsrichtung invers (z.B. Heizen-Anwendungen)  $\mathsf{L}\circ\circ\mathsf{L}$  /  $\mathsf{L}\circ\mathsf{L}$  :  $\mathsf{L}\circ\mathsf{R}\circ\mathsf{L}$  = 0 Wirkungsrichtung  $\mathsf{L}\circ\mathsf{L}$  direkt  $Y.1 = 1$ <br> $Y.2 = 1$ <br> $Reeelausgang Y1 aktiv$ <br> $Reeelausgang Y2 nicht$  $=$   $\Box$  Regelausgang Y2 nicht aktiv  $\begin{array}{rcl} \text{LanF} \ / \text{Buk.} \text{?} : & \text{BRek} & = & \text{O} \\ \text{9.1} & = & \text{0} \end{array}$  Wirkungsrichtung  $\begin{array}{rcl} \text{Buk.} \end{array}$  direkt  $\mathcal{Y}$ .1 = 0 Regelausgang Y1 nicht aktiv  $\mathcal{H}$ .<sup>2</sup> = 1 Regelausgang Y2 aktiv  $PR \cdot R / \text{Left}$ :  $P b \cdot l = 1...9999$  Proportionalbereich 1 (Heizen) in phys. Einheiten  $(Z.B. °C)$  $PbZ = 1...9999$  Proportionalbereich 2 (Kühlen) in phys. Einheiten  $(Z.B. °C)$  $t \t i = 0,1...9999$  Nachstellzeit 1 (Heizen) in sec.<br> $t \t i^2 = 0.1...9999$  Nachstellzeit 2 (Kühlen) in sec.  $= 0.1...9999$  Nachstellzeit 2 (Kühlen) in sec.  $\mathbf{t} \mathbf{d}$  = 0,1...9999 Vorhaltezeit 1 (Heizen) in sec.<br> $\mathbf{t} \mathbf{d}^2 = 0.1$  9999 Vorhaltezeit 2 (Kühlen) in sec.  $= 0,1...9999$  Vorhaltezeit 2 (Kühlen) in sec.  $t_1 = 0,4...9999$  Minimale Periodendauer 1 (Heizen)<br> $t_1 = 0.4...9999$  Minimale Periodendauer 2 (Kühlen) InL.1 SP.LO SP SP.Hi InH.1  $B$ ut.  $\{\rightarrow\}$  $InP.1 \oplus I$ *100% 0% 100% 0%*  $P_{b}$   $\mapsto$   $P_{b}$ 2  $Buk.2<sub>0</sub>$

**PR<sub>r</sub>** R /  $5EEP$ :  $5P \perp Q$  = -1999...9999 Untere Sollwertgrenze für Weff

#### *4.4.3* **3-Punkt-Regler (Relais & Relais)**

 $\mathcal{E}$  = 0,4...9999 Minimale Periodendauer 2 (Kühlen)<br> $5H = 0.9999$  Neutrale Zone in phys. Einheiten  $S_H = 0...9999$  Neutrale Zone in phys. Einheiten<br> $SPL \, I = -1999...9999$  Untere Sollwertgrenze für Weff

 $SPH = -1999...9999$  Obere Sollwertgrenze für Weff

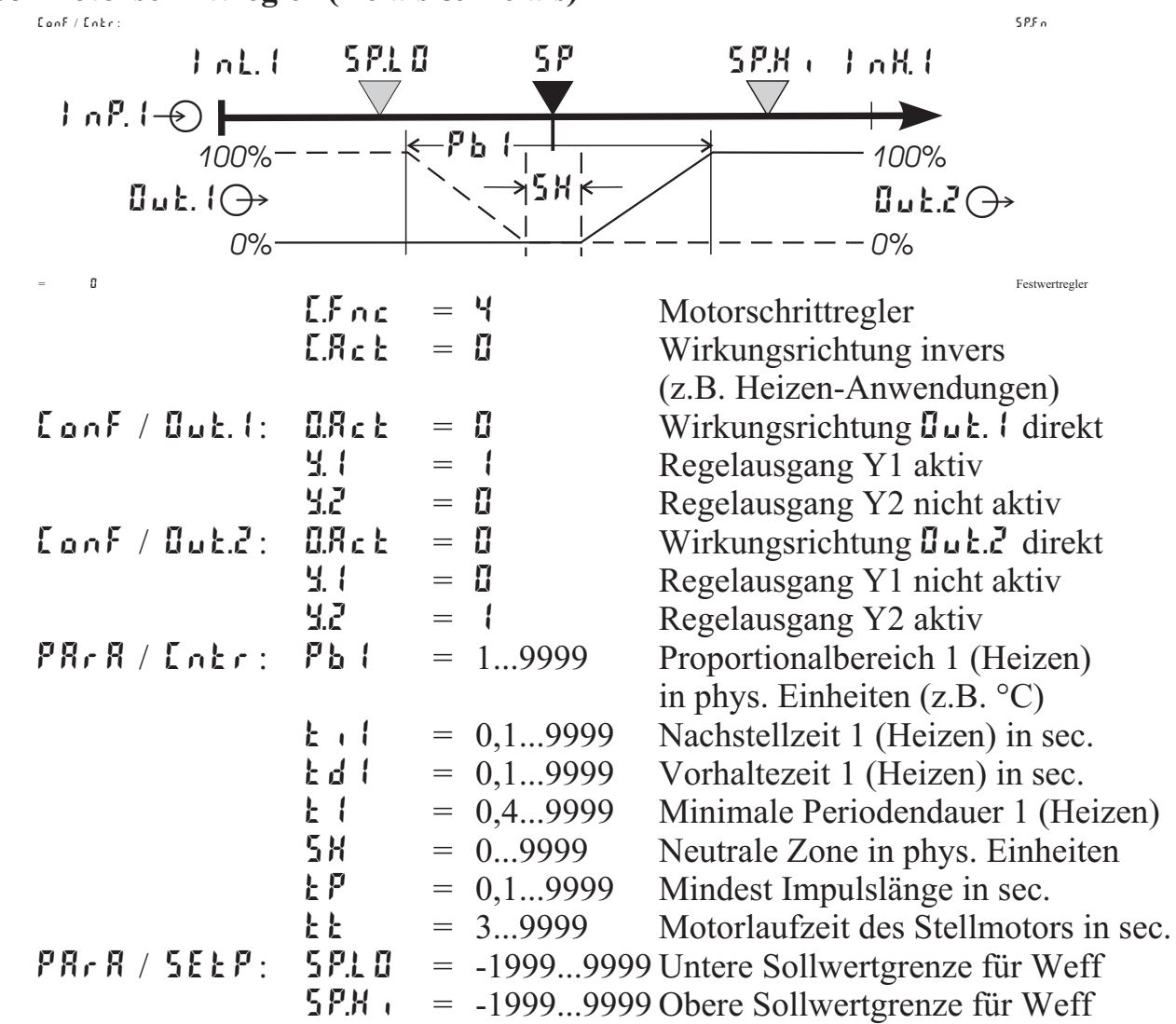

*4.4.4* **Motorschrittregler (Relais & Relais)**

g Soll der Motorschrittregler direkt arbeiten, muß die Wirkungsrichtung des Reglers vertauscht werden ( $\text{LanF}/\text{Lahr}/\text{Lahk} = 1$ )

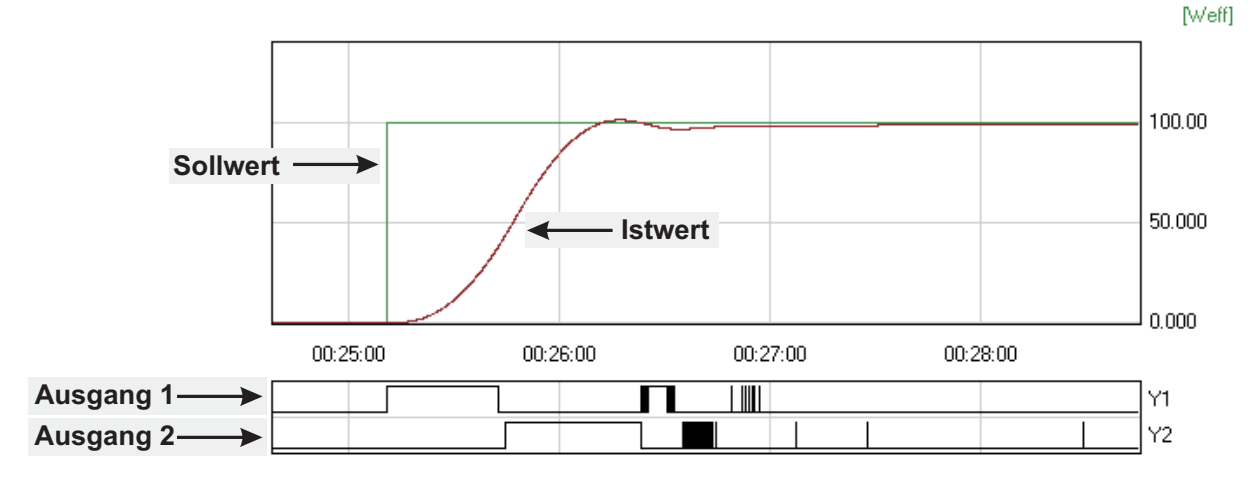

#### *4.4.5* **Stetiger Regler (invers)**

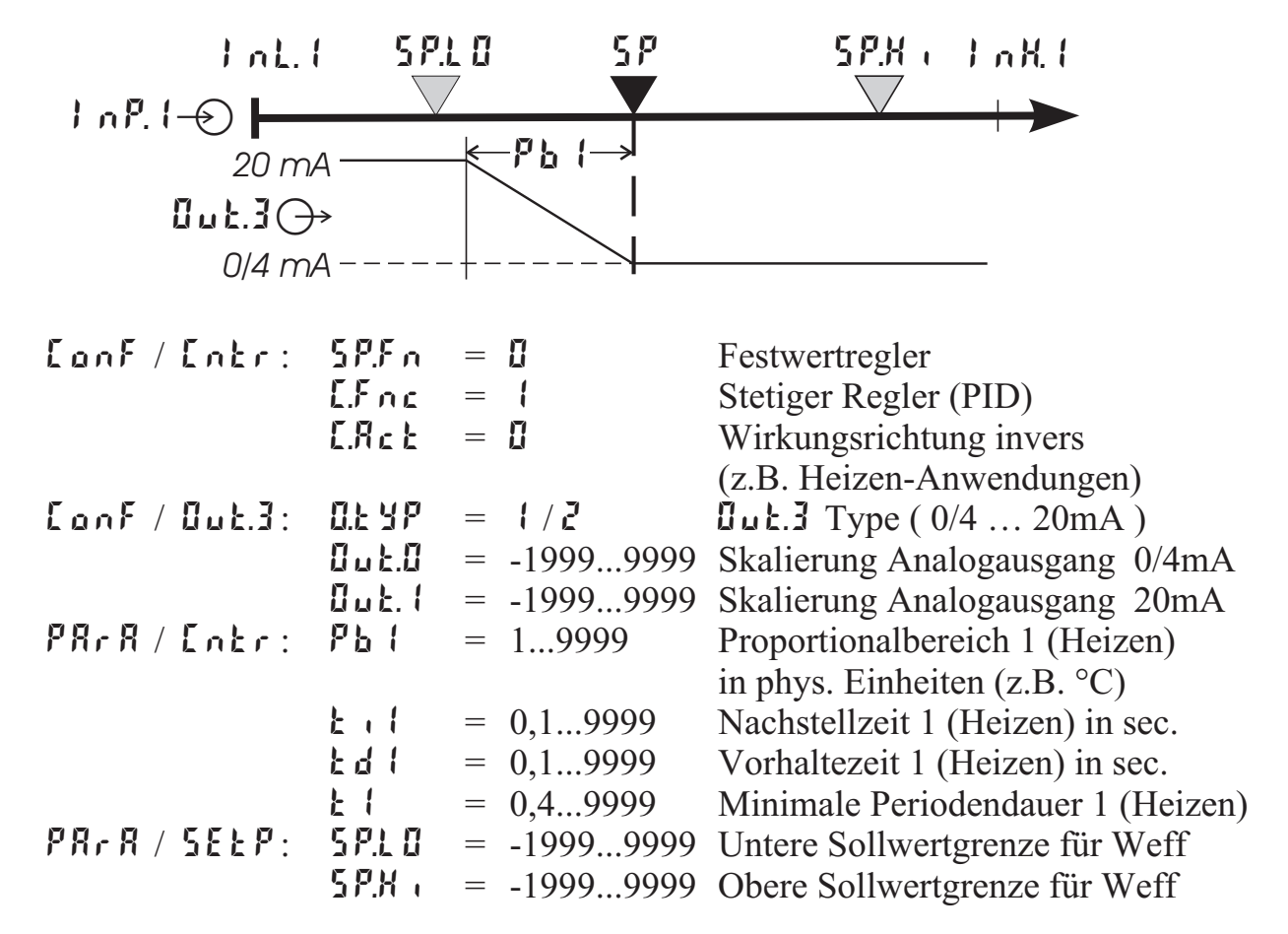

- ( $\bullet$ ) Soll der stetige Regler direkt arbeiten, muß die Wirkungsrichtung des Reglers vertauscht werden ( $\text{LanF}$  /  $\text{Lahr}$  /  $\text{LRe} k = 1$ ).
	- Um zu vermeiden, dass die Regelausgänge **Out.** 1 und **Out.**<sup>2</sup> beim stetigen Regler mit schalten, muß die Regelfunktion der Ausgänge Duk.<sup>1</sup> und Duk.<sup>2</sup> abgeschaltet werden ( $\text{Lone}$  /  $\text{Lule}$ , 1 und  $\text{Lule}$  /  $\text{Lule}$  /  $\text{Lule}$  1 und  $\text{Lle}$  = 0 ).

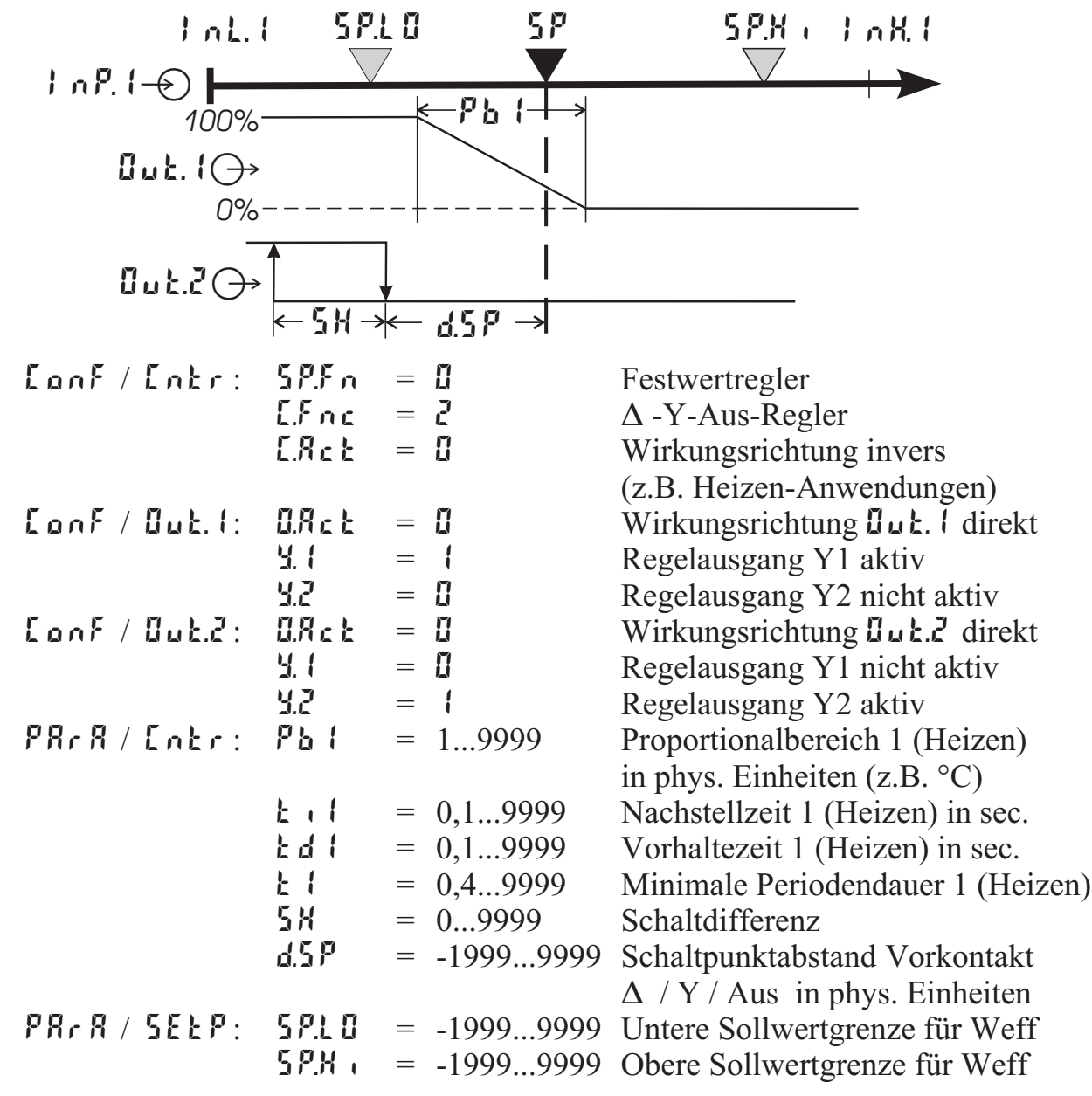

## *4.4.6* **Dreieck-Stern-Aus-Regler / 2-Punkt-Regler mit Vorkontakt**

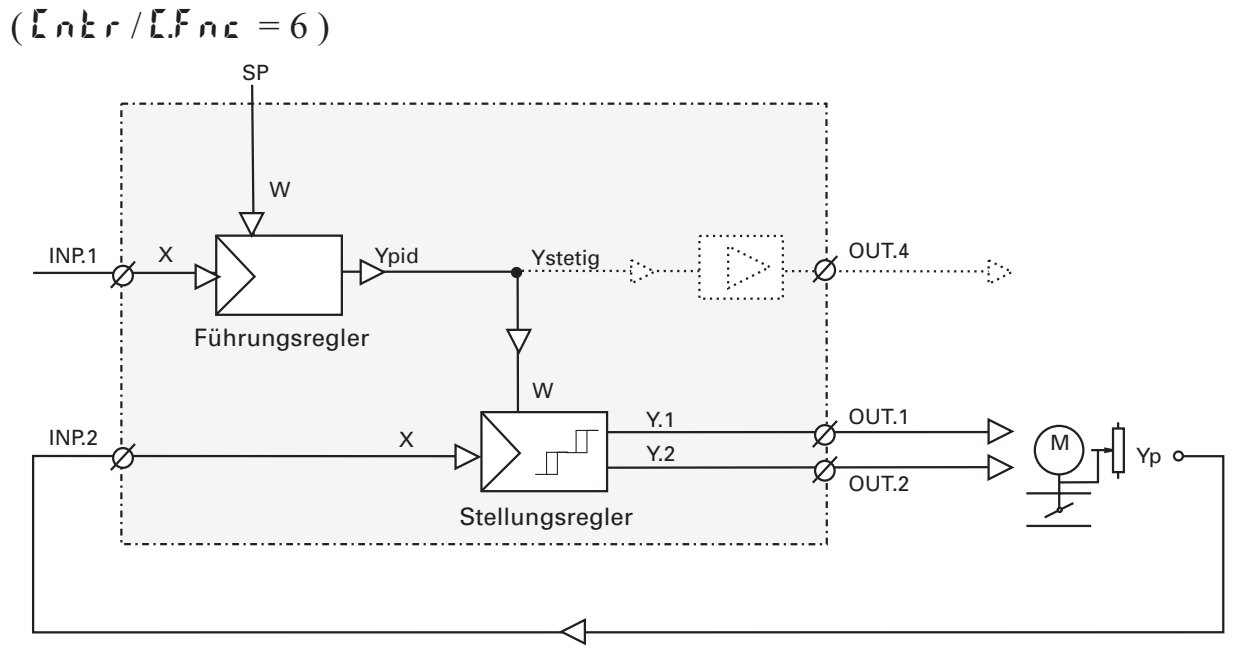

#### *4.4.7* **Stetiger Regler mit nachgeschaltetem Positionsregler**

Bei dieser Reglerfunktion handelt es sich im Prinzip um eine Kaskade. Einem stetigen Regler wird ein Nachlaufregler mit Dreipunktschrittverhalten nachgeschaltet, der mit der Stellungsrückmeldung Yp als Istwert (INP2 oder INP3) arbeitet.

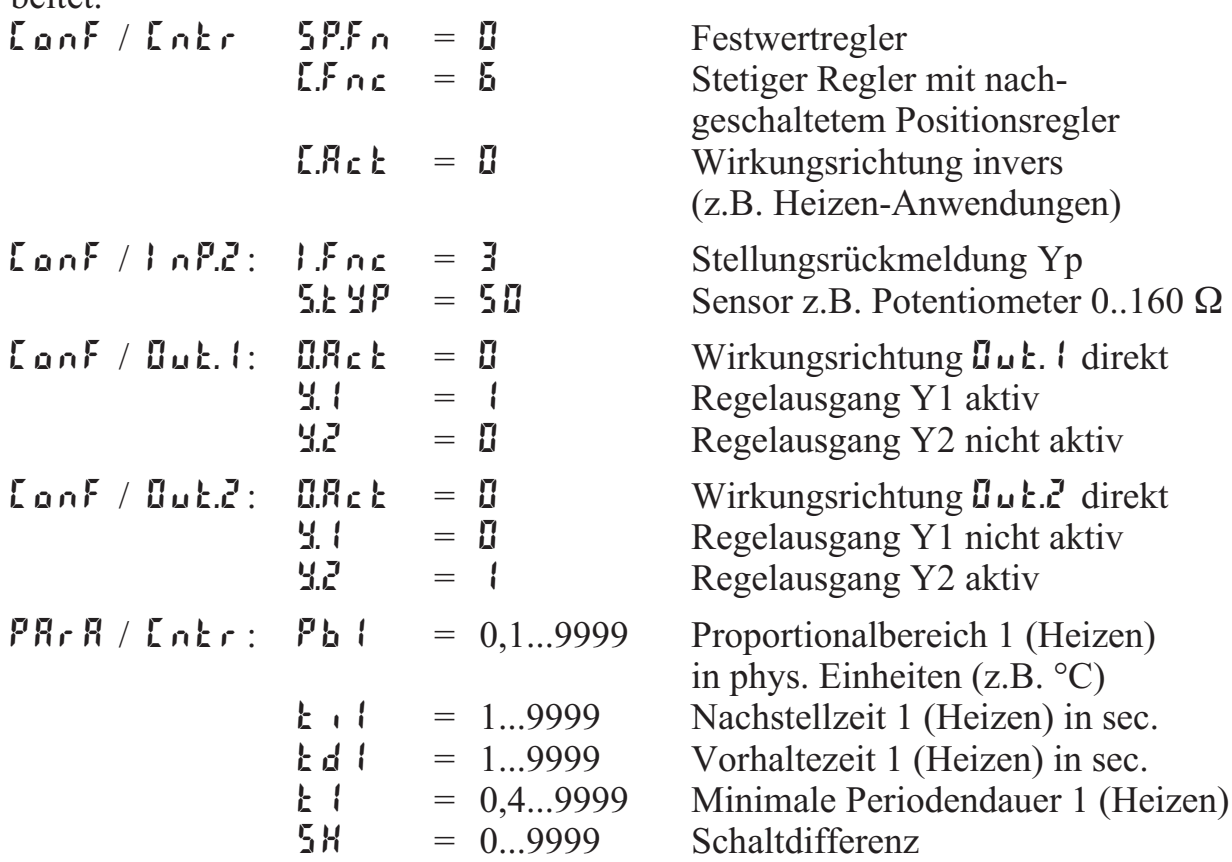

#### *4.4.8* **Messwertausgang**

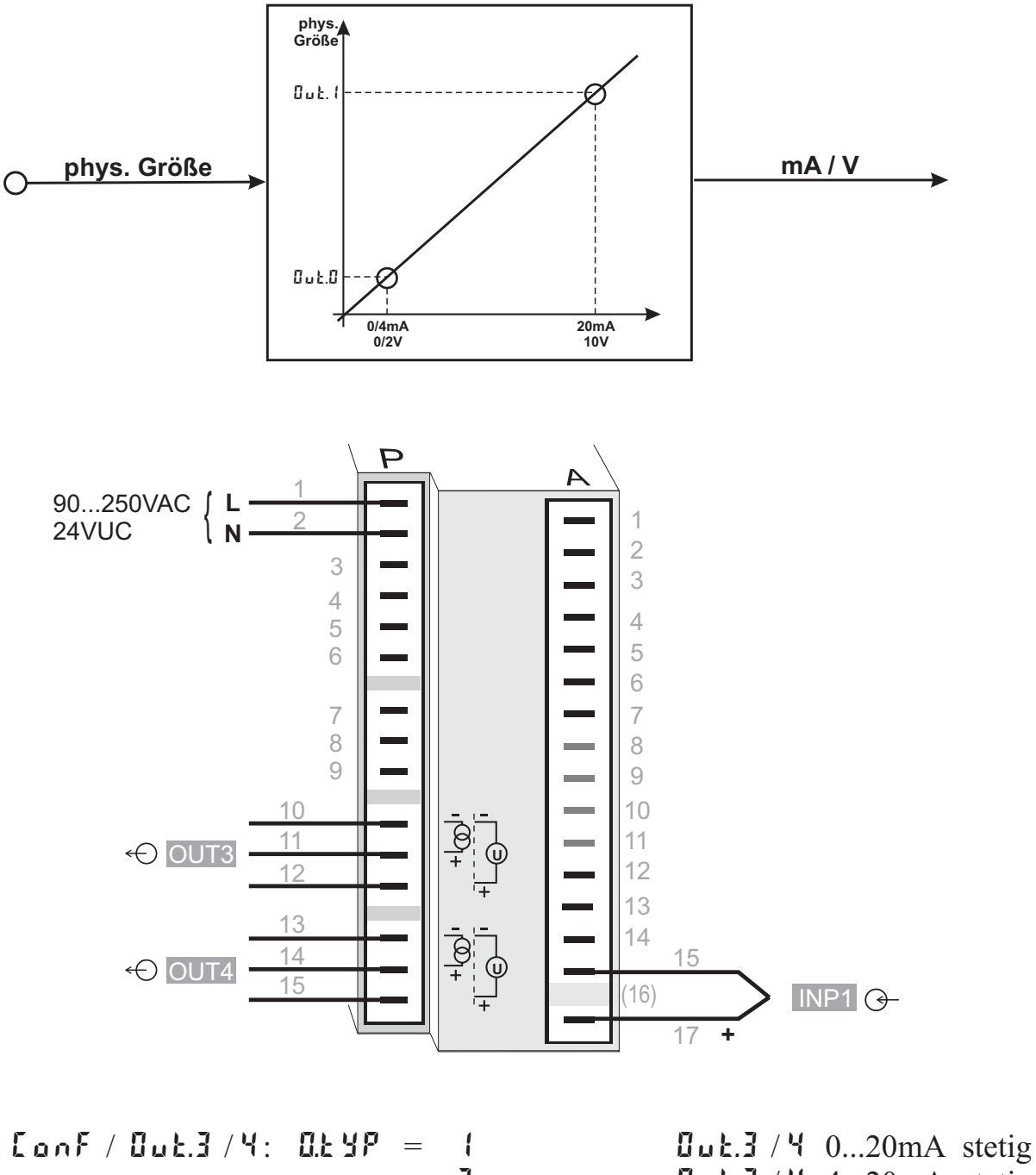

$$
= 2
$$
  
\n
$$
= 3
$$
  
\n
$$
= 4
$$
  
\n
$$
= 1999...9999
$$
  
\n
$$
= 1999...9999
$$
  
\n
$$
= 1999...9999
$$
  
\n
$$
= 1999...9999
$$
  
\n
$$
= 1999...9999
$$
  
\n
$$
= 1999...9999
$$
  
\n
$$
= 1999...9999
$$

 $\text{g}_{\text{u}}$  E.3 / 4 4...20mA stetig  $\text{JuL.}$   $\overline{3}$  /  $\overline{4}$  0...10V stetig  $\text{d}u\text{t}$ .  $\frac{3}{4}$  /  $\frac{4}{2}$  2...10V stetig Skalierung  $\mathbb{J}_u$  :  $\mathbb{J}$  / 4 für 0/4mA bzw. 0/2V  $Skalierung  $Quk.3 / 9$$ für 20mA bzw. 10V Signalquelle für  $\mathbf{G}_{\mathbf{u}}$  **E.3** / 4 ist der Istwert

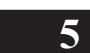

# **5 Parameter-Ebene**

# **5.1** *Parameter-Übersicht*

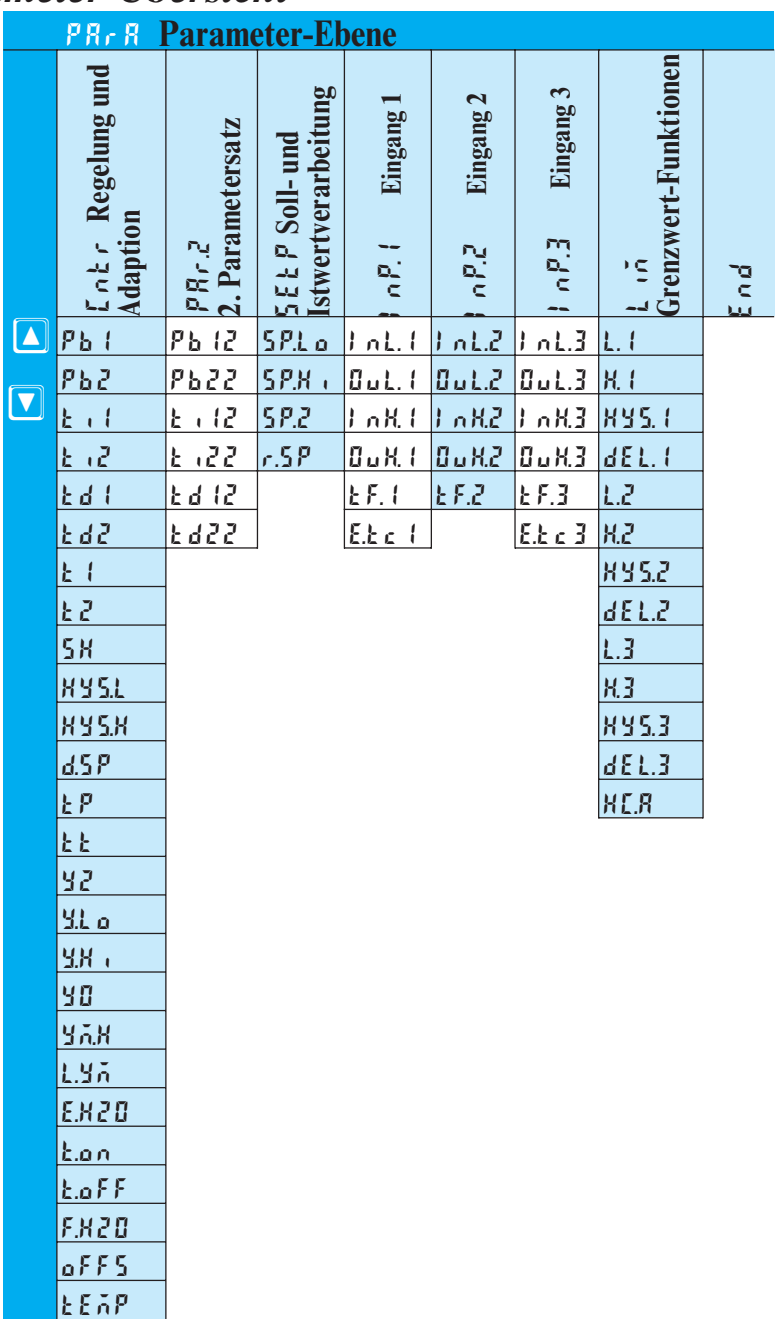

#### **Einstellung:**

- die Parameter können mit den  $\boxed{\blacktriangleleft$   $\boxed{\blacktriangledown}$  Tasten eingestellt werden
- der Übergang zum nächsten Parameter erfolgt durch Betätigung der ⊡- Taste
- nach dem letzten Parameter einer Gruppe erscheint donE in der Anzeige und es erfolgt ein automatischer Übergang zur nächsten Gruppe

**(?)** Der Rücksprung an den Anfang einer Gruppe erfolgt durch Drücken der  $\Box$ **- Taste für 3 Sekunden. Erfolgt 30 Sekunden keine Tastenbetätigung, kehrt der Regler wieder in die Istwert-Sollwert-Anzeige zurück ( Timeout = 30 Sekunden)**

## **5.2** *Parameter*

## **Cntr**

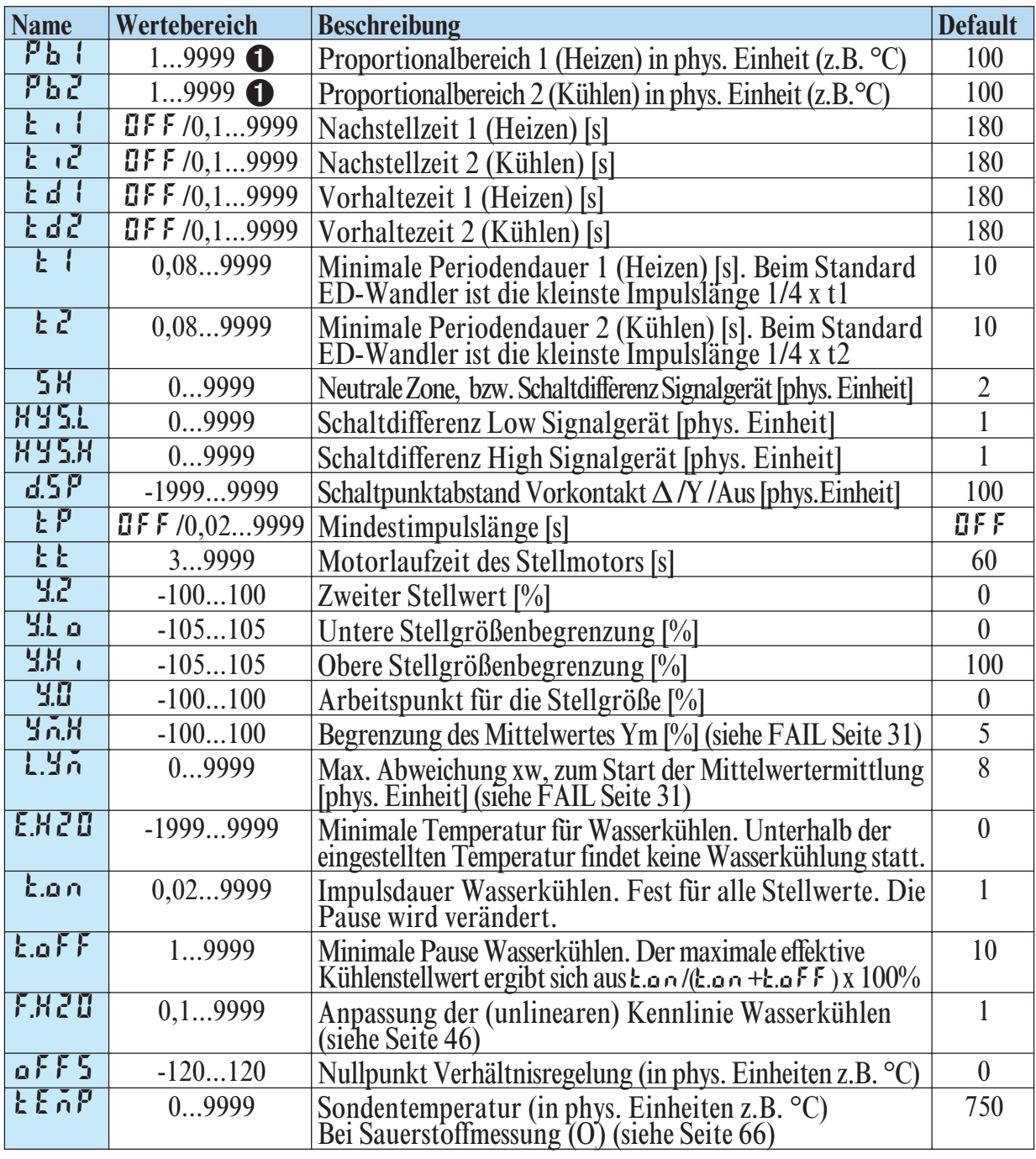

1 Gilt für ConF/ othr/ DP <sup>=</sup> <sup>0</sup>. Bei DP <sup>=</sup> <sup>1</sup>/ <sup>2</sup>/ <sup>3</sup> auch 0,1 / 0,01 / 0,001.

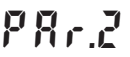

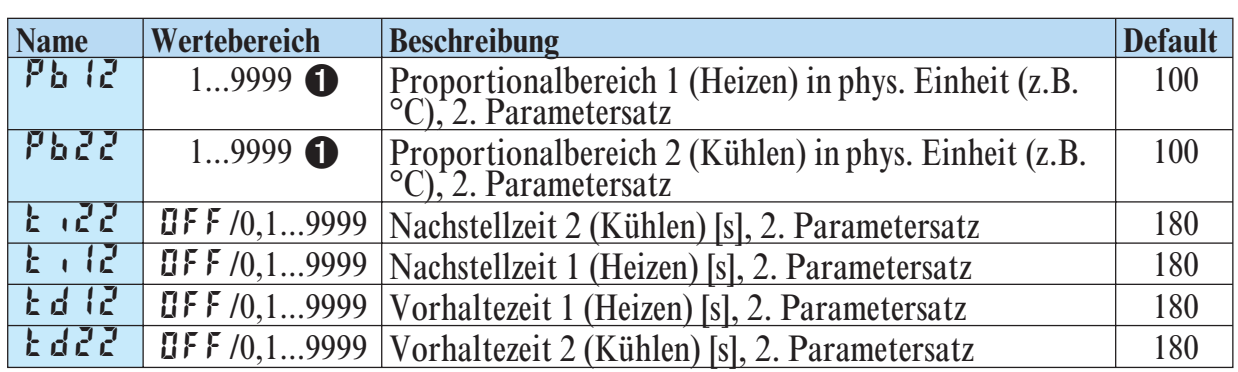

# **SEtP**

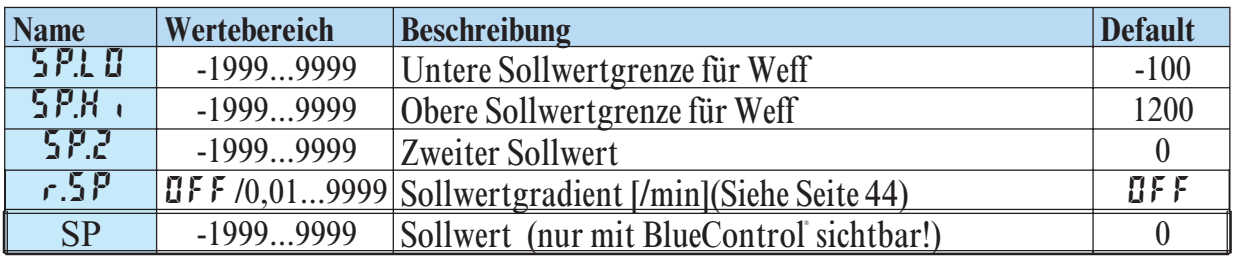

**G** SP.L D und SP.H i sollten innerhalb der Grenzen von r nGH und r nGL liegen siehe Konfiguration  $\rightarrow$  Regler Seite 31

# **InP.1**

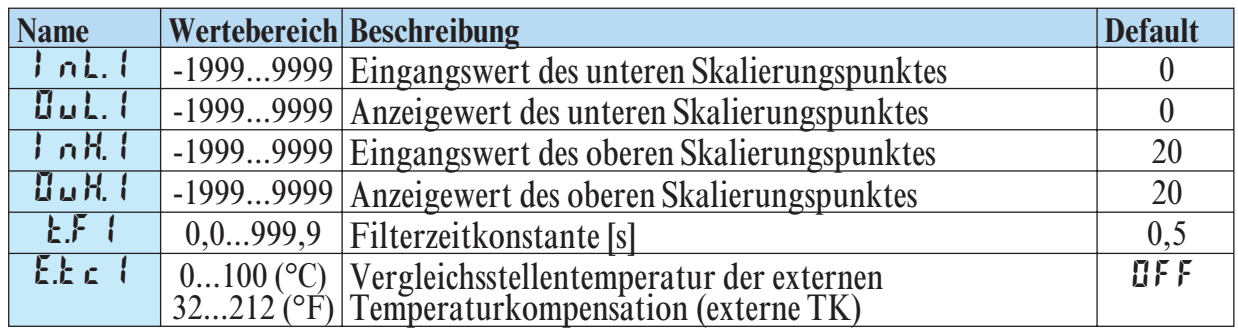

# **InP.2**

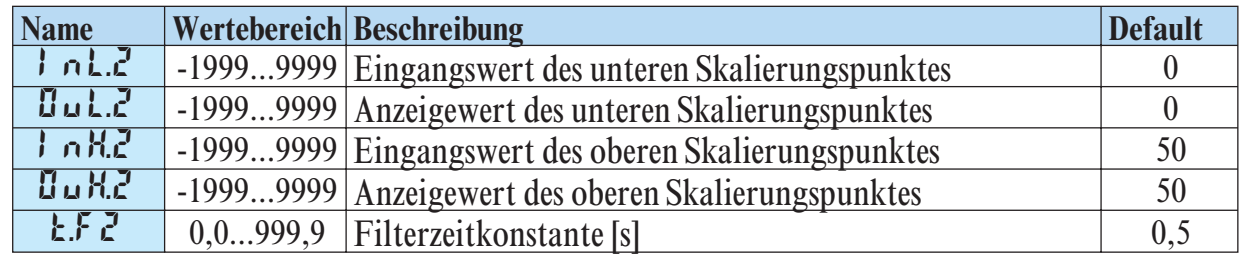

# **InP.3**

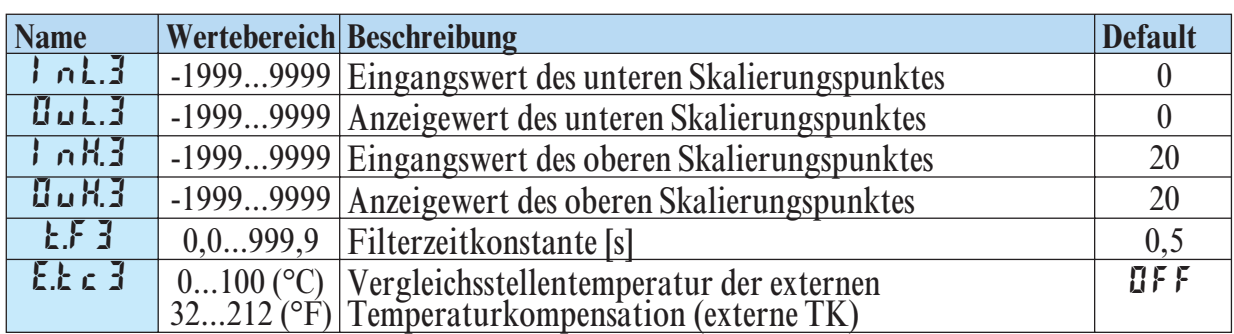

# **Lim**

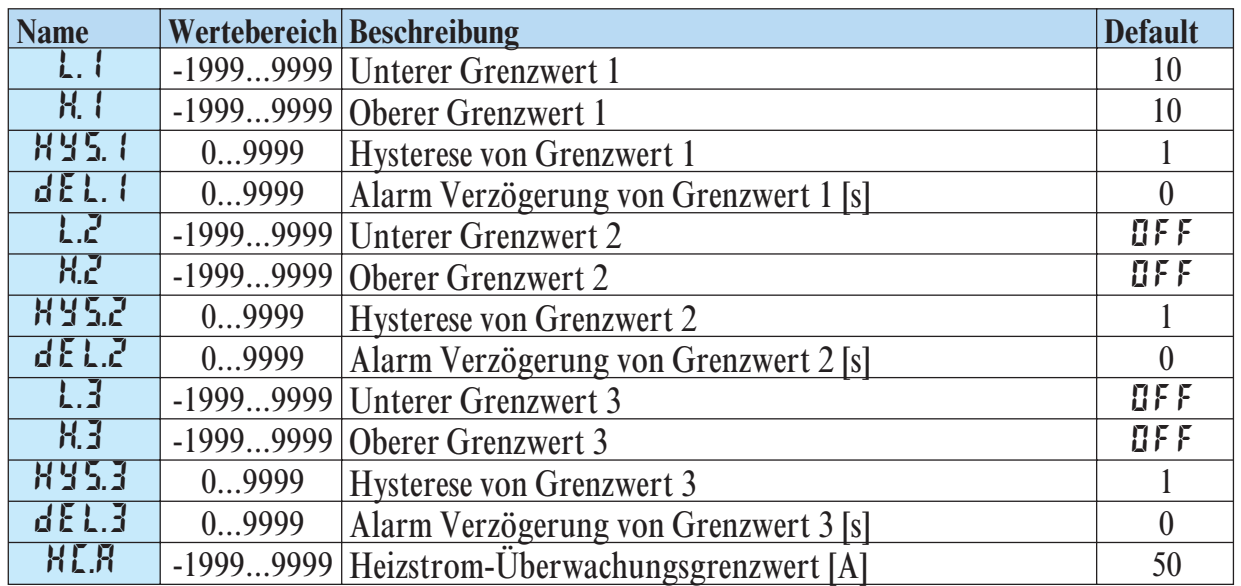

#### g **Rücksetzen der Regler-Konfiguration auf Werkseinstellung (Default) bzw. Rücksetzen auf den kundenspezifischen Default-Datensatz**  $\rightarrow$  **Kapitel 11.1** (Seite 80)

## **5.3** *Eingangs-Skalierung*

Werden Strom-, Spannungs- oder Widerstandsignale als Eingangsgrößen für InP.1, InP.2 und/oder InP.3 verwendet, muß in der Parameter-Ebene eine Skalierung der Eingangs- und Anzeigewerte erfolgen. Die Angabe des Eingangswertes des unteren und oberen Skalierpunktes erfolgt in der jeweiligen elektrischen Größe (mA / V /  $\Omega$ ).

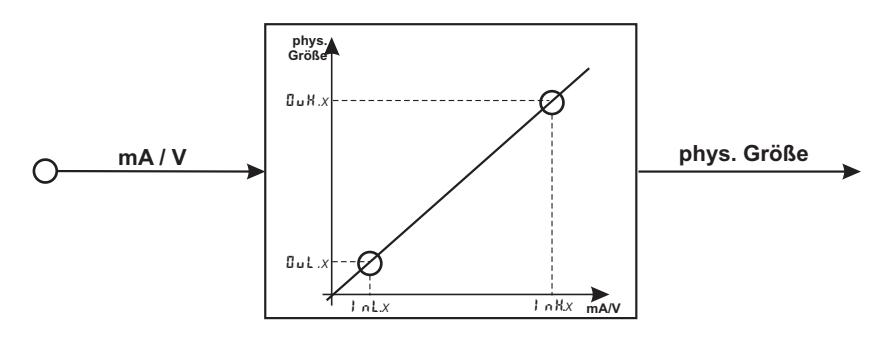

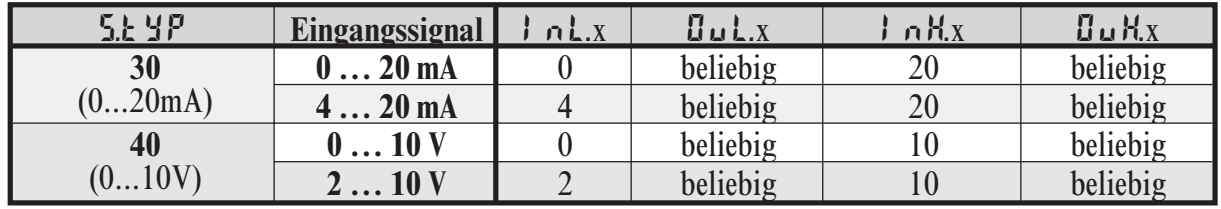

#### *5.3.1* **Eingänge Inp.1 und InP.3**

**g** Parameter  $I_nL.x, B_uL.x, I_nH.x$  und  $B_uH.x$  sind nur sichtbar, wenn  $\text{L}$ on $\text{F}$  / In $\text{P}$ .x /  $\text{L}$ or  $r = 3$  gewählt wurde.

Über diese Einstellungen hinaus können  $\int$   $nL$ .x und  $\int$   $nH$ x in dem durch die Wahl von  $5.1\frac{1}{5}$  vorgegebenen Bereich (0...20mA / 0...10V /  $\Omega$ ) eingestellt werden.

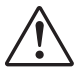

A Soll bei dem Einsatz von Thermoelementen und Widerstandsthermometern<br>(Pt100) die vorgegebene Skalierung benutzt werden, müssen die Einstellun<br>von Lol x und flub x sowie von Lol x und flub x übereinstimmen (Pt100) die vorgegebene Skalierung benutzt werden, müssen die Einstellungen von Lot x und Dut x sowie von Lot x und Dut x übereinstimmen.

G Sind Veränderungen der Eingangs-Skalierung in der Kalibrier-Ebene ( $\rightarrow$  Seite 61) vorgenommen worden, werden diese in der Eingangs-Skalierung in der Parameter-Ebene dargestellt. Wird die Kalibrierung wieder zurückgesetz 61) vorgenommen worden, werden diese in der Eingangs-Skalierung in der Parameter-Ebene dargestellt. Wird die Kalibrierung wieder zurückgesetzt (OFF), sind die Skalierungsparameter wieder auf die Default-Einstellung zurückgesetzt.

#### *5.3.2* **Eingang InP.2**

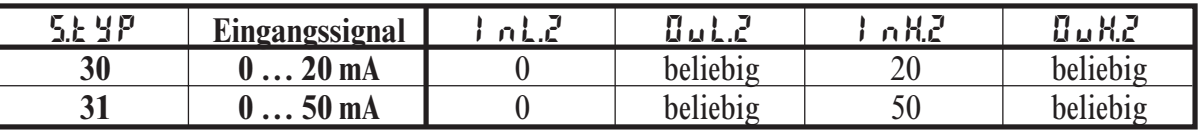

Über diese Einstellungen hinaus kann InL.2 und InH.2 in dem durch die Wahl von  $5.1 \text{ yr}$  vorgegebenen Bereich (0...20/ 50mA/ $\Omega$ ) eingestellt werden.

## **6 Kalibrier-Ebene**

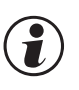

G Messwertkorrektur ( $[FRL$ ) nur sichtbar, wenn  $\text{LanF}/\text{LanF} = 1$  od. 2 gewählt wurde.

Im Kalibrier-Menü ( CAL) kann eine Anpassung des Messwertes durchgeführt werden. Es stehen zwei Methoden zur Verfügung :

> $Offset-Korrektur$  ( $\text{LonF}/\text{InP.1}/\text{Lor}r = 1$ ): kann online am Prozess erfolgen

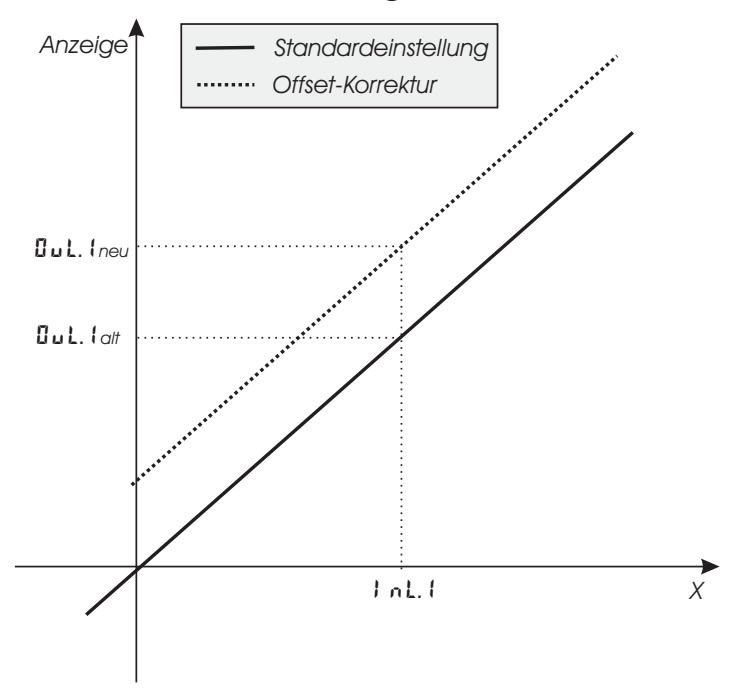

*2-Punkt-Korrektur* **( ConF/ InP.1 / Corr = 2 ):** mit Istwertgeber offline durchführbar

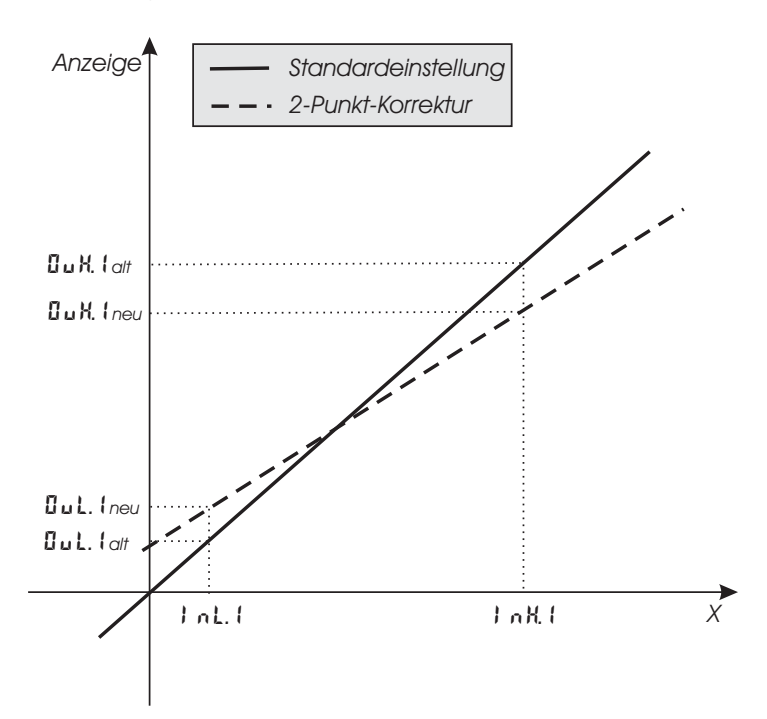

*Offset-Korrektur* **( ConF/ InP.1 / Corr =1 ):**

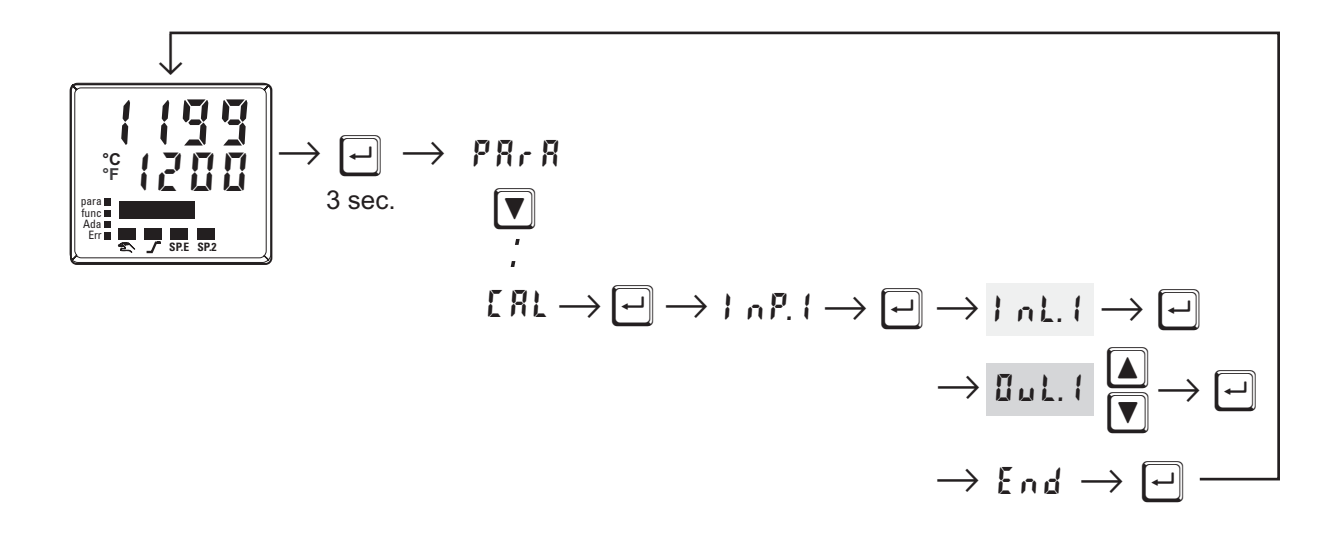

- **InL.1:** Hier wird der Eingangswert des Skalierungspunktes angezeigt. Der Bediener muß warten, bis der Prozess zur Ruhe gekommen ist. Danach bestätigt er den Eingangswert mit der  $\Box$  - Taste.
- **OuL.1:** Hier wird der Anzeigewert des Skalierungspunktes angezeigt. Vor der Kalibrierung ist **Uul.** I gleich *InL.* I. Der Bediener kann mit den  $\boxed{\blacktriangle$  $\boxed{\blacktriangledown}$  - Tasten den Anzeigewert korrigieren. Danach bestätigt er den Anzeigewert mit der  $\Box$  - Taste.

*2-Punkt-Korrektur* **( ConF/ InP.1 / Corr = 2):**

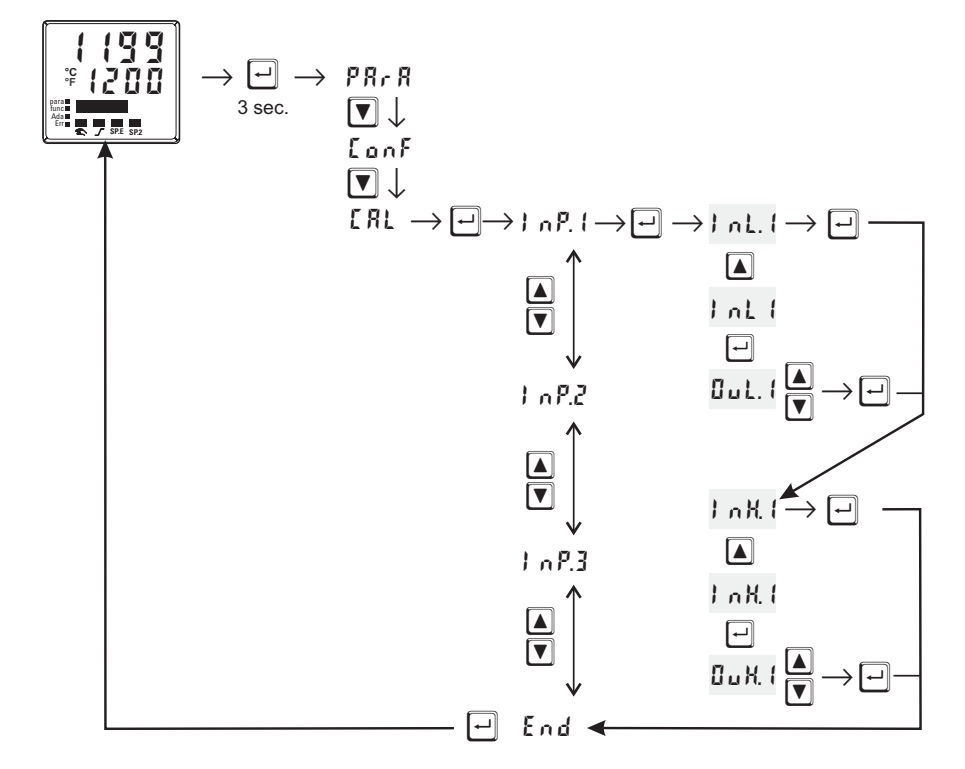

- **InL.1:** Hier wird der Eingangswert des unteren Skalierungspunktes angezeigt. Der Bediener muß mit einem Istwertgeber den unteren Eingangswert einstellen. Danach bestätigt er den Eingangswert mit der  $\boxed{-}$  - Taste.
- **OuL.1:** Hier wird der Anzeigewert des unteren Skalierungspunktes angezeigt. Vor der 1. Kalibrierung ist **Oul.** I gleich *InL.* I. Der Bediener kann mit den  $\boxed{\blacktriangle$  $\boxed{\blacktriangledown}$  - Tasten den unteren Anzeigewert korrigieren. Danach bestätigt er den Anzeigewert mit der  $\boxed{\lnot}$  - Taste.
- **InH.1:** Hier wird der Eingangswert des oberen Skalierungspunktes angezeigt. Der Bediener muß mit dem Istwertgeber den oberen Eingangswert einstellen. Danach bestätigt er den Eingangswert mit der  $\boxed{-}$  - Taste.
- **OuH.1:** Hier wird der Anzeigewert des oberen Skalierungspunktes angezeigt. Vor der 1. Kalibrierung ist OuH.1 gleich InH.1. Der Bediener kann mit den  $\Box$  - Tasten den oberen Anzeigewert korrigieren. Danach bestätigt er den Anzeigewert mit der  $\boxed{-}$  - Taste.
- 

G Die in der LRL - Ebene abgeänderten Parameter ( UuL. I, UuH. I) können wieder zurückgesetzt werden indem die Parameter mit der  $\boxed{\nabla}$  -Taste unter den untersten Einstellwert gestellt werden ( OFF).

## **7 Spezielle Funktionen**

# **7.1** *DAC- - Stellgliedüberwachung (Digital Actor Control DAC-)*

Bei allen Reglern mit Stellungsrückmeldung Yp kann das Stellglied auf eventuelle Funktionsstörungen überwacht werden. Die DAC<sup>®</sup> - Funktion kann in der Konfigurations-Ebene ( $\zeta$  on F) durch Wahl von  $\zeta$ . Finc = 5 oder 5 eingeschaltet werden:

• LonF / Lote / L.Fnc = 5 Motorschrittregler mit Stellungsrückmeldung Yp als Potentiometer • LonF / Lotr / L.Fnc =  $5$  Stetiger Regler mit nachgeschaltetem Positionsregler und Stellungsrückmeldung Yp als Potentiometer

Wird eine Störung erkannt, schaltet der Regler in Handbetrieb ( $\mathcal{F}$  - LED blinkt) und keine Impulse werden mehr ausgegeben. Soll eine DAC<sup>®</sup>- Störung als Signal ausgegeben werden, muß an dem entsprechenden Ausgang  $\mathbb{I} \mathbb{U} \mathbb{E}$ .  $\mathbb{I} \dots \mathbb{S}$  im  $\mathsf{L}$  on F-Menü der Parameters  $dRcR = 1$  und inverse Arbeitsweise  $\mathsf{L}RcL = 1$ gewählt werden (bei  $\mathbf{G}_{\mathbf{u}}$  t.3 und  $\mathbf{G}_{\mathbf{u}}$  t.4 nur dann, wenn  $\mathbf{G}_{\mathbf{u}}$  t  $\mathbf{H}$  =  $\mathbf{G}$  [Relais/Logik]) :

•  $\text{L} \cdot \text{L} \cdot \text{L} \cdot \text{L} \cdot \text{L} \cdot \text{L} \cdot \text{L} \cdot \text{L} \cdot \text{L} \cdot \text{R} = 1$  Antriebsüberwachung (DAC) aktiv

Durch das System werden bei den Schrittreglern die folgenden Fehler erkannt:

- $\cdot$  defekter Motor
- w defekter Kondensator (falsche Drehrichtung)
- w falsche Phasenfolge (falsche Drehrichtung)
- w defekte Kraftübertragung an Spindel oder Getriebe
- $\cdot$  übergroßes Spiel durch Verschleiß
- w Verklemmung im Regelventil z.B. durch Fremdkörper

In allen Fällen wechselt der Regler in den Handbetrieb und schaltet die Ausgänge ab. Wird der Regler wieder in den Automatikbetrieb geschaltet oder eine Verstellung vorgenommen, so wird die Überwachung aktiviert und die Ausgänge entsprechend gesetzt.

#### *Rücksetzen des DAC-Fehlers*:

Nach Beheben der Fehlerursache kann der DAC-Fehler in der Errorliste rückgesetzt werden. Danach arbeitet der Regler im Normalbetrieb weiter.

Siehe hierzu Kapitel 3.4 *"Errorliste/ Wartungsmanager"*, Seite 13 ff.

## **Arbeitsweise der DAC-Funktion im KS 9x-1**

Für den Yp-Eingang sollte kein Eingangsfilter ( $P R r R / I n P x / L F x = 0$ ) definiert werden, da sonst die Erkennung der Blockierung sowie der falschen Wirkungsrichtung fehlerhaft sein kann.

Die automatische Kalibrierung kann bei einem Antrieb mit Federpaketen durchgeführt werden.

#### **Ablauf des Kalibriervorgangs:**

Es wird kontrolliert, ob die durchschnittliche Änderung zwischen 2 Messungen groß genug ist, so dass eine Überwachung erfolgen kann. Ist die Änderung der Stellungsrückmeldung (Yp) zu gering, so wird die Kalibrierung abgebrochen. Es wird der 0% Punkt gesucht. Dafür wird der Stellantrieb so lange geschlossen bis für ca. 0,5 Sekunden keine Änderung des Eingangssignals festgestellt wird. Da davon ausgegangen wird, dass der Stellantrieb mit einem Federpaket ausgestattet ist, wird für 2,8 Sekunden der Ausgang geöffnet. Der Stellantrieb sollte sich jetzt immer noch innerhalb des Federpaketes befinden. Dieser Punkt wird als 0% übernommen.

Mit dem gleichen Verfahren wird der 100% Wert gesucht und abgespeichert. (Endpunkt angefahren; danach für 2,8 Sekunden geschlossen)

Gleichzeitig wurde die Motorlaufzeit bestimmt und beim Regler unter dem Parameter  $\boldsymbol{\epsilon}$  **t** eingetragen.

Der Regler fährt in die Ausgangsstellung (Position zu Beginn der Kalibrierung) zurück.

Befand er sich beim Start der Kalibrierung im Automatikbetrieb, so nimmt er diesen Zustand wieder ein, im anderen Fall verbleibt er im Handbetrieb.

#### **Folgende Fehler können während der Kalibrierung auftreten:**

- Die Änderung der Stellungsrückmeldung (Yp) ist zu gering, somit kann keine Überwachung erfolgen
- Die Bewegung erfolgt in die falsche Richtung
- $\bullet$  Der Stellungsrückmeldungs-Eingang (Yp) ist gebrochen

In diesen Fällen wird die automatische Kalibrierung abgebrochen und das Gerät bleibt im Handbetrieb.

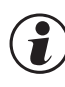

 $\binom{2}{k}$  Sollte die automatische Kalibrierung nicht zum gewünschten Erfolg führen, so kann der Stellungsrückmeldungs-Eingang (Yp) auch von Hand kalibriert werden.

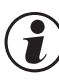

g Erreicht der Regler die 0% oder 100% Grenze, so wird der Ausgang abgeschaltet. Auch im Handbetrieb kann man diese Grenzen nicht unter- oder überschreiten.

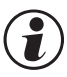

g **Da kein Regler mit stetigem Ausgang und Stellungsrückmeldungs-Eingang (Yp) definiert ist, gibt es auch keine DAC-Funktion.**

# **7.2** *O2 - Messung*

Diese Funktion steht nur bei der Geräteausführung mit INP3 zu Verfügung.

Da sich der Ergebnisbereich der O<sub>2</sub>-Messung über viele Dekaden erstrecken kann, wurde eine automatische Anzeigenumschaltung zwischen " % " und "ppm" realisiert.

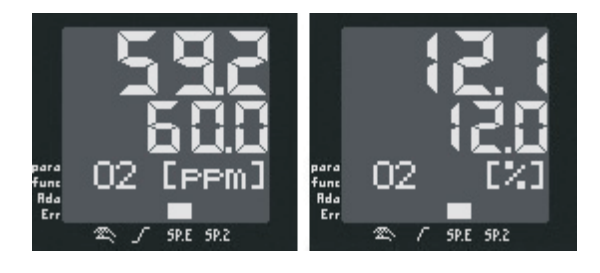

In der unteren Zeile wird die momentane Messeinheit angezeigt. Bei einer Sollwertänderung über die Tasten  $\triangle$  oder  $\nabla$  wird die Einheit des Sollwertes und der anderen Parameter angezeigt.

Als Messaufnehmer werden Lambda - Sonden  $(\lambda$  - Sonden) eingesetzt.

Die von den  $\lambda$  - Sonden abgegebene EMK (Elektromotorische Kraft in Volt) ist sowohl von dem momentanen Sauerstoffgehalt als auch von der Temperatur abhängig. Daher kann der KS 9x-1 nur dann genaue Messergebnisse auswerten, wenn ihm die Sondentemperatur bekannt ist.

Es wird zwischen beheizten - und unbeheizten Lambda-Sonden unterschieden. Beide können vom KS 9x-1 ausgewertet werden.

## **Beheizte Lambda-Sonden**

In der beheizten  $\lambda$  - Sonde ist eine geregelte Heizung integriert, die für eine gleichbleibende Temperatur sorgt. Diese Temperatur ist in dem KS 9x-1 im Parameter Sondentemperatur einzutragen

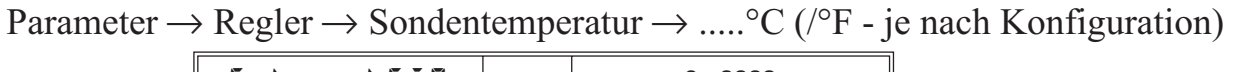

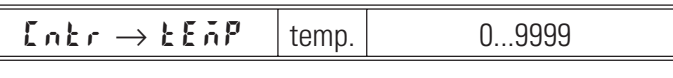

#### **Unbeheizte Lambda-Sonden**

Wird die Sonde immer bei einer festen, bekannten Temperatur betrieben, kann wie bei einer beheizten Sonde verfahren werden.

Eine unbeheizte $\lambda$  - Sonde wird verwendet, wenn die Temperatur nicht konstant ist. Dann ist es erforderlich, neben der mV - Spannung der Sonde auch die Temperatur zu messen. Für diesen Zweck kann eine beliebige Temperaturmessung mit einem der analogen Eingänge INP2 oder INP3 verwendet werden. Bei der Funktionsauswahl ist der Eingang auf X2 (zweiter Istwert zu stellen).

## *7.2.1* **Anschluss**

Der Eingang für die Lambda-Sonde wird am INP1 angeschlossen.

Es werden die Klemmen A15 und A17 verwendet.

Ist eine Temperaturmessung erforderlich, wird diese an INP2 oder INP3 angeschlossen.

#### *7.2.2* **Konfiguration:**

#### **Sauerstoffmessung**

Sauerstoffmessung mit **beheizter** Lambda-Sonde

 $Regler \rightarrow I$ stwertberechnung  $\rightarrow$  7: O<sub>2</sub> - Funktionen mit konst. Sondentemperatur

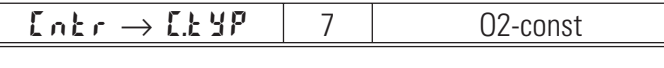

Sauerstoffmessung mit **unbeheizter** Lambda-Sonde

 $Regler \rightarrow I$ stwertberechnung  $\rightarrow O_2$  - Funktionen mit gemessener Sondentemperatur

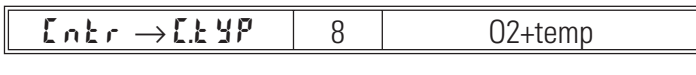

Eingang 1  $\rightarrow$  Funktionsauswahl INP1  $\rightarrow$  7: Istwert X1

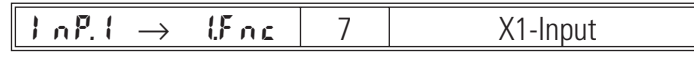

In dem **Eingang** 1 wird der Sensortyp auf einen der hochohmigen Spannungseingänge eingestellt:

Eingang  $1 \rightarrow$  Sensortyp  $\rightarrow$  42: Spezial (-25...1150 mV) oder 41: Spezial (-2,5...115 mV)

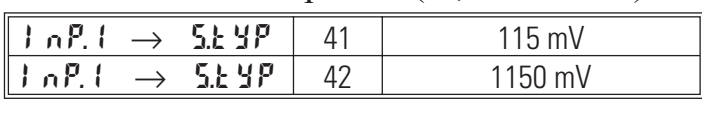

Eingang 1  $\rightarrow$  Messwertkorrektur  $\rightarrow$  0: keine Linearisierung<br>  $\boxed{\left| \begin{array}{ccc} 0 & \text{if } 0 \end{array} \right| \rightarrow \left| \begin{array}{ccc} 0 & \text{if } 0 \end{array} \right|}$ 

 $InP.1 \rightarrow SL.0$ 

#### **Temperaturmessung (erforderlich bei unbeheizter Lambda - Sonde**

Es kann eine beliebige Temperaturmessung mit einem der analogen Eingänge INP2 oder INP3 verwendet werden. Bei der Funktionsauswahl ist der Eingang auf X2 (zweiter Istwert zu stellen).

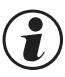

 $\binom{2}{k}$  Für alle Parameter, die sich auf den Istwert beziehen, ist es bei der O<sub>2</sub> - Messung erforderlich anzugeben, ob die Parameter in ppm oder % gewertet werden sollen. Dies wird zentral in der Konfiguration vorgenommen.

Sonstiges  $\rightarrow$  Parametereinheit O<sub>2</sub> $\rightarrow$  0: Parametereinheit bei O<sub>2</sub>-Funktion in ppm

1: Parametereinheit bei O<sub>2</sub>-Funktion in  $\%$ 

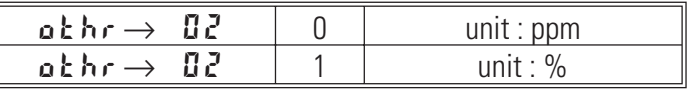

( $\bullet$ ) Ob die Temperatur der unbeheizten  $\lambda$  - Sonde in °C oder °F eingegeben wird,<br>
kann in der Konfiguration ausgewählt werden.<br>
Sonstiges  $\rightarrow$  Einheit  $\rightarrow$  1: in Celsius kann in der Konfiguration ausgewählt werden.

Sonstiges  $\rightarrow$  Einheit  $\rightarrow$  1: in Celsius

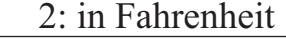

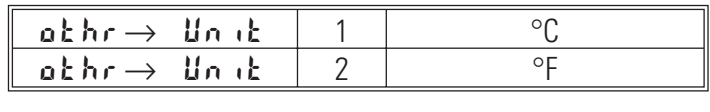

## **7.3** *Linearisierung*

Linearisierung für die Eingänge INP1 bzw. INP3 Auf die Tabelle "Lin" wird immer zugegriffen, wenn in INP1 bzw. INP3 bei Sensortyp  $5.1 \text{ YP} = 18$ : Sonderthermoelement oder bei Linearisierung  $5.1 \text{ n}$  1: Sonderlinearisierung eingestellt ist.

Die Eingangssignale werden je nach Eingangsart in µV oder in Ohm eingetragen.

Mit bis zu 16 Stützpunkten können nichtlineare Signale nachgebildet oder linearisiert werden. Jeder Stützpunkt besteht aus einem Eingang ( $\theta$  n. 1 …  $\theta$  n. 16) und einem Ausgang ( $\theta$  u. 1 …  $\theta$  u. 16). Diese Stützpunkte werden automatisch durch Geraden miteinander verbunden. Die Gerade zwischen den ersten beiden Segmenten wird nach unten verlängert und die Gerade zwischen den beiden größten wird nach oben verlängert. Somit ist für jeden Eingangswert auch ein definierter Ausgangswert vorhanden.

Wird ein  $\boldsymbol{l}$  n.x Wert auf  $\boldsymbol{\Pi}$ F  $\boldsymbol{F}$  geschaltet, werden alle weiteren abgeschaltet.

Bedingung für diese Konfigurationsparameter ist eine aufsteigende Reihenfolge.

 $1 \n\times 1 \n\times 2 \n\times ... \n\times 1 \n\times 15$  und  $0 \n\times 1 \n\times 0 \n\times 2 \n\times 0 \n\times 15$ .

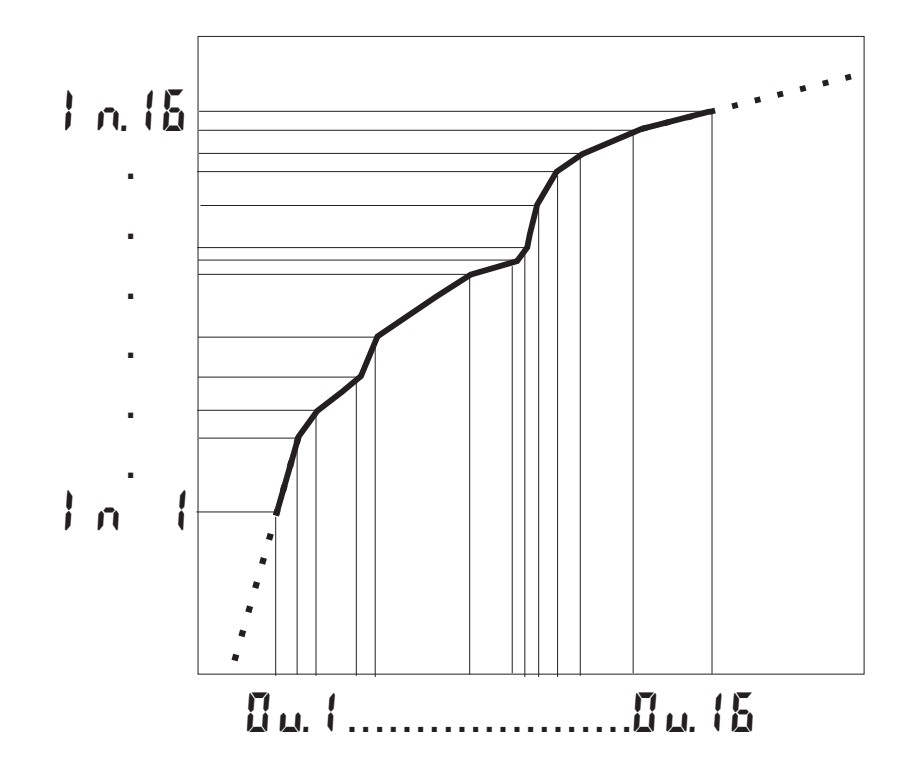

## **7.4** *Loop-Alarm*

Der Loop-Alarm überwacht den Regelkreis auf eine Unterbrechung (nicht bei Motorschrittreglern und nicht bei Signalgeräten).

Wird der Parameter  $\mathsf{LP}$ .  $\mathsf{HL}$  auf  $1 (=$  Loop Alarm aktiv) geschaltet, wird eine Unterbrechung des Regelkreises erkannt, wenn bei Y=100% nach Ablauf von 2xTi keine entsprechende Reaktion des Istwertes erfolgt.

Der ausgelöste Loop-Alarm zeigt, dass der Regelkreis unterbrochen ist. Sie sollten den Heiz- bzw. Kühlkreis, den Messfühler, den Regler und die Schaltvorrichtung überprüfen.

Während der Selbstoptimiertung wird der Regelkreis nicht überwacht (Loop Alarm ist nicht aktiv).

## **7.5** *Heizstromeingang / Heizstromalarm*

Der Heizstromalarm dient der Überwachung des Heizstromes. Neben der Kurzschlussprüfung wird entweder auf Überlast (Strom > Heizstromgrenzwert) oder auf Unterbrechung (Strom < Heizstromgrenzwert) geprüft. Als Messsignal kann jeder der analogen Eingänge verwendet werden. Sollte es sich um eine elektrische Heizung handeln, kann der immer vorhandene INP2 auf den Messbereich 0...50mA AC konfiguriert werden und mit einem Heizstromwandler direkt angeschlossen werden.

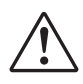

Bei  $\epsilon$  1 < 400 ms bzw.  $\epsilon$  P < 200 ms (wirksame Zeit!) ist die Heizstromüberwachung unwirksam!

## **7.6** *KS 9x-1 als Modbus-Master*

a *Diese Funktion ist nur über BlueControl*® (Engineering Tool) wählbar!

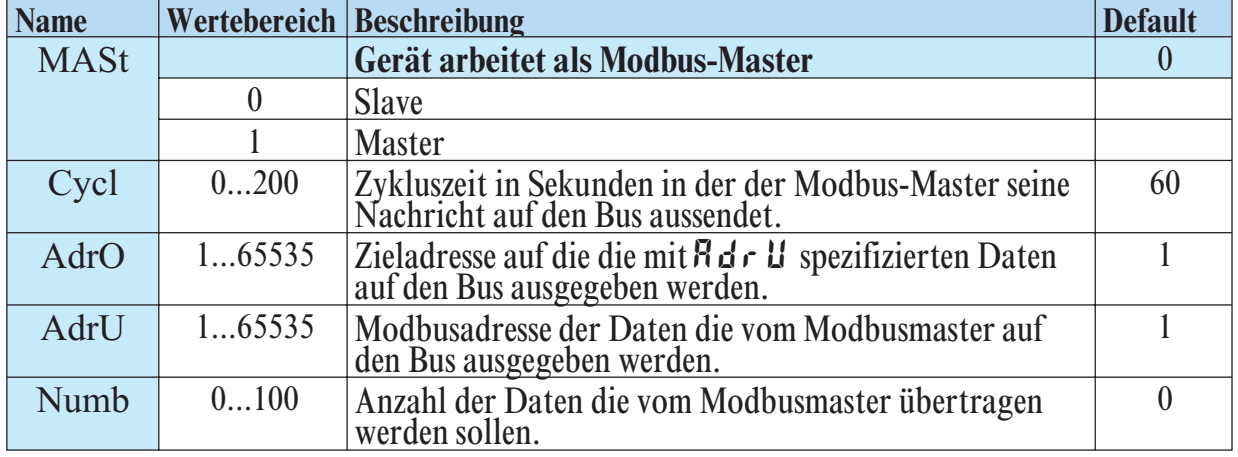

**Ergänzung othr** *(nur mit BlueControl***® sichtbar!)**

Der KS 9x-1 kann als Modbus-Master eingesetzt werden ( $\epsilon$  on F / other / **MASt** = 1 ). Der Modbus-Master sendet die Daten an alle Slaves (Broadcast Message, Teilnehmeradresse ist 0). Er sendet seine Daten (Modbusadresse **AdrU**) zyklisch mit der unter **Cycl** definierten Zykluszeit auf den Bus.

Die Slave-Regler empfangen die Daten des Masters und weisen sie der mit **AdrO** spezifizierten Modbus Zieladresse zu. Soll durch entsprechende Wahl des Parameters **Numb** mehr als ein Datum auf den Bus übertragen werden, gibt **AdrU** die erste Modbusadresse der zu sendenden Daten an und **AdrO** die erste Zieladresse, unter der die gesendeten Daten gespeichert werden sollen. Die weiteren gesendeten Daten werden auf den logisch folgenden Modbus- Zieladressen gespeichert.

Somit ist es möglich, z.B. den Istwert des Master-Reglers den Slave-Reglern als Sollwert vorzugeben.

# **7.7** *Backup-Regler (PROFIBUS)*

Backup-Betrieb: Die Berechnung der Regelausgänge erfolgt im Master. Der Regler wird zur Erfassung der Istwerte, der Ausgabe des Stellwertes und zur Anzeige verwendet.

Wenn der Master oder die Kommunikation ausfällt, übernimmt der Regler selbstständig und stoßfrei die Regelung.

# **8 BlueControl®**

BlueControl® ist die Projektierungsumgebung für die BluePort®-Reglerserie von PMA. Folgende 3 Versionen mit abgestufter Funktionalität sind erhältlich:

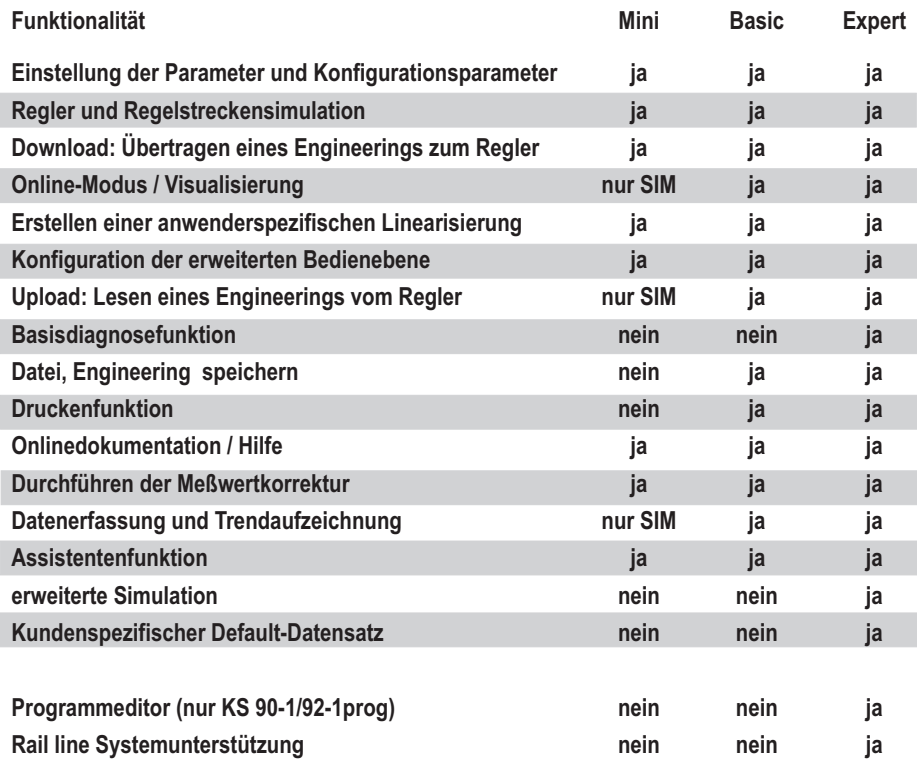

Die Mini-Version steht kostenlos zum downloaden auf der PMA Homepage *www.pma-online.de* oder auf der PMA-CD (bitte anfordern) zur Verfügung.

Am Ende der Installation muß die mitgelieferte Lizenznummer angegeben oder DEMO-Modus gewählt werden. Im DEMO- Modus kann unter *Hilfe -> Lizenz -> Ändern* die Lizenznummer auch nachträglich eingegeben werden.

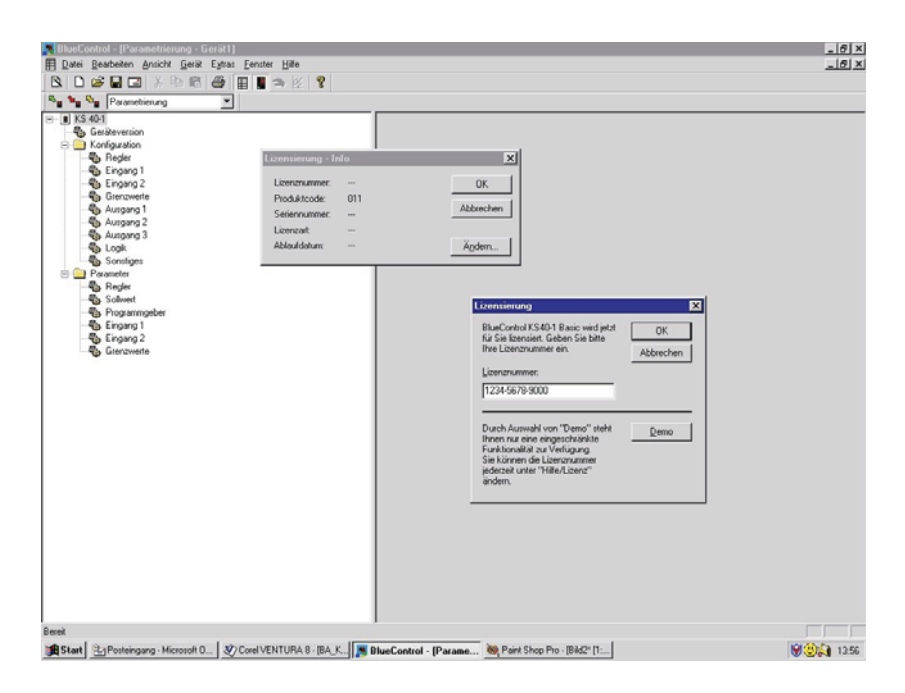

# **9 Ausführungen**

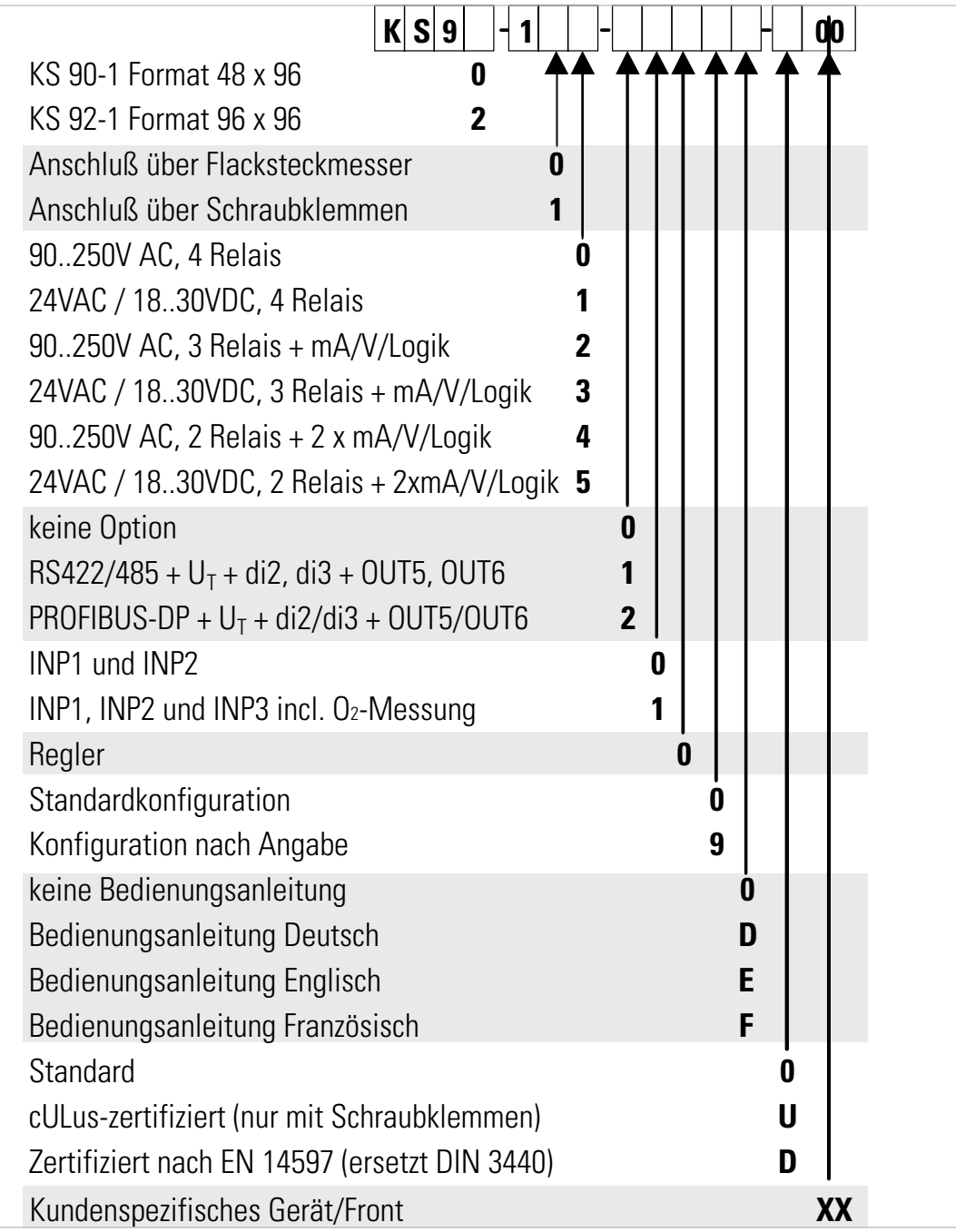

#### **Mitgeliefertes Zubehör**

Bedienungsanleitung (wenn in Bestellcode ausgewählt)

- 2 Befestigungselemente
- 12-sprachiger Bedienhinweis
# **Zusatzgeräte mit Bestellangaben**

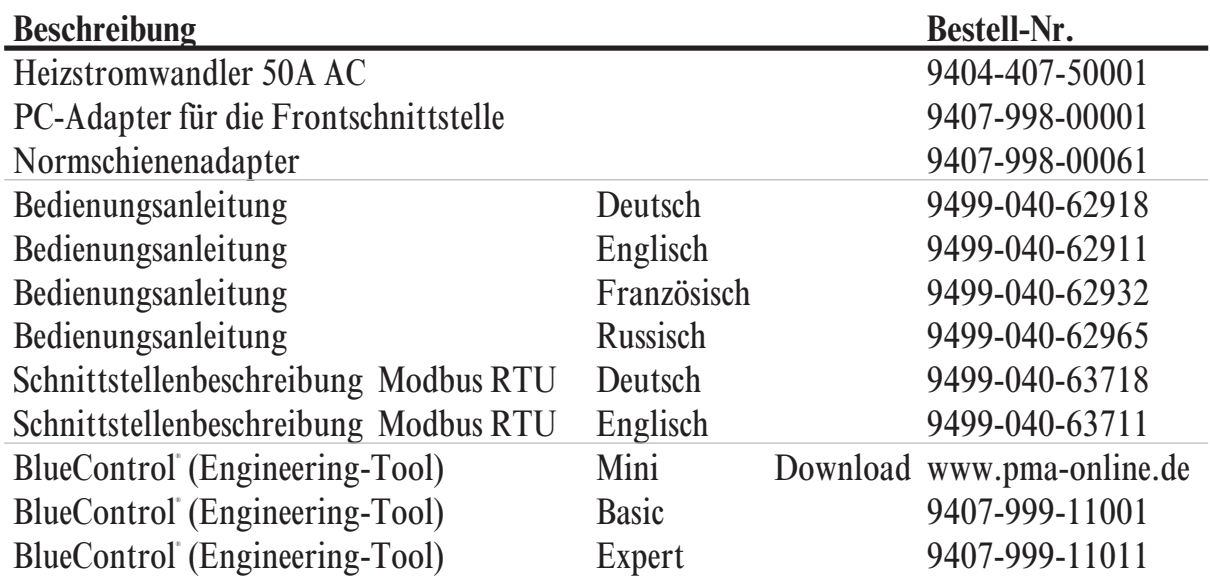

# **10 Technische Daten**

# *EINGÄNGE*

# *ISTWERTEINGANG INP1*

Auflösung: > 14 Bit Dezimalpunkt: 0 bis 3 Nachkommastellen dig. Eingangsfilter: einstellbar 0,000...9999 s Abtastzyklus: 100 ms Messwertkorrektur: 2-Punkt- oder Offsetkorrektur

#### *Thermoelemente*

 $\rightarrow$  Tabelle 1 (Seite 77) Interne und externe Temperaturkompensation

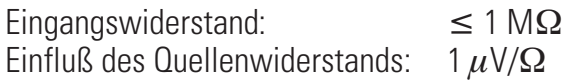

#### *Interne Temperaturkompensation*

Maximaler  $Z$ usatzfehler:  $\pm 0.5$  K

#### *Bruchüberwachung*

Strom durch den Fühler:  $\leq 1 \mu A$ Wirkungsweise konfigurierbar

#### *Sonderthermoelement*

Der Messbereich -25...75mV kann zusammen mit der Linearisierung zum Anschluss von Thermoelementen eingesetzt werden, die in der Tabelle 1 nicht enthalten sind!

#### *Widerstandsthermometer*

 $\rightarrow$  Tabelle 2 (Seite 77)

Anschlusstechnik: 2- oder 3-Leiter Leitungswiderstand: max. 30 Ohm Messkreisüberwachung: Bruch und Kurzschluss

#### *Sondermessbereich*

Mit BlueControl (Engineering-Tool) kann die für den Temperaturfühler KTY 11-6 abgelegte Kennlinie angepasst werden.

physikalischer Messbereich: 0...4500 Ohm Linearisierungssegmente 16

#### *Strom- und Spannungsmessbereiche*

 $\rightarrow$  Tabelle 3 (Seite 77) Messanfang, Messende: beliebig innerhalb des **Messbereichs** 

Skalierung: beliebig -1999...9999 Linearisierung: 16 Segmente, anpassbar mit BlueControl Dezimalpunkt: einstellbar Messkreisüberwachung: 12,5% unter Messanfang (2mA, 1V)

### *ZUSATZEINGANG INP2*

Auflösung: > 14 Bit Abtastzyklus: 100 ms

#### *Heizstrommessung*

über Stromwandler (siehe Zusatzgeräte)

Messbereich: 0...50mA AC Skalierung: beliebig -1999...0,000...9999 A

#### *Strommessbereich*

Technische Daten wie INP1

#### *Potentiometer*

 $\rightarrow$  Tabelle 2 (Seite 77) Anschlusstechnik: 2-Leiter Leitungswiderstand: max. 30 Ohm Messkreisüberwachung: Bruch

# *ZUSATZEINGANG INP3 (OPTION)*

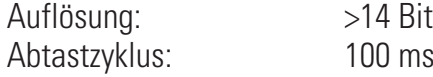

Technische Daten wie INP1, außer Messbereich 10V.

# *STEUEREINGANG DI1, DI2*

Konfigurierbar als direkte oder inverse Schalter oder Taster!

Anschluss eines potentialfreien Kontaktes, der zum Schalten "trockener" Stromkreise geeignet ist.

Geschaltete Spannung: 5 V Strom:  $100 \mu A$ 

# *STEUEREINGÄNGE DI2, DI3 (OPTION)*

Die Funktionen des Steuereingangs di2 auf der A-Karte und von di2 auf der Optionskarte sind logisch oder-verknüpft.

Konfigurierbar als direkte oder inverse Schalter oder Taster!

Aktiv anzusteuernder Optokopplereingang

Nennspannung 24 V DC extern Stromsenke (IEC 1131 Typ 1) Logik "0" -3...5 V Logik "1" Strombedarf ca. 5 mA

### *TRANSMITTERSPEISUNG UT (OPTION)*

Leistung:  $22 \text{ mA} / \geq 18 \text{ V}$ 

Die analogen Ausgänge OUT3 bzw. OUT4 und die Transmitterspeisung  $U<sub>T</sub>$  liegen auf unterschiedlichen Spannungspotentialen. Daher darf, bei analogen Ausgängen, keine externe galvanische Verbindung zwischen OUT3/4 und U<sub>T</sub> hergestellt werden.

# *GALVANISCHE TRENNUNGEN*

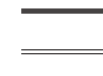

Sicherheitstrennung Funktionstrennung

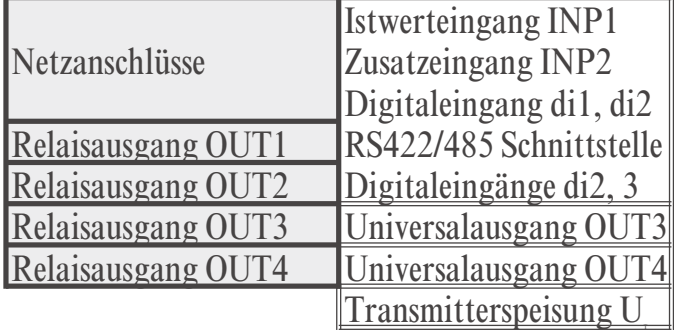

# *AUSGÄNGE*

# *RELAISAUSGÄNGE OUT1...OUT4*

Kontaktart: Potentialfreier Wechsel Schaltleistung min: 6V, 1mA DC

Schaltleistung max: 500 VA, 250 V, 2A bei 48...62 Hz, ohmsche Last Schaltspiele elek.: Für I =  $1A/2A$ : 800.000 / 500.000 (bei ~

250V (ohmsche Last))

#### **Hinweis:**

Bei Anschluss eines Steuerschützes an OUT1...OUT4 ist eine RC-Schutzbeschaltung nach Angaben des Schützherstellers am Schütz erforderlich, um hohe Spannungsspitzen zu vermeiden.

# *OUT3, 4 ALS UNIVERSAL-AUSGANG*

Galvanisch getrennt von den Eingängen.

Frei skalierbar Auflösung: 11 bit

#### *Stromausgang*

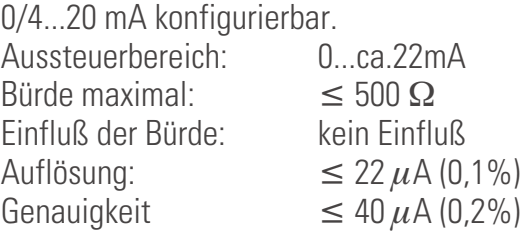

#### *Spannungsausgang*

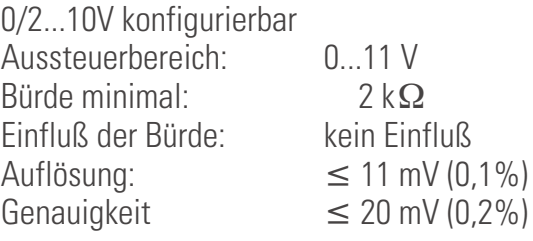

#### *OUT3, 4 als Transmitterspeisung*

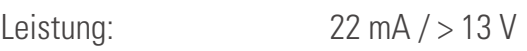

### *OUT3, 4 als Logiksignal*

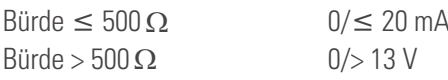

# *AUSGÄNGE OUT5, OUT6 (OPTION)*

Galvanisch getrennte Optokopplerausgänge. Grounded load: gemeinsame positive Steuerspannung. Schaltleistung: 18...32 VDC; 70 mA Interner Spannungsabfall: 1 V bei Imax Schutzbeschaltung: eingebaut gegen Kurzschluss, Überlast, Verpolung (Freilaufdiode für Relais-Last)

# *HILFSENERGIE*

Je nach Bestellung:

#### *WECHSELSPANNUNG*

Spannung: 90...250 V AC Frequenz: 48...62 Hz Leistungsaufnahme ca. 10 VA

# *ALLSTROM 24 V UC*

Wechselspannung: 20,4...26,4 V AC Frequenz: 48...62 Hz Gleichspannung: 18...31 V DC class 2 Leistungsaufnahme: ca. 10 VA

# *VERHALTEN BEI NETZAUSFALL*

*Konfiguration, Parameter und eingestellte Sollwerte, Betriebsart:* Dauerhafte EEPROM-Speicherung

### *BLUEPORT FRONTSCHNITTSTELLE*

Anschluss an der Gerätefront über PC-Adapter (siehe "Zusatzgeräte"). Über BlueControl (Engineering-Tool) kann der KS 9x-1 konfiguriert, parametriert und bedient werden.

# *BUSSCHNITTSTELLE (OPTION)*

Galvanisch getrennt Physikalisch: RS 422/485 Protokoll: Modbus RTU Geschwindigkeit: 2400, 4800, 9600, 19.200 Bit/sec Adressbereich: 1...247 Anzahl der Regler pro Bus: 32 Darüber hinaus sind Repeater einzusetzen.

# *UMGEBUNGSBEDINGUNGEN*

#### *Schutzart*

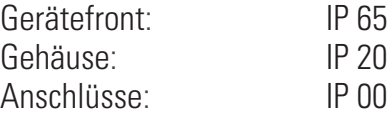

#### *Zulässige Temperaturen*

Betrieb: 0...60°C Anlaufzeit: ≥ 15 Minuten Grenzbetrieb: -20...65°C Lagerung: -40...70°C

#### *Feuchte*

75% im Jahresmittel, keine Betauung

#### *Einbauort*

Bis zu 2000 m über Normal Null

# *Erschütterung und Stoß*

#### *DIN EN 60068-2-6*

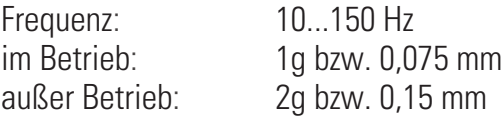

#### *DIN EN 60068-2-27*

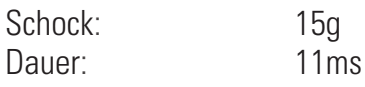

### *Elektromagnetische Verträglichkeit*

Erfüllt EN 61 326-1 (für kontinuierlichen, nicht-überwachten Betrieb)

# *ALLGEMEINES*

#### *Gehäuse*

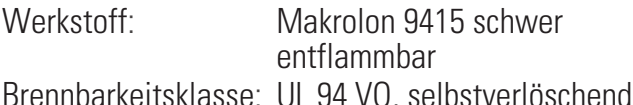

Einschub, von vorne steckbar

#### *Sicherheit*

Entspricht EN 61010-1 (VDE 0411-1): Überspannungskategorie II Verschmutzungsgrad2 Arbeitsspannungsbereich 300 V Schutzklasse II

#### *Zulassungen*

#### *Typgeprüft nach DIN EN 14597 (ersetzt DIN 3440)*

Mit den entsprechenden Fühlern einsetzbar in:

- Wärmeerzeugungsanlagen mit Vorlauftemperaturen bis 120°C nach DIN 4751
- Heißwasseranlagen mit Vorlauftemperaturen von mehr als 110°C nach DIN 4752
- Wärmeübertragungsanlagen mit organischen Wärmeträgern nach DIN 4754
- Ölfeuerungsanlagen nach DIN 4755

#### *cULus-Zulassung*

(Type 1, indoor use) File: E 208286

### Elektrische Anschlüsse

- Flachsteckmesser 1 x 6,3 mm oder 2 x 2,8 mm nach DIN 46 244
- Schraubklemmen für Leiterquerschnitt von 0,5 bis 2,5mm²

Bei Geräten mit Schraubklemmen muß die Abisolierlänge mindestens 12 mm betragen! Aderendhülsen sind entsprechend zu wählen!

#### *Montage*

Tafeleinbau mit je zwei Befestigungselementen Bedienungsanleitung oben/unten oder rechts/links, Dicht an Dicht-Montage möglich

# *Mitgeliefertes Zubehör*

Befestigungselemente

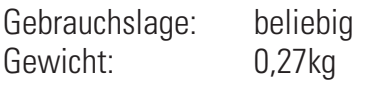

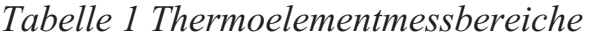

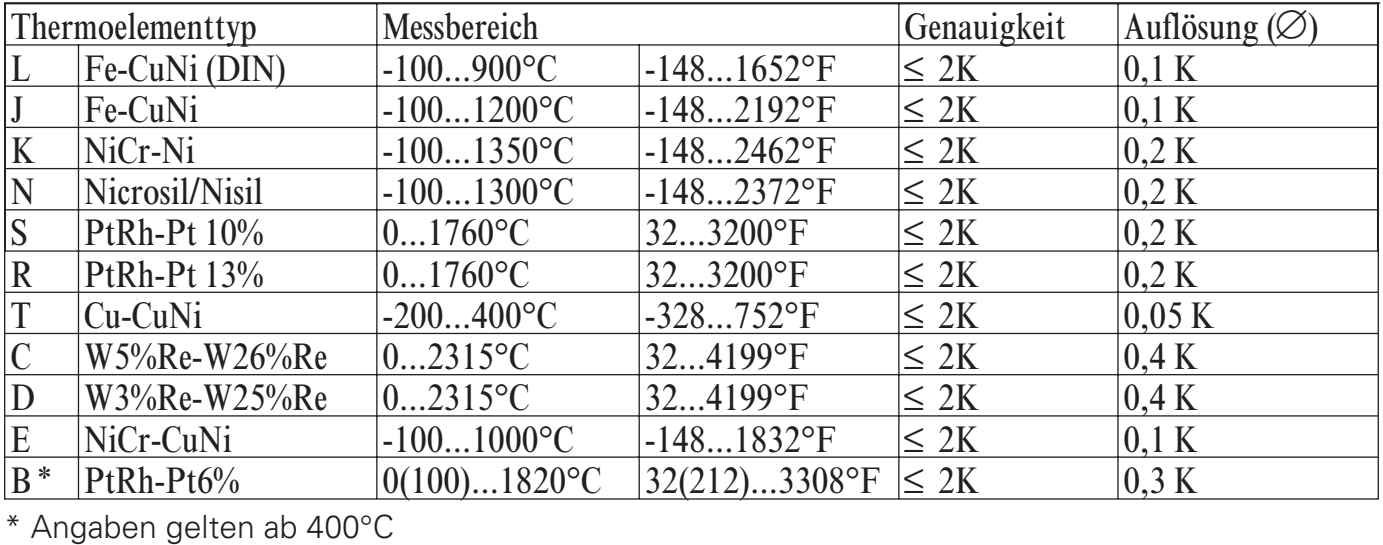

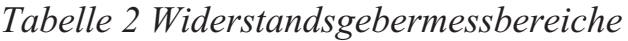

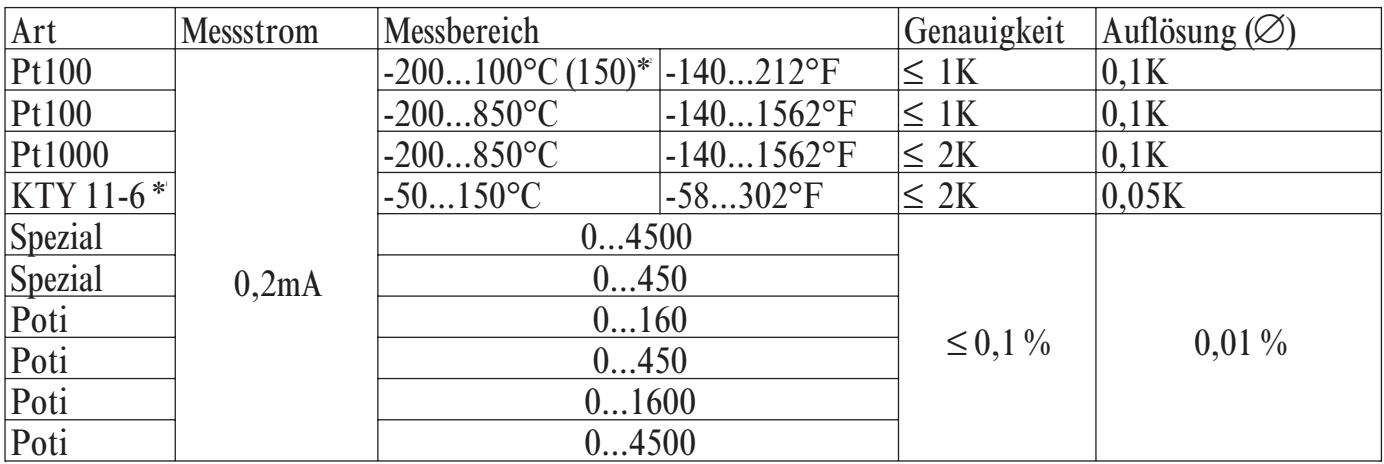

\* 1 Oder Spezial

\* Messbereich 150°C bei reduziertem Leitungswiderstand. Maximal 160 $\Omega$  für Mess- und<br>Leitungswiderstände (150°C ≙ 157,33 $\Omega$ ). Leitungswiderstände (150°C  $\cong$  157,33  $\Omega$ ).

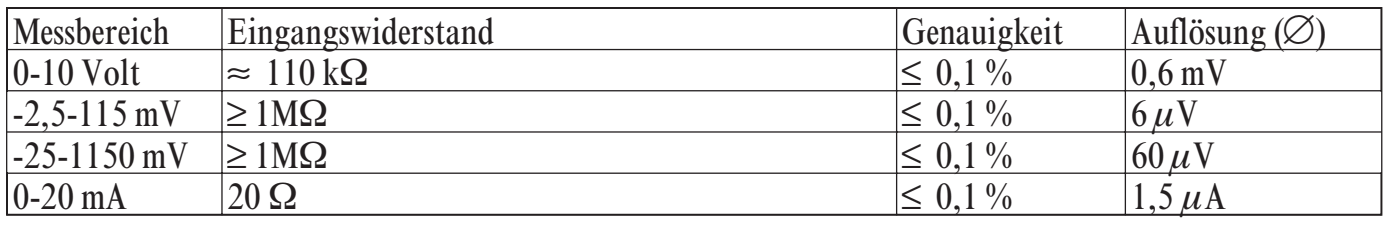

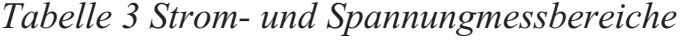

# **11 Sicherheitshinweise**

#### Dieses Gerät

- ist gemäß VDE 0411-1 / EN 61010-1 gebaut und geprüft und
- hat das Werk in sicherheitstechnisch einwandfreiem Zustand verlassen.
- Das Gerät stimmt mit der Europäischen Richtlinie 89/336/EWG (EMV) überein und ist mit dem CE-Kennzeichen versehen.
- Das Gerät wurde vor Auslieferung geprüft und hat die im Prüfplan vorgeschriebenen Prüfungen bestanden.
- Um diesen Zustand zu erhalten und einen gefahrlosen Betrieb sicherzustellen, muß der Anwender die Hinweise und Warnvermerke, die in dieser Bedienungsanleitung enthalten sind beachten und das Gerät entsprechend der Bedienungsanleitung betreiben.
- Das Gerät ist ausschließlich bestimmt zum Gebrauch als Mess- und Regelgerät in technischen Anlagen.

**1 Warnung**<br>Weist das<br>nicht mös Weist das Gerät Schäden auf, die vermuten lassen, dass ein gefahrloser Betrieb nicht möglich ist, so darf das Gerät nicht in Betrieb genommen werden.

### **ELEKTRISCHER ANSCHLUSS**

- Die elektrischen Leitungen sind nach den jeweiligen Landesvorschriften zu verlegen (in Deutschland VDE 0100).
- Die Messleitungen sind getrennt von den Signal- und Netzleitungen zu verlegen.
- In der Installation ist für das Gerät ein Schalter oder Leistungsschalter vorzusehen und als solcher zu kennzeichnen.
- Der Schalter oder Leistungsschalter muß in der Nähe des Gerätes angeordnet und dem Benutzer leicht zugänglich sein.

#### **INBETRIEBNAHME**

Vor dem Einschalten des Gerätes ist sicherzustellen, dass die folgenden Punkte beachtet worden sind:

- w Es ist sicherzustellen, dass die Versorgungsspannung mit der Angabe auf dem Typschild übereinstimmt.
- Alle für den Berührungsschutz erforderlichen Abdeckungen müssen angebracht sein.
- w Ist das Gerät mit anderen Geräten und / oder Einrichtungen zusammengeschaltet, so sind vor dem Einschalten die Auswirkungen zu bedenken und entsprechende Vorkehrungen zu treffen.
- Das Gerät darf nur in eingebautem Zustand betrieben werden.

w Die für den Reglereinsatz angegebenen Temperatureinschränkungen müssen vor und während des Betriebes eingehalten werden.

#### **AUSSERBETRIEBNAHME**

Soll das Gerät außer Betrieb gesetzt werden, so ist die Hilfsenergie allpolig abzuschalten. Das Gerät ist gegen unbeabsichtigten Betrieb zu sichern. Ist das Gerät mit anderen Geräten und / oder Einrichtungen zusammengeschaltet, so sind vor dem Abschalten die Auswirkungen zu bedenken und entsprechende Vorkehrungen zu treffen.

#### **WARTUNG, INSTANDSETZUNG, UMRÜSTUNG UND REINIGUNG** Die Geräte bedürfen keiner besonderen Wartung.

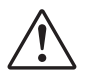

**Allensing**<br>Beim Öffr<br>spannungs Beim Öffnen der Geräte oder Entfernen von Abdeckungen und Teilen können spannungsführende Teile freigelegt werden. Auch können Anschlussstellen spannungsführend sein.

#### **Vor dem Ausführen dieser Arbeiten muß das Gerät von allen Spannungsquellen getrennt sein.**

Nach Abschluss dieser Arbeiten ist das Gerät wieder zu schließen, und alle entfernten Abdeckungen und Teile sind wieder anzubringen. Es ist zu prüfen, ob Angaben auf dem Typschild geändert werden müssen. Die Angaben sind gegebenenfalls zu korrigieren.

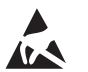

# Achtung

Beim Öffnen der Geräte können Bauelemente freigelegt werden, die gegen elektrostatische Entladung (ESD) empfindlich sind. Die nachfolgenden Arbeiten dürfen nur an Arbeitsplätzen durchgeführt werden, die gegen ESD geschützt sind. Umrüstungen, Wartungs- und Instandsetzungsarbeiten dürfen nur von geschulten fach- und sachkundigen Personen durchgeführt werden. Dem Anwender steht hierfür der PMA-Service zur Verfügung.

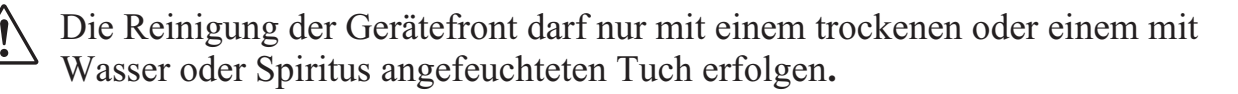

# **11.1** *Rücksetzen auf Werkseinstellung oder auf einen kundenspezifischen Datensatz*

Für den Fall, dass es zu einer Fehlkonfiguration gekommen ist, kann das Gerät auf eine, im Regler gespeicherte, Einstellung zurückgesetzt werden.

Wenn diese Grundeinstellung nicht verändert wurde ist es seine Hersteller - Werkseinstellung. Es ist aber auch möglich, dass diese Einstellung mit Hilfe der BlueControl® - Software geändert wurde. Dies empfiehlt sich z.B. zum Abschluss der Inbetriebnahme, um anschließendes versehentliches Verstellen leicht rückgängig machen zu können.

Um das Rücksetzen zu aktivieren ist folgendes Vorgehen notwendig:

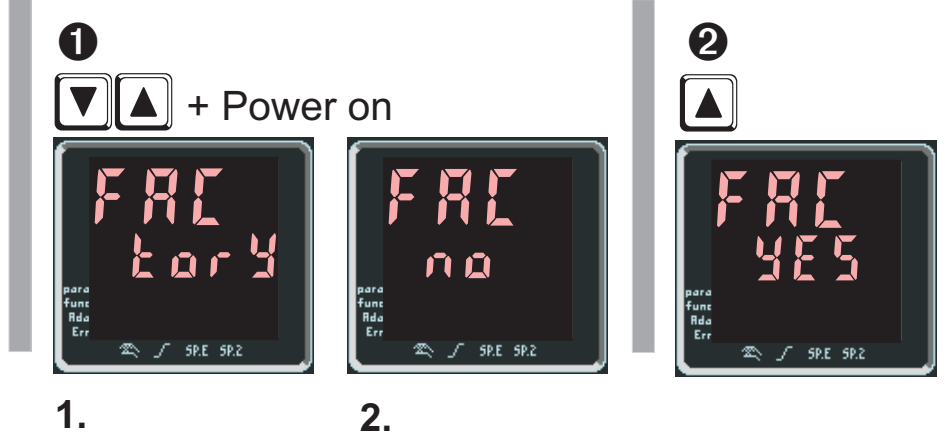

- Durch gleichzeitiges Drücken der  $\boxed{\blacktriangle}$  und  $\boxed{\blacktriangledown}$  Taste beim Netzeinschalten erscheint FRI  $\epsilon$  or Y in der Anzeige, nach ca 2 Sekunden wechselt sie auf FACno.
- $\bullet$  Über die  $\Box$  und  $\Box$  Tasten kann in der zweiten Zeile zwischen  $\land\bullet$  und  $\Box$ ES umgeschaltet werden.
- w Wird bei " no" die Enter-Taste gedrückt, startet das Gerät ohne die Defaultdaten kopiert zu haben.
- Wird bei "YES" die Enter-Taste gedrückt, ergeben sich folgende vier Möglichkeiten:

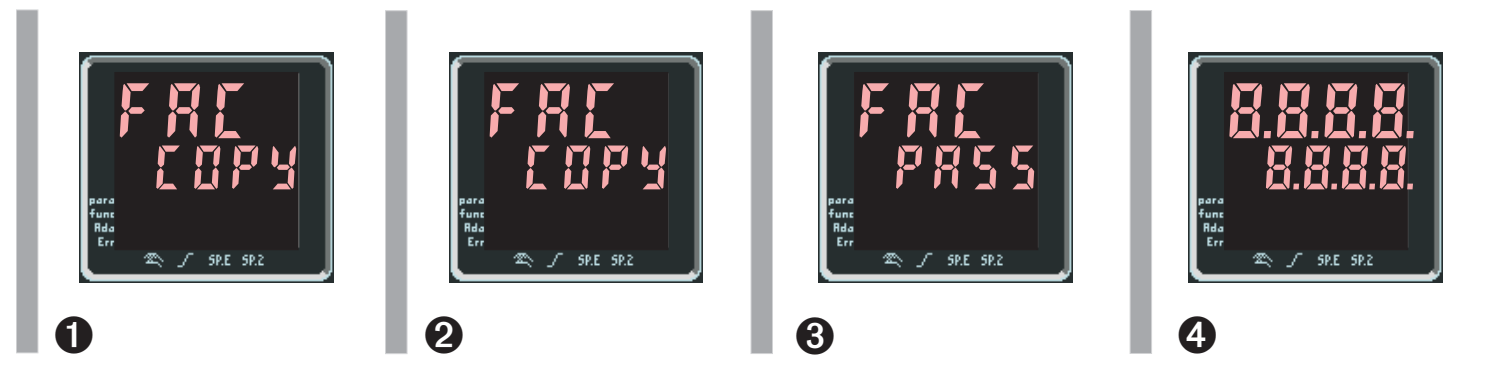

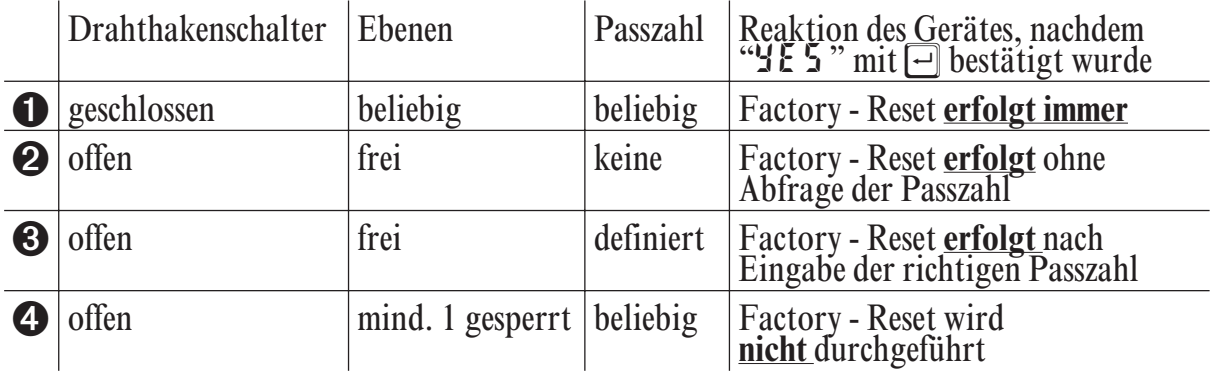

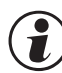

# g **Timeout**

Wird 10 Sekunden keine Taste gedrückt, erfolgt ein Time-out und das Gerät startet ohne die Defaultdaten kopiert zu haben.

G Der Kopiervorgang COPY kann mehrere Sekunden dauern. Danach geht das Gerät in den normalen Betrieb über.

# **Index**

# **0-9**

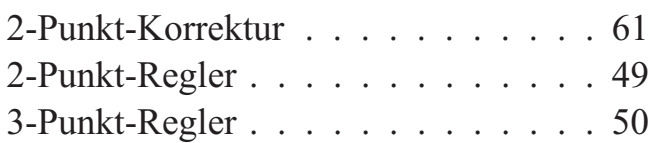

# **A**

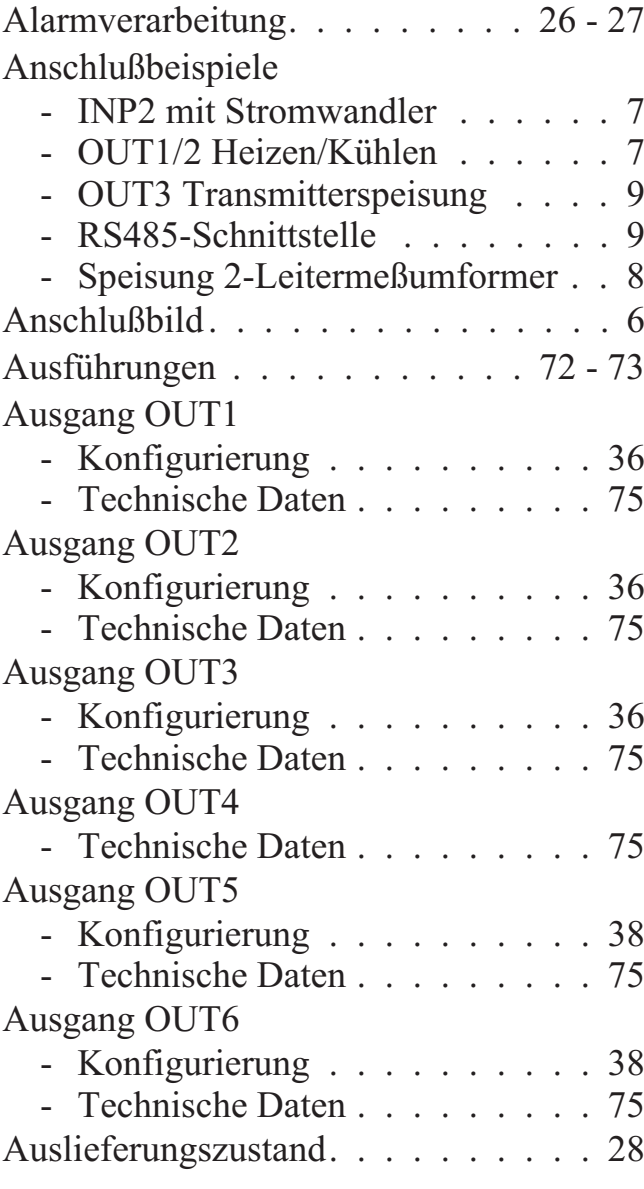

# **B**

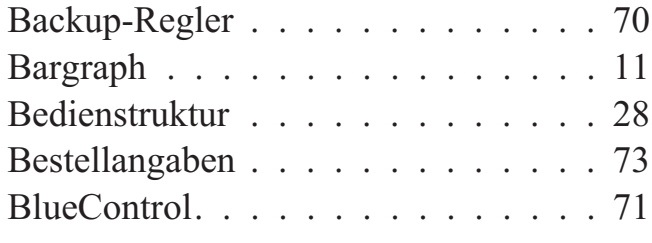

# Busschnittstelle

- Technische Daten . . . . . . . . . 76

# **C**

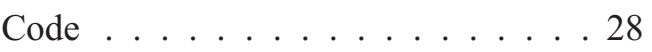

# **D**

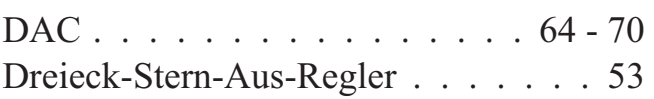

# **E**

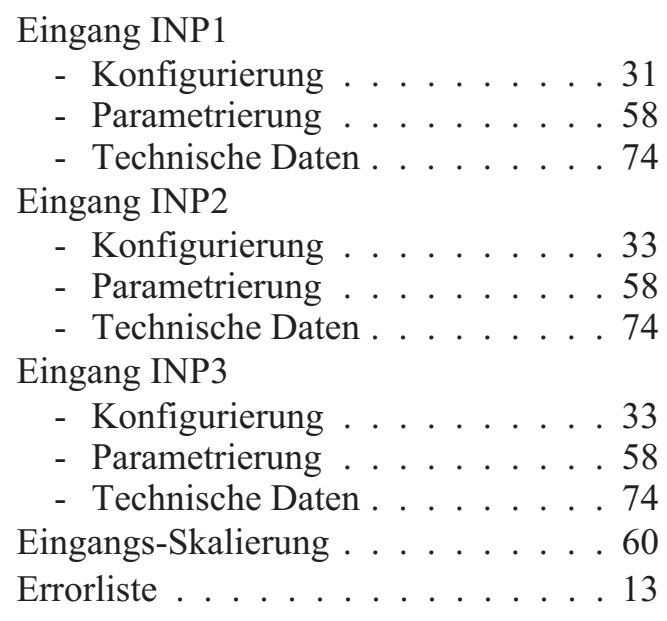

# **F**

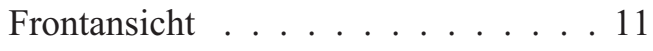

# **G**

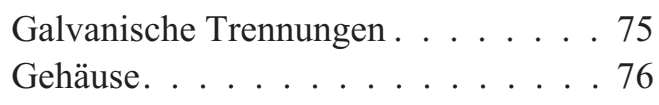

# **H**

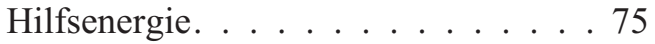

# **K**

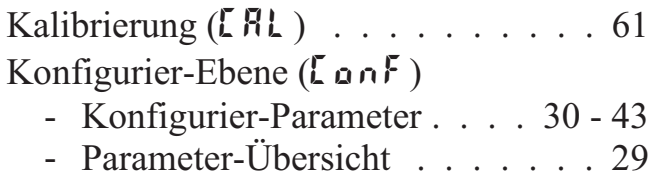

# **L**

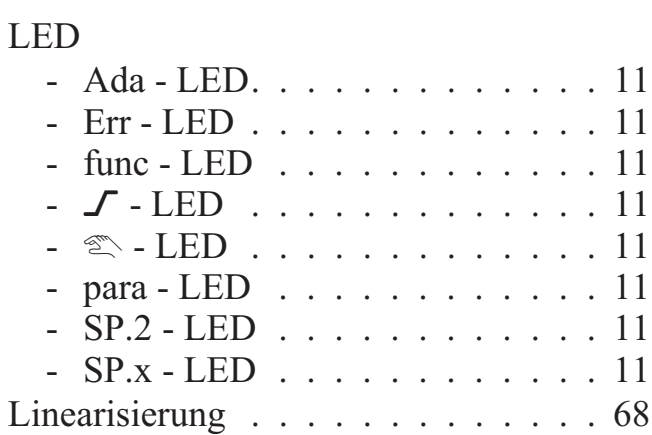

# **M**

# Manuelle Optimierung

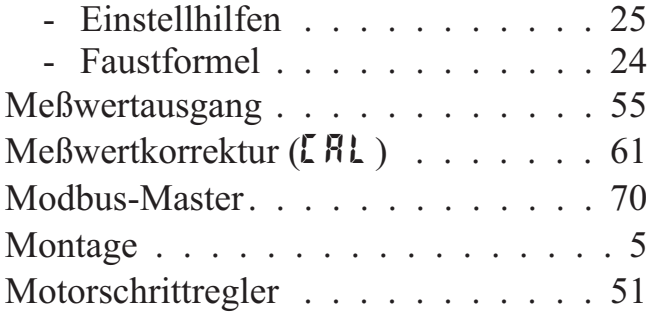

# **O**

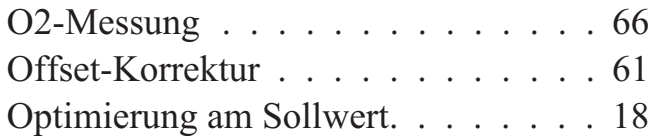

# **P**

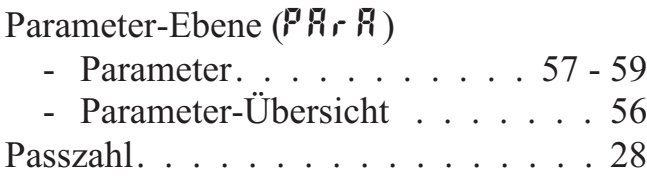

# **R**

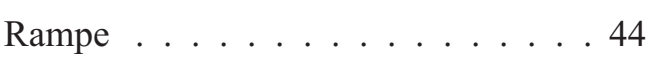

# **S**

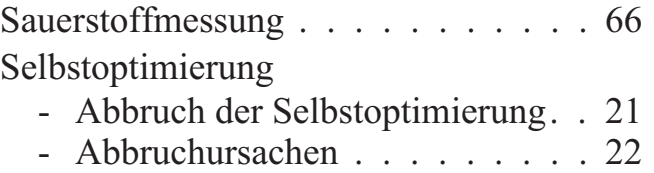

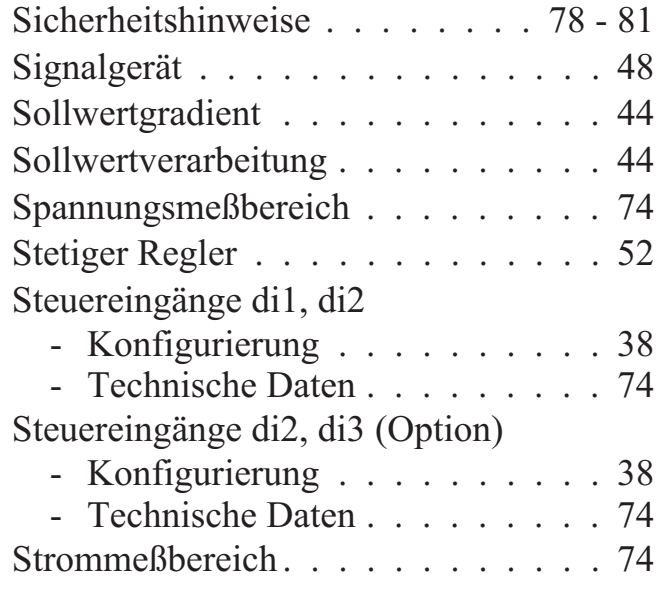

# **T**

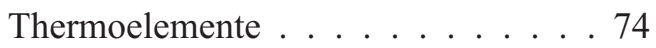

# **U**

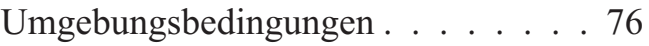

### **W**

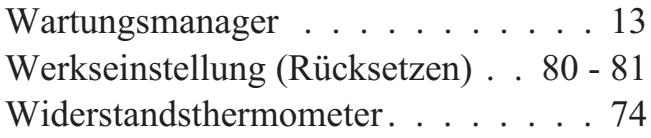

# **Z**

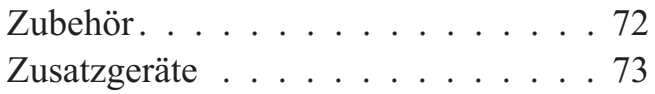

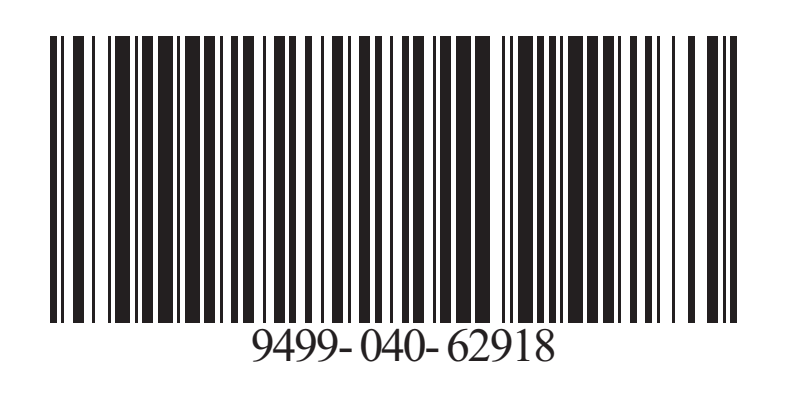

Subject to alterations without notice © PMA Prozeß- und Maschinen-Automation GmbH<br>Anderungen vorbehalten P.O.B. 310 229, D-34058 Kassel, Germany Änderungen vorbehalten P.O.B. 310 229, D-34058 Kassel, Germany Sous réserve de toutes modifications Printed in Germany 9499-040-62918 (08/2013)